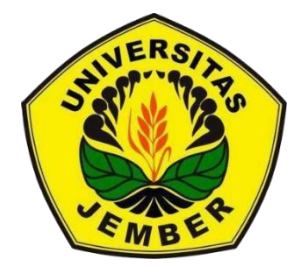

### **[PERANCANGAN SISTEM INFORMASI PENCARIAN HOTE](http://repository.unej.ac.id/)L DI WILAYAH JEMBER DENGAN MENGGUNAKAN**

*GOOGLE MAPS* **API**

**SKRIPSI**

Oleh:

**Rizqi Maulana Firdaus**

**NIM 092410101029**

### **PROGRAM STUDI SISTEM INFORMASI**

### **UNIVERSITAS JEMBER**

**2015**

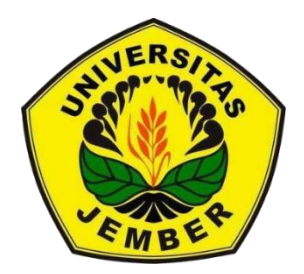

### <span id="page-1-0"></span>**[PERANCANGAN SISTEM INFORMASI PENCARIAN HOTE](http://repository.unej.ac.id/)L DI WILAYAH JEMBER DENGAN MENGGUNAKAN**

*GOOGLE MAPS API*

#### **SKRIPSI**

diajukan guna melengkapi tugas akhir dan memenuhi salah satu syarat untuk menyelesaikan Program Studi Sistem Informasi (S1) dan mencapai gelar Sarjana Komputer

> **Oleh: Rizqi Maulana Firdaus**

#### **NIM 092410101029**

#### **PROGRAM STUDI SISTEM INFORMASI**

#### **UNIVERSITAS JEMBER**

**2015**

#### **PERSEMBAHAN**

<span id="page-2-0"></span>Skripsi ini saya persembahkan untuk:

1. Allah SWT, Tuhan Semesta Alam yang telah memberi banyak nikmat, hidayah dan kekuatan;

2. Yang tercinta Ayahanda Wawan Junaedy Yudha Irawanto dan Ibunda Sunniyati yang senantiasa memberi kasih sayang, do'a, dan dukungan;

3. Adik tersayang : Ahmad Muttaqin Darussalam yang selalu memberi semangat;

4. Ba[pak dan Ibu Dosen Pembimbing; Bapak Dr. Saiful Bukhori, ST., M](http://repository.unej.ac.id/).kom dan Bapak Yanuar Nurdiansyah, ST., M.Cs yang selalu memberikan bimbingan dalam mengerjakan hingga menyelesaikan skripsi ini;

5. Dosen-dosen pengajar di Program Studi Sistem Informasi Universitas Jember yang telah memberikan ilmu dan pengalamannya kepada penulis;

6. Teman-teman SI09 dan PSSI tercinta;

7. Saudara-saudara UKM-O Basket SISFO.

#### **PERNYATAAN**

<span id="page-3-0"></span>Saya yang bertanda tangan di bawah ini:

Nama : Rizqi Maulana Firdaus NIM : 092410101029

meny[atakan dengan sesungguhnya bahwa karya tulis ilmiah dengan jud](http://repository.unej.ac.id/)ul "Sistem informasi pencarian hotel di wilayah Jember dengan menggunakan *Google Maps*  API" adalah benar - benar hasil karya sendiri, kecuali kutipan yang sudah saya sebutkan sumbernya, belum pernah diajukan pada institusi manapun, dan bukan karya jiplakan. Saya bertanggung jawab atas keabsahan dan kebenaran isinya sesuai dengan sikap ilmiah yang harus dijunjung tinggi.

Demikian pernyataan ini saya buat dengan sebenar - benarnya, tanpa ada tekanan dan paksaan dari pihak manapun, serta bersedia mendapat sanksi akademik jika ternyata di kemudian hari pernyataan ini tidak benar.

Jember, 22 Juni 2015

Yang menyatakan,

Rizqi Maulana Firdaus

NIM.092410101029

**SKRIPSI**

### <span id="page-4-0"></span>**[PERANCANGAN SISTEM INFORMASI PENCARIAN HOTE](http://repository.unej.ac.id/)L DI WILAYAH JEMBER DENGAN MENGGUNAKAN**  *GOOGLE MAPS API*

oleh

Rizqi Maulana Firdaus

NIM 092410101029

Pembimbing

Dosen Pembimbing Utama : Dr. Saiful Bukhori, S.T.,M.Kom.

Dosen Pembimbing Anggota : Yanuar Nurdiansyah, S.T.,M.Cs.

#### **PENGESAHAN**

<span id="page-5-0"></span>Skripsi berjudul "Sistem informasi pencarian hotel di wilayah Jember dengan menggunakan *Google Maps* API" telah diuji dan disahkan pada:

Hari : Senin

Tanggal : 22 Juni 2015

Tempat [: Program Studi Sistem Informasi Universitas Jember](http://repository.unej.ac.id/)

Tim Penguji

Penguji I Penguji II

Anang Andrianto, ST., MT M. Arief Hidayat, S.Kom., M.Kom

NIP. 196906151997021002 NIP. 198101232010121003

Mengesahkan Ketua Program Studi,

Prof. Drs. Slamin, M.Comp.Sc.,Ph.D NIP. 196704201992011001

#### **PENGESAHAN PEMBIMBING**

<span id="page-6-0"></span>Skripsi berjudul "Sistem informasi pencarian hotel di wilayah Jember dengan menggunakan *Google Maps* API" telah diuji dan disahkan pada:

Hari, tanggal : Senin, 22 Juni 2015

Tempat [: Program Studi Sistem Informasi Universitas Jember](http://repository.unej.ac.id/)

Disetujui oleh:

Pembimbing I,

Pembimbing II,

Dr. Saiful Bukhori, S.T.,M.Kom. NIP196811131994121001

Yanuar Nurdiansyah, S.T.,M.Cs. NIP 198201012010121004

#### **RINGKASAN**

<span id="page-7-0"></span>Sistem informasi pencarian hotel di wilayah Jember dengan menggunakan *Google Maps* API**;** Rizqi Maulana Firdaus, 092410101029 2015, 105 HALAMAN; Program Studi Sistem Informasi Universitas Jember.

Banyak hotel yang dibangun di wilayah jember, dari hotel yang mahal sampai hotel yang berharga murah. Namun, ada juga hotel – hotel dengan fasilitas yang bagus [dan dengan harga yang terjangkau tetapi masyarakat luas tidak](http://repository.unej.ac.id/) mengetahui letak hotel tersebut. Informasi yang kurang dari hotel tersebut akan membuat dalam memilih hotel akan menjadi kurang efektif. Hal ini disebabkan hotel di Jember tidak semua terdaftar dalam *Google Maps* sehingga untuk mencari hotel yang sesuai dengan kriteria akan menjadi kurang efektif. Oleh karena itu diperlukan sebuah sistem yang dapat mengelola informasi tentang letak hotel, harga, jumlah kamar, dan fasilitas yang tersedia dan didukung dengan fitur pencarian letak hotel pada sistem sehingga *user* dapat dengan mudah dapat mencari hotel yang sesuai dengan kebutuhan *user*.

Tujuan dilakukan penelitian ini adalah merancang dan membangun sistem yang diharapkan mampu membantu *user* untuk mencari hotel terdekat dengan alamat yang dituju.

<span id="page-7-1"></span>Metode pengembangan sistem *waterfall* digunakan pada aplikasi pencarian hotel*.* Desain dan penulisan kode program PHP menggunakan konsep OOP, dan manajemen basis data menggunakan MySQL.

#### **PRAKATA**

Alhamdulillah, Puji syukur kepada Allah SWT, atas segala limpahan rahmat, hidayat dan karunia-Nya maka penulis dapat menyelesaikan skripsi yang berjudul "Sistem informasi pencarian hotel di wilayah Jember dengan menggunakan *Google Maps* API". Skripsi ini disusun guna melengkapi tugas akhir dan sebagai salah satu syarat menyelesaikan pendidikan Strata Satu (S1) pada Program Studi Sistem Informasi Universitas Jember.

[Dalam proses penyusunan skripsi ini, penulis tidak lepas dari bantu](http://repository.unej.ac.id/)an berbagai pihak. Maka dari itu, dalam kesempatan ini penulis ingin mengucapkan banyak terima kasih kepada:

1. Allah SWT, yang telah memberikan kesempatan untuk hidup menyelesaikan skripsi ini, dan kekuatan yang diberikan sehingga skripsi ini selesai;

2. Bapak Dr. Saiful Bukhori, ST., M.kom dan Bapak Yanuar Nurdiansyah, ST., M.Cs sebagai Dosen Pembimbing utama dan Pendamping;

3. Bapak Ibu Dosen Program Studi Sistem Informasi;

4. Ayah, Ibu dan adik tercinta yang telah memberikan doa, dukungan, dan semangat kepada penulis sehingga skripsi ini dapat diselesaikan;

5. Teman – teman SI09 dan PSSI : Ariesto, Hendro, Riyo, Andris, Beny, Tio dan teman-teman seperjuangan lainnnya;

6. Saudara – saudara UKM-O Basket SISFO yang selalu memberikan semangat.

Demi kesempurnaan skripsi ini, penulis akan menerima segala masukan baik berupa kritik atau saran dari semua pihak. Harapan penulis dengan terselesaikannya skripsi ini adalah semoga skripsi ini dapat bermanfaat bagi pihak - pihak yang membutuhkan.

Jember, 22 Juni 2015

Penulis

### <span id="page-9-0"></span>**DAFTAR ISI**

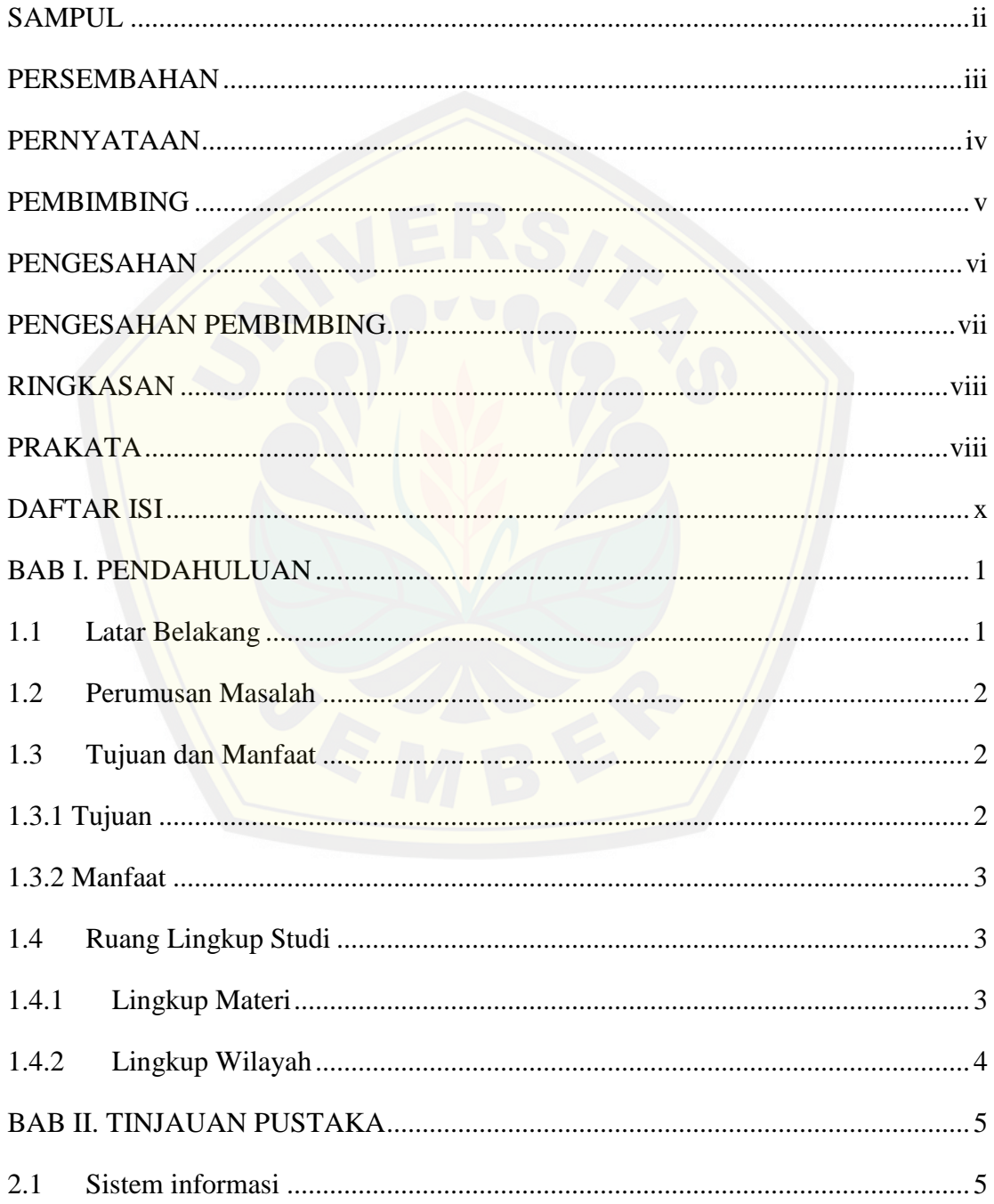

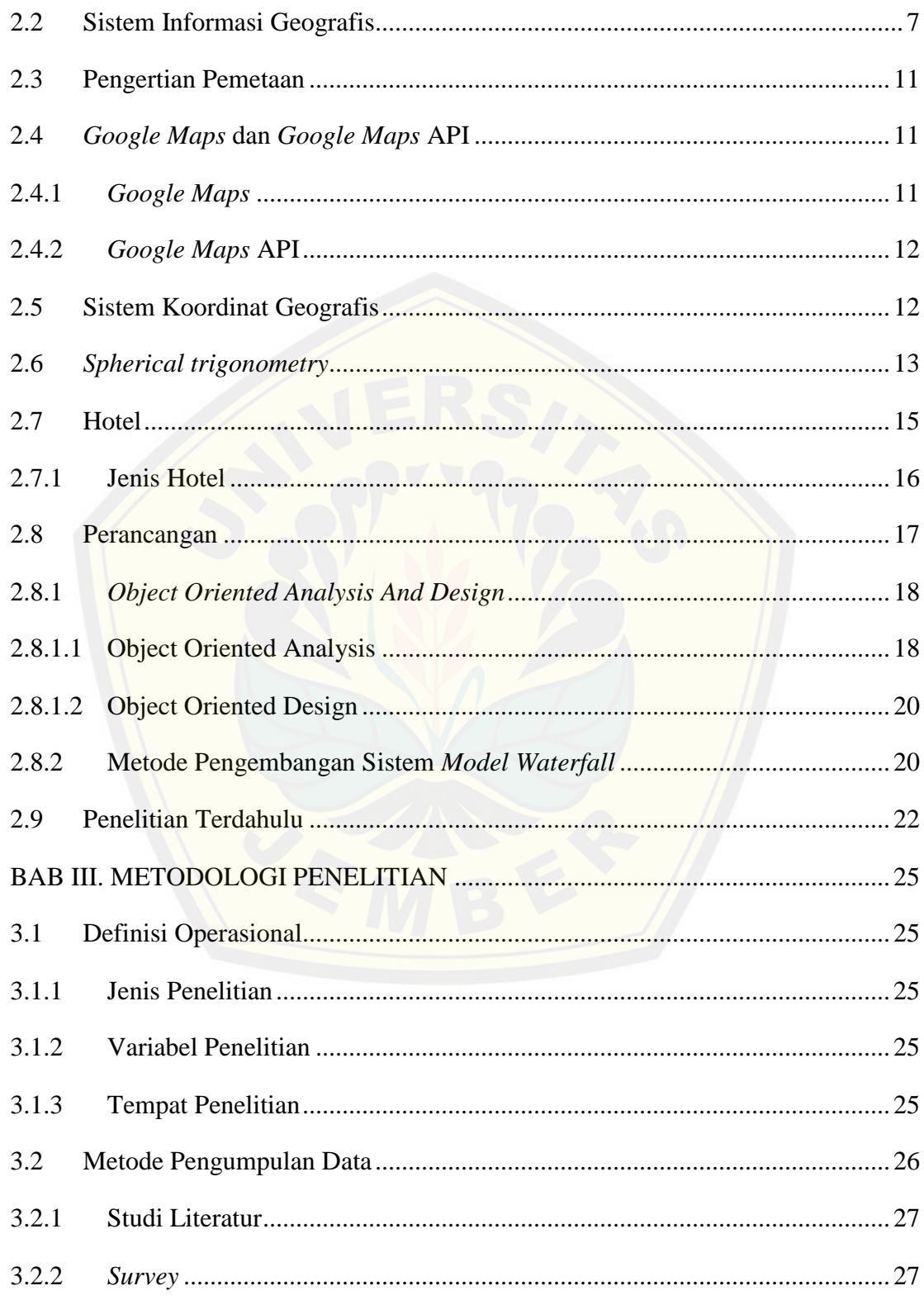

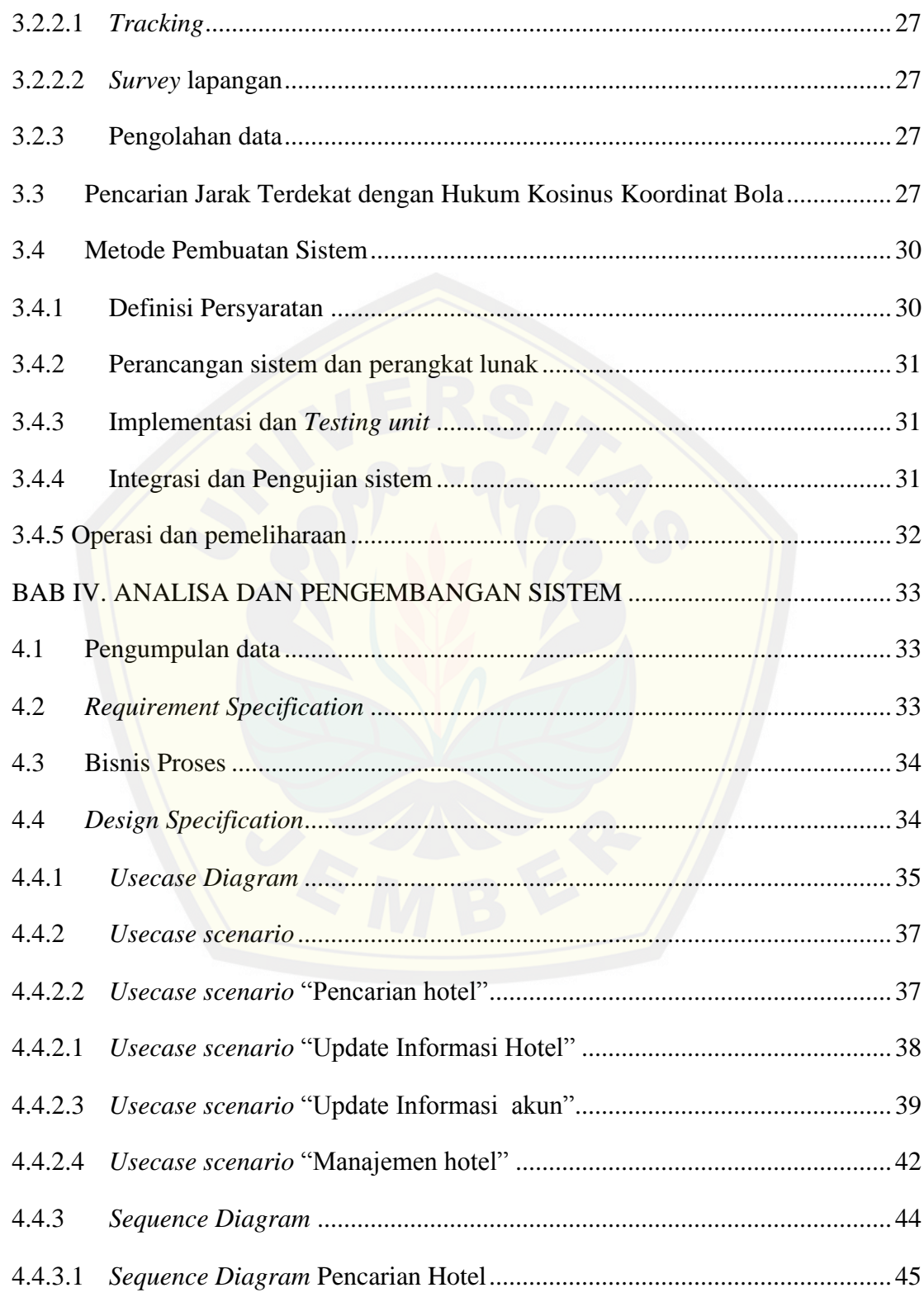

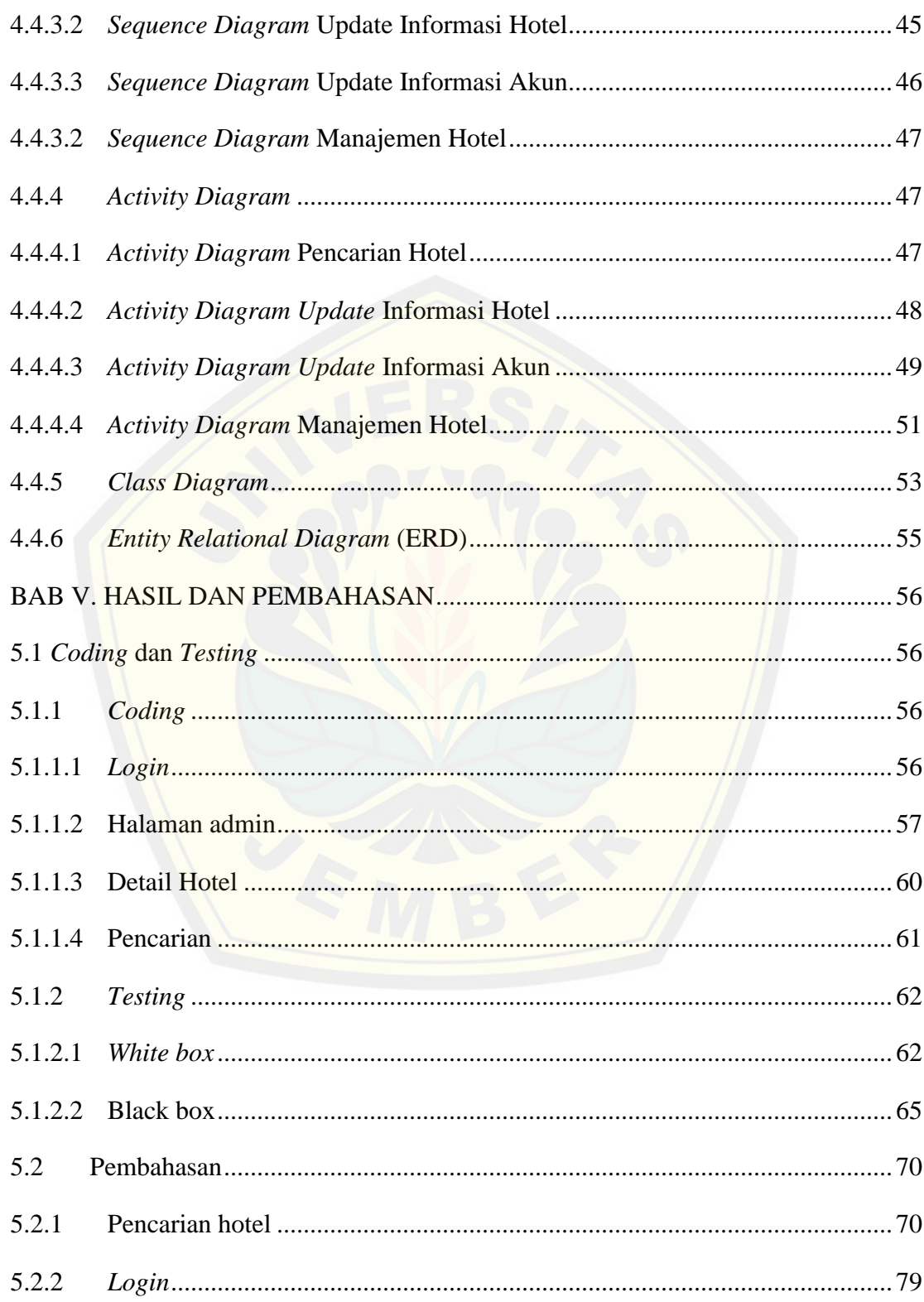

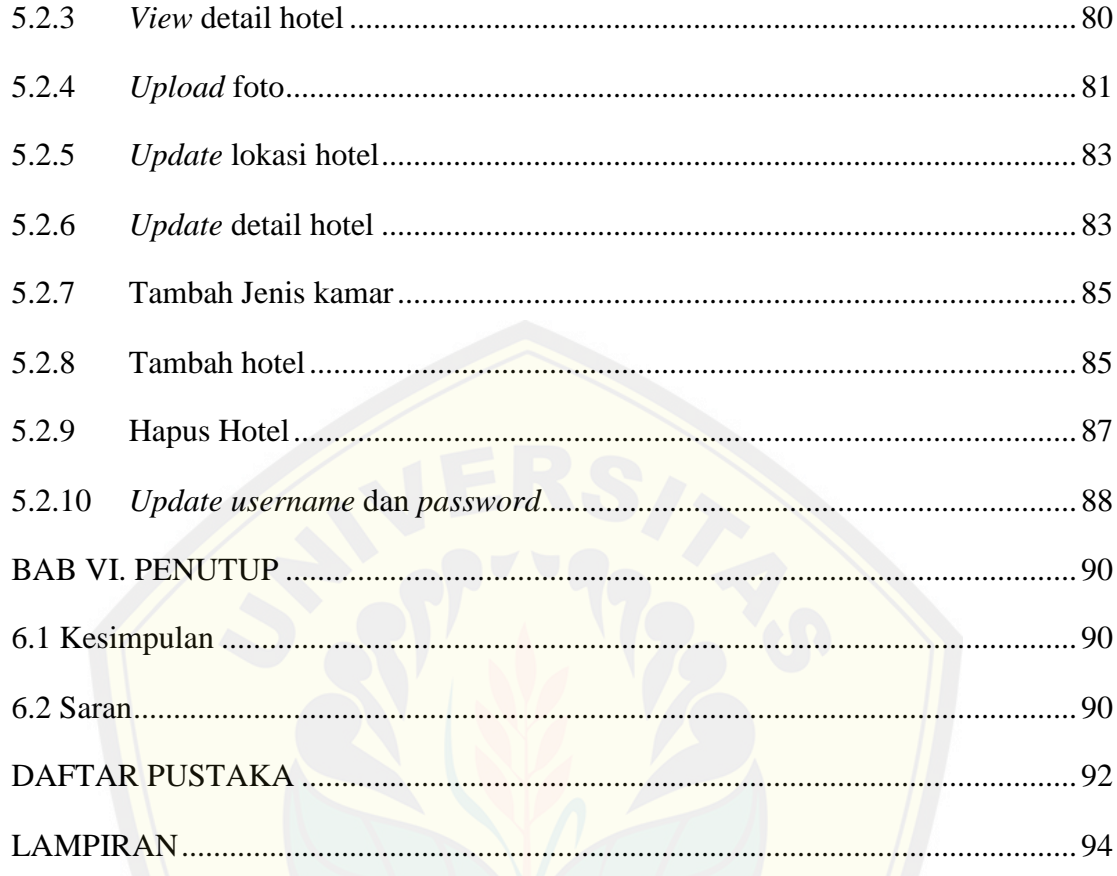

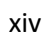

#### **BAB I. PENDAHULUAN**

#### <span id="page-14-1"></span><span id="page-14-0"></span>**1.1 Latar Belakang**

Jejaring perhotelan dunia banyak mempercayakan Indonesia sebagai lokasi pengembangan bisnis mereka. Data dari BPS menunjukkan, tahun 2010 hotel berbintang berjumlah 1.306 unit, sementara di tahun 2011 meningkat menjadi 1.489 unit. [Sedangkan akomodasi non bintang meningkat dari 13.281 unit di](http://repository.unej.ac.id/) tahun 2010 menjadi 13.794 unit di tahun 2011 (F., Ni Luh Made Pertiwi, 2011). Hotel adalah suatu bentuk akomodasi yang dikelola secara komersial,disediakan bagi setiap orang untuk memperoleh pelayanan dan penginapan berikut makan dan minum. Seiring berkembangnya jaman, fasilitas hotel – hotel Indonesia semakin ketat berkompetisi dalam mengakomodasi tiap kebutuhan dan keinginan customer dari fasilitas MICE ( *Meeting Incentive Conference Exibition* ), akses wi-fi, ball room serta keunikan dan pesona tersendiri tanpa meninggalkan kecanggihan serta profesionalitas pelayanan (Yayuk Sri Perwani, 1993). Fasilitas MICE menurut Kesrul (2004:3), adalah suatu kegiatan kepariwisataan yang aktifitasnya merupakan perpaduan antara *leisure* dan *business*, biasanya melibatkan sekelompok orang secara bersama-sama, rangkaian kegiatannya dalam bentuk m*eetings, incentive travels, conventions, congresses, conference dan exhibition.* Lokasi hotel biasanya terletak di area strategis, sehingga mempermudah menjangkau pusat perkantoran, area komersil, niaga serta hiburan.

Banyak hotel yang dibangun di wilayah jember, dari hotel yang mahal sampai hotel yang berharga murah. Namun, ada juga hotel – hotel dengan fasilitas yang bagus dan dengan harga yang terjangkau tetapi masyarakat luas tidak mengetahui letak hotel tersebut. Informasi yang kurang dari hotel tersebut akan membuat dalam memilih hotel akan menjadi kurang efektif. Hal ini disebabkan hotel di Jember tidak semua terdaftar dalam *Google Maps* sehingga untuk mencari hotel yang sesuai

dengan kriteria akan menjadi kurang efektif. Oleh karena itu diperlukan sebuah sistem yang dapat mengelola informasi tentang letak hotel, harga, jumlah kamar, dan fasilitas yang tersedia dan didukung dengan fitur pencarian letak hotel pada sistem sehingga *user* dapat dengan mudah dapat mencari hotel yang sesuai dengan kebutuhan *user*.

Informasi yang akan ditampilkan dalam sistem informasi pencarian hotel antar[a lain lokasi hotel beserta informasi fasilitas hotel yang disediakan.](http://repository.unej.ac.id/) Hotel yang belum terdaftar dalam *Google Maps* akan ditampilkan dalam sistem ini dalam bentuk peta digital beserta informasi tentang hotel tersebut untuk mempermudah pencarian hotel tersebut. Informasi tentang hotel tersebut akan ditampilkan dalam suatu tampilan berbentuk web yang didukung oleh fitur peta sehingga dalam menentukan hotel yang diinginkan akan lebih mudah serta dapat mempertimbangkan lokasi hotel tersebut.

#### <span id="page-15-0"></span>**1.2 Perumusan Masalah**

Dari latar belakang masalah diatas timbul pertanyaan yang dapat dijadikan rumusan masalah, antara lain :

1. Bagaimana cara membuat dan merancang sebuah sistem informasi yang dapat mengelola informasi hotel hotel di wilayah Jember ?

2. Bagaimana menentukan dua jarak terpendek antara alamat yang di*input* pengguna dengan hotel ?

3. Bagaimana menentukan fasilitas – fasilitas hotel yang diharapkan oleh *user* ?

#### <span id="page-15-1"></span>**1.3 Tujuan dan Manfaat**

#### <span id="page-15-2"></span>**1.3.1 Tujuan**

Tujuan dari penelitian ini adalah :

1. Merancang dan membangun sistem informasi pencarian hotel di wilayah Jember

2. Menentukan dua jarak terpendek antara alamat yang di*input* pengguna dengan hotel.

3. Menentukan fasilitas hotel.

#### <span id="page-16-0"></span>**1.3.2 Manfaat**

Manfaat dari penelitian ini adalah :

1. Bagi Akademisi

Memberikan informasi dan bahan literatur bagi pendidikan khususnya Sistem Informasi Geografis.

- 2. Bagi Masyarakat
- a. Bahan informasi dalam menentukan hotel yang diinginkan
- b. Mengetahui letak hotel yang diinginkan
- 3. Bagi Penulis

Meningkatkan keilmuan tentang Sistem Informasi sekaligus sebagai media bagi [penyelesaian Tugas Akhir untuk jenjang S1 pada Jurusan Sistem](http://repository.unej.ac.id/) Informasi, Universitas Jember.

#### <span id="page-16-1"></span>**1.4 Ruang Lingkup Studi**

Ruang lingkup studi merupakan pelingkupan yang meliputi batasan masalah. Batasan masalah diantaranya adalah ruang lingkup materi dan ruang lingkup wilayah.

#### <span id="page-16-2"></span>**1.4.1 Lingkup Materi**

Ruang lingkup materi dalam penelitian Sistem Informasi Pencarian Hotel Di Wilayah Jember dimaksudkan untuk memberikan batasan terhadap pembahasan dalam penelitian. Adapun pembatasan materinya adalah sebagai berikut :

- a. Penelitian hanya pada hotel
- b. Hotel yang diteliti berada pada wilayah Jember kota.
- c. Membangun Sistem Informasi Pencarian Hotel Di Wilayah Jember

### <span id="page-17-0"></span>**1.4.2 Lingkup Wilayah**

Wilayah yang menjadi pembahasan dalam penelitian ini adalah wilayah Jember kota.

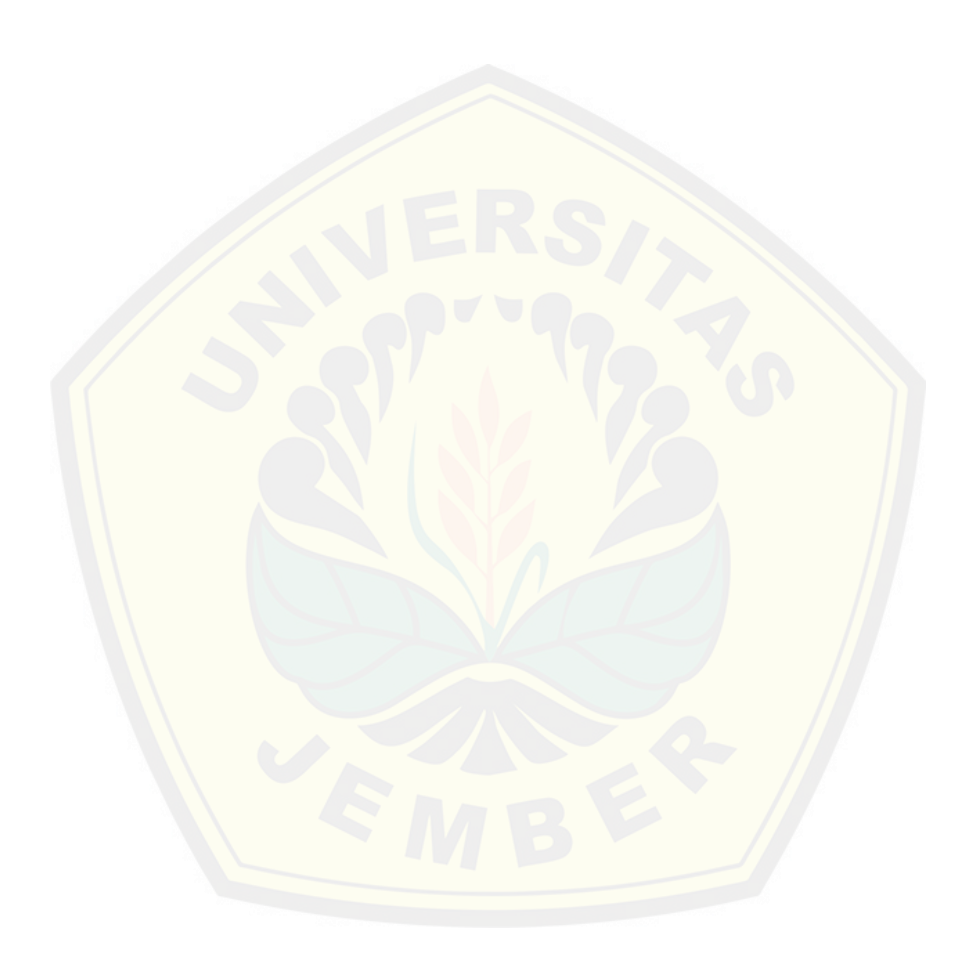

#### **BAB II. TINJAUAN PUSTAKA**

#### <span id="page-18-1"></span><span id="page-18-0"></span>**2.1 Sistem informasi**

Sistem pada dasarnya adalah sekelompok unsur yang erat hubungannya satu dengan yang lain, yang berfungsi bersama-sama untuk mencapai tujuan tertentu. Secara sederhana sistem dapat diartikan sebagai suatu kumpulan atau himpunan dari unsur[, komponen, atau variabel-variabel yang terorganisasi, saling berinter](http://repository.unej.ac.id/)aksi, saling tergantung satu sama lain dan terpadu. Sistem bisa berupa abstraksi atau fisis (Gordon B. Davis, 2002). Sistem yang abstrak adalah susunan yang teratur dari gagasan-gagasan atau konsepsi yang saling tergantung. Sedangkan sistem yang bersifat fisis adalah serangkaian unsur yang bekerjasama untuk mencapai suatu tujuan (Tata Sutabri, 2004). Sedangkan menurut Hanif Al Fatta (2007) sistem adalah kumpulan dari bagian-bagian yang bekerja sama untuk mencapai tujuan yang sama atau sekumpulan objek-objek yang saling berelasi dan berinteraksi. Dalam sistem juga terdapat komponen-komponen, batas sistem, lingkungan sistem, penghubung, masukan, keluaran, pengolah dan sasaran. Karakteristik sistem dapat dilihat pada gambar 2.1.

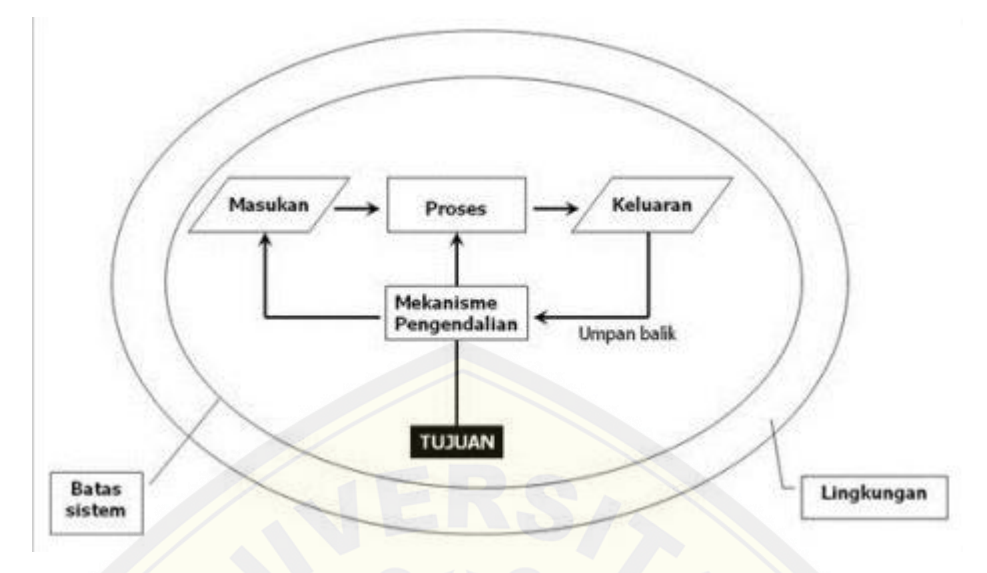

Gambar 2.1 Karakteristik sistem (sumber : Hanif Al Fatta, 2007)

Sistem informasi adalah suatu sistem di dalam suatu organisasi yang mem[pertemukan kebutuhan pengolahan transaksi harian yang menduk](http://repository.unej.ac.id/)ung fungsi operasi organisasi yang bersifat manajerial dengan kegiatan strategi dari suatu organisasi untuk dapat menyediakan kepada pihak luar tertentu dengan laporanlaporan yang diperlukan (Tata Sutabri, 2004).

Manfaat adanya sistem informasi dalam suatu instansi yaitu:

- 1. Menyajikan informasi guna mendukung pengambilan suatu keputusan.
- 2. Menyajikan informasi guna mendukung operasi harian.
- 3. Menyajikan informasi yang berkenaan dengan kepengurusan. Beberapa komponen sistem informasi dapat diklasifikasikan sebagai :

1. Perangkat keras (hardware) dan perangkat lunak (software) yang berfungsi sebagai mesin.

2. Manusia (people) dan prosedur (procedures) yang merupakan manusia dan tata cara menggunakan mesin.

3. Data merupakan jembatan penghubung antara manusia dan mesin agar terjadi suatu proses pengolahan data.

Menurut Jibrilia (2012), Sistem Informasi (SI) adalah kombinasi dari teknologi informasi dan aktivitas orang yang menggunakan teknologi itu untuk

mendukung operasi dan manajemen. Dalam arti yang sangat luas, istilah sistem informasi yang sering digunakan merujuk kepada interaksi antara orang, proses algoritmik, data, dan teknolog. Dalam pengertian ini, istilah ini digunakan untuk merujuk tidak hanya pada penggunaan organisasi teknologi informasi dan komunikasi (TIK), tetapi juga merujuk pada cara orang berinteraksi dengan teknologi dalam mendukung proses bisnis (Jibrilia. 2012). Contoh sistem informasi dapat dilihat pada gambar 2.2.

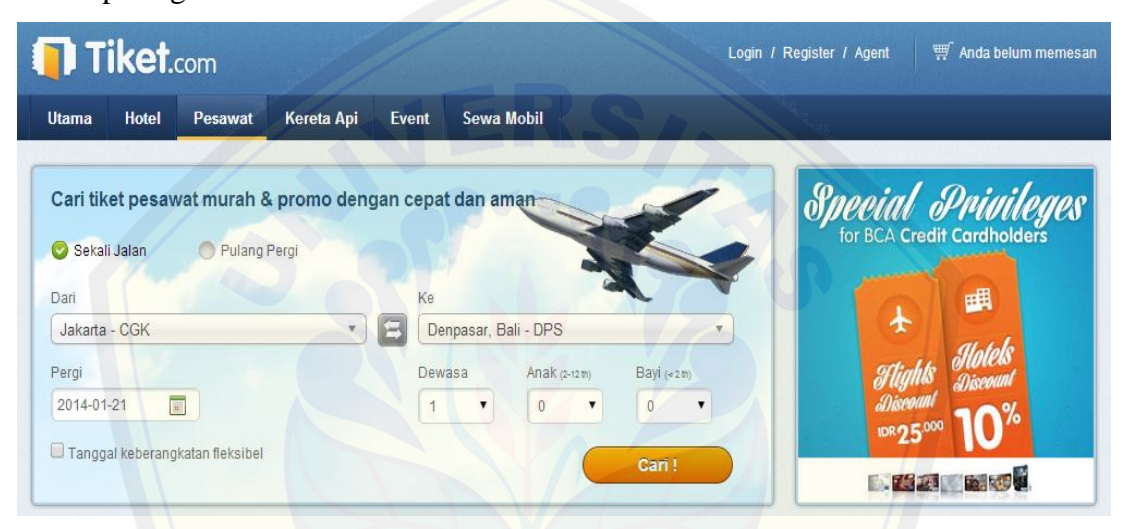

[Gambar 2.2 Contoh Sistem Informasi \(Sumber :](http://repository.unej.ac.id/) [www.tiket.com\)](http://www.tiket.com/)

#### <span id="page-20-0"></span>**2.2 Sistem Informasi Geografis**

Menurut Hartono (2007:40), sistem informasi geografis merupakan suatu sistem yang menekankan pada informasi mengenai daerah – daerah beserta keterangan ( atribut ) yang terdapat pada daerah – daerah dipermukaan bumi.

Sedangkan menurut Ahmad Yani (2012:77), sistem informasi geografi terdiri atas dua akar pengertian yaitu sistem informasi dan informasi geografis. Dalam sistem informasi,terdapat komponen data, manusia, perangkat lunak, perangkat keras, serta aktivitasnya dalam pengelolaan dan analisis daua untuk pengambilan keputusan. Informasi geografis adalah kumpulan data atau fakta yang terkait dengan lokasi keruangan di permukaan bumi, disusun sedemikian rupa sehingga menghasilkan

informasi baru yang bersifat geografis dan berbeda dari sumber data awalnya ketika masih terpisah – pisah. Oleh karena itu, SIG sebagai sistem informasi memiliki cara kerja tertentu ( menangani dan menyimpan data yang berisi informasi geografis). Adapun sebagai informasi geografis, SIG menyediakan fakta baru sebagai hasil dari upaya manipulasi data.

Menurut Aronoff (1989, dalam Dwi Guna 2012) mendefinisikan SIG sebagai sebua[h system berbasiskan komputer yang digunakan untuk meny](http://repository.unej.ac.id/)impan dan memanipulasi informasi-informasi geografis. SIG dirancang untuk mengumpulkan, menyimpan, dan menganalisis objek-objek dan fenomena imana lokasi geografi merupakan karakteristik yang penting atau kritis untuk dianalisis. Pengertian SIG secara skematis dapat dilihat pada gambar 2.3.

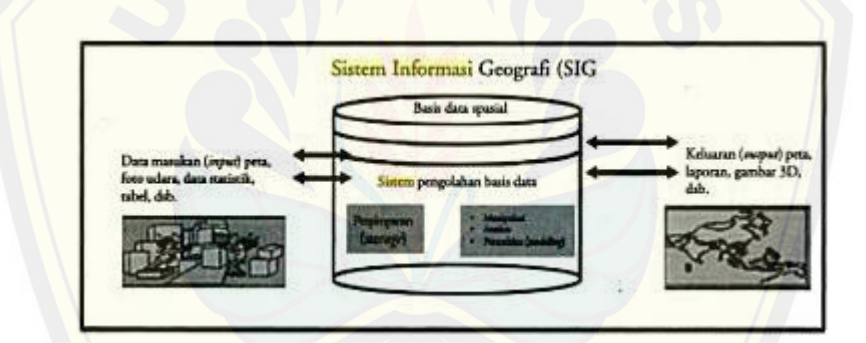

Gambar 2.3 Pengertian SIG secara skematis (Sumber : Hartono,2007)

Sebagai suatu sistem, SIG memiliki sejumlah komponen. Menurut Ahmad Yani (2012), SIG dapat dikelompokkan menjadi tiga kelompok, yaitu :

1. Komponen perangkat lunak terdiri atas data masukan, manajemen basis data, data luaran, perubahan data, dan interaksi dengan pengguna. Komponen perangkat lunak dalam mengopeasikan SIG dapat dilihat pada gambar 2.4.

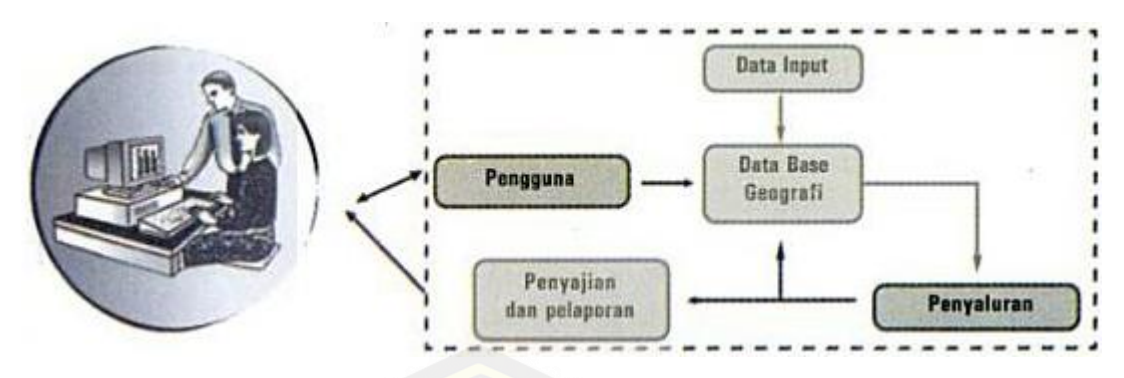

Gambar 2.4 Komponen perangkat lunak dalam mengoperasikan SIG (Sumber: Ahmad Yani,2012)

2. Komponen kemampuan pengorganisasian sisem termasuk keahlian manusia untuk menjalankan sistem informasi geografis tersebut.

3. Komponen perangkat keras terdiri atas unit komputer yang lengkap.

SIG tidak hanya dimanfaatkan untuk kajian geografi, tetapi dimanfaatkan pula pada [bidang keilmuan lainnya seperti geologi, hidrologi, planologi dan](http://repository.unej.ac.id/) kehutanan. Menurut Ahmad Yani (2012:91), Pemanfaatan tersebut berkaitan dengan kemampuan SIG sendiri yaitu sebagai berikut,

1. Menunjukkan lokasi suatu fenomena dan menganalisis karakteristik fenomena tersebut, misalnya menunjukkan sebaran hutan tropis di dunia.

2. Mencari lokasi yang memenuhi persyaratan tertentu, misalnya lokasi yang cocok dijadikan pusat kota dan lokasi pemasaran.

3. Menyajikan kecenderungan perkembangan atau perubahan pada suatu daerah, misalnya perubahan luas hutan.

4. Menganalisis pola dari suatu fenomena, misalnya kecenderungan perubahan penggunaan lahan.

5. Membuat model – model pengembangan dan pengolahan, misalnya model pengeloaan hutan.

Secara sederhana manfaat SIG dalam data kekayaan sumber daya alamiah sebagai berikut:

- a. Untuk mengetahui persebaran berbagai sumber daya alam, misalnya minyak bumi, batubara, emas, besi dan barang tambang lainnya.
- b. Untuk mengetahui persebaran kawasan lahan, misalnya:

Kawasan lahan potensial dan lahan kritis, Kawasan hutan yang masih baik dan hutan rusak, Kawasan lahan pertanian dan perkebunan, Pemanfaatan perubahan penggunaan lahan, Rehabilitasi dan konservasi lahan.

1. Untuk pengawasan daerah bencana alam

Kemampuan SIG untuk pengawasan daerah bencana alam, misalnya:

- a. Memantau luas wilayah bencana alam;
- b. Pencegahan terjadinya bencana alam pada masa datang;
- c. Menyusun rencana-rencana pembangunan kembali daerah bencana;
- d. Penentuan tingkat bahaya erosi;
- e. Prediksi ketinggian banjir;
- f. Prediksi tingkat kekeringan.
- 2. Bidang sosial

Selain dalam inventarisasi sumber daya alam dan perencanaan pola pemb[angunan, SIG juga dapat dimanfaatkan dalam bidang sosial. Da](http://repository.unej.ac.id/)lam bidang sosial SIG dapat dimanfaatkan pada hal-hal berikut:

a. Mengetahui potensi dan persebaran penduduk.

b. Mengetahui luas dan persebaran lahan pertanian serta kemungkinan pola drainasenya.

c. Untuk pendataan dan pengembangan jaringan transportasi.

d. Untuk pendataan dan pengembangan pusat-pusat pertumbuhan dan pembangunan.

e. Untuk pendataan dan pengembangan permukiman penduduk, kawasan industri, sekolah, rumah sakit, sarana hiburan dan rekreasi serta perkantoran. Contoh sistem informasi geografi dapat dilihat pada gambar 2.5.

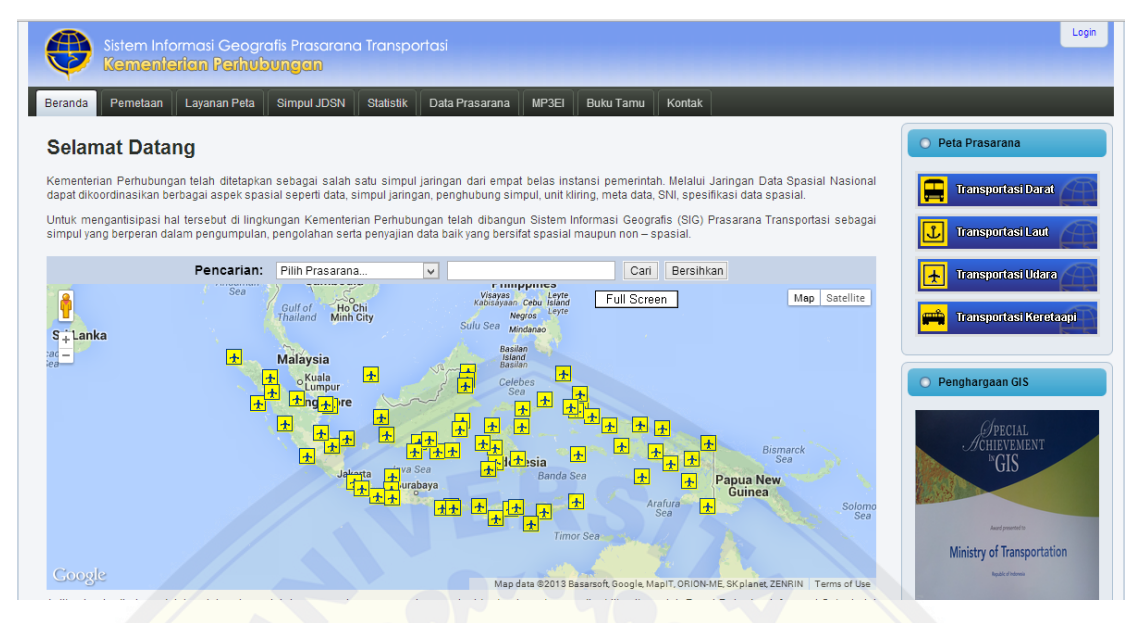

Gambar 2.5 Contoh Sistem Informasi Geografi (Sumber : [http://gis.dephub.go.id/mapping/\)](http://gis.dephub.go.id/mapping/)

#### <span id="page-24-0"></span>**2.3 Pengertian Pemetaan**

Istilah pemetaan seringkali digunakan pada ilmu matematika untuk menu[njukkan pemindahan informasi dari satu bentuk ke bentuk lainn](http://repository.unej.ac.id/)ya. Proses tersebut serupa dengan yang dilakukan kartografer, yaitu memindahkan informasi dari permukaan bumi ke dalam kertas. Hasil dari pemindahan informasi tersebut dinamakan peta atau *map* (Cita Ichitiara, 2008). Sedangkan menurut Dwi Guna (2012), peta adalah gambaran permukaan bumi yang diproyeksikan ke dalam bidang datar dengan skala tertentu.

#### <span id="page-24-1"></span>**2.4** *Google Maps* **dan** *Google Maps* **API**

#### <span id="page-24-2"></span>**2.4.1** *Google Maps*

*Google Maps* (GM) merupakan sebuah aplikasi pemetaan *online* yang cukup populer. Pada GM, titik koordinat suatu tempat ditunjukkan dengan sistem koordinat geografis (Bernadus *et al*,2012:9). Contoh GM dapat dilihat pada gambar 2.6.

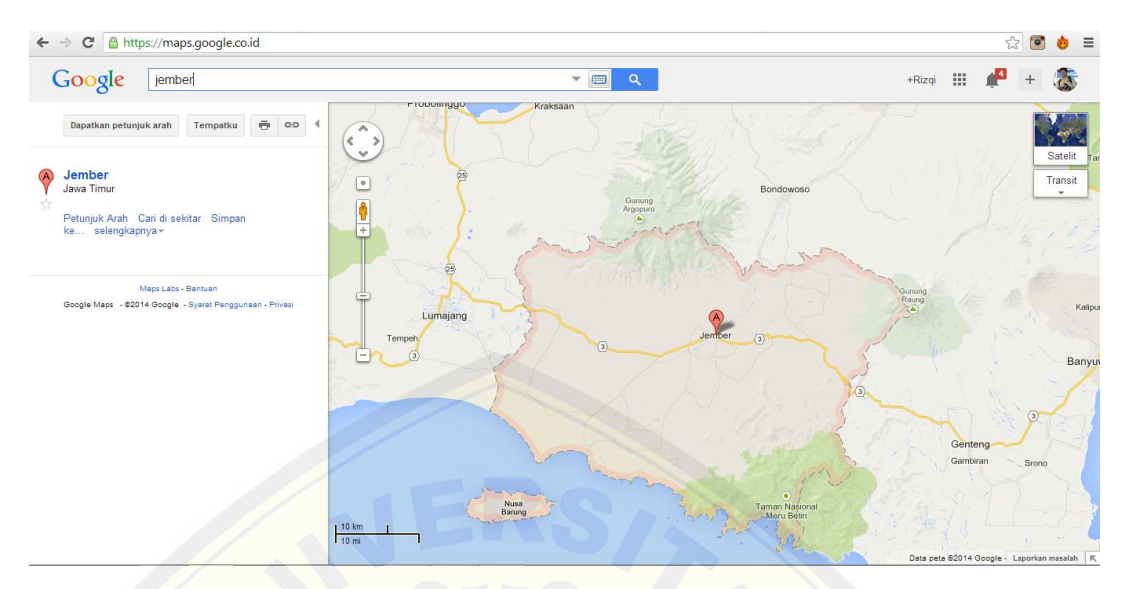

Gambar 2.6 Contoh *Google Maps* ( sumber :<https://maps.google.co.id/> )

#### <span id="page-25-0"></span>**2.4.2** *Google Maps* **API**

*Google Maps* [API merupakan aplikasi antarmuka yang dapat dia](http://repository.unej.ac.id/)kses lewat *javascript* agar *Google Maps* dapat ditampilkan pada halaman web ynag akan dibangun (Bernadus *et al*,2012:47).

Ada dua cara untuk mengakses data *Google Maps*, tergantung dari data yang ingin diambil dan diuraikan dari *Google Maps*. Pertama, dengan mengakses data *Google Maps* tanpa menggunakan API *key.* Kedua, Mengakses data dengan menggunakan API *key*. Pendaftaran API *key* dilakukan dengan data pendaftaran berupa nama domain web yang kita bangun (Bernadus *et al*,2012:48).

#### <span id="page-25-1"></span>**2.5 Sistem Koordinat Geografis**

Lintang dan bujur yang ditampilkan dalam *Google Maps* merupakan dari dari sistem koordinat geografis yang digunakan untuk menunjukkan suatu titik di bumi. Garis lintang yaitu garis vertikal yang mengukur sudut antara suatu titik dengan garis katulistiwa. Garis Bujur yaitu garis horizontal yang mengukur suatu titik dengan titik

nol di Bumi, yaitu Greenwich, di London, Britania Raya. (Bernadus *et al*,2012:12). Sistem koordinat geografis pada bumi dapat dilihat pada gambar 2.7.

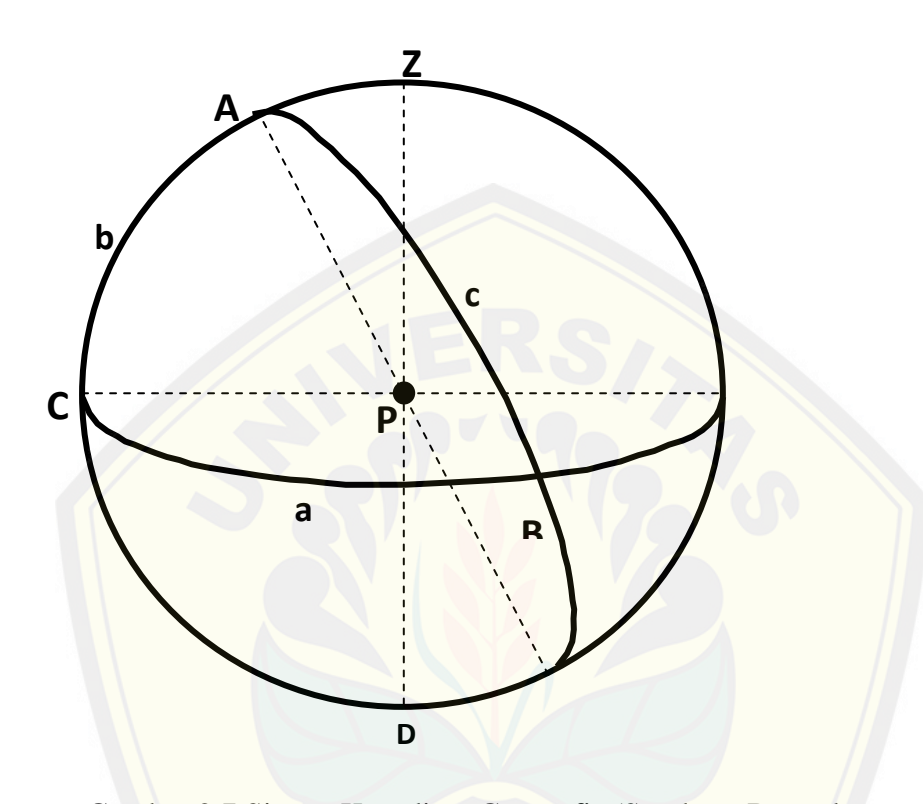

Gambar 2.7 Sistem Koordinat Geografis (Sumber : Bernadus, *et al,*2012)

#### <span id="page-26-0"></span>**2.6** *Spherical trigonometry*

*Spherical trigonometry* (Trigonometri koordinat bola) adalah cabang dari geom[etri koordinat bola yang dapat menggabungkan antara fungsi trigon](http://repository.unej.ac.id/)ometri dari sisi dan sudut pada koordinat *polygon* yang didefinisikan dalam angka pada koordinat bola.

Menurut Tom (2013) ada dua cara untuk mendapatkan jarak dari dua titik lintang dan bujur. Yaitu dengan menggunakan *Haversine formula* dan dengan menggunakan *Spherical law of cosines* (Hukum kosinus koordinat bola).

Menurut Afriza (2011) hukum kosinus koordinat bola lebih efektif dan cepat dalam mendapatkan hasil perhitungan jarak antara dua titik lintang dan bujur daripada

*haversine formula*. Karena hukum kosinus koordinat bola menggunakan satu kali perhitungan yang membuat hukum ini stabil dalam perhitungan pada area kecil sedangkan *haversine formula* mengunakan dua kali perhitungan yang menyebabkan perhitungan nantinya menjadi tidak stabil pada area kecil.

Hukum kosinus koordinat bola merupakan cabang dari trigonometri bola. Hukum ini digunakan untuk mencari hasil dari dua titik lintang dan bujur. Hukum kosinus koordinat bola didapat dari teori *Spherical trigonometry.* Contoh *Spherical trigonometry* dapat dilihat pada gambar 2.8.

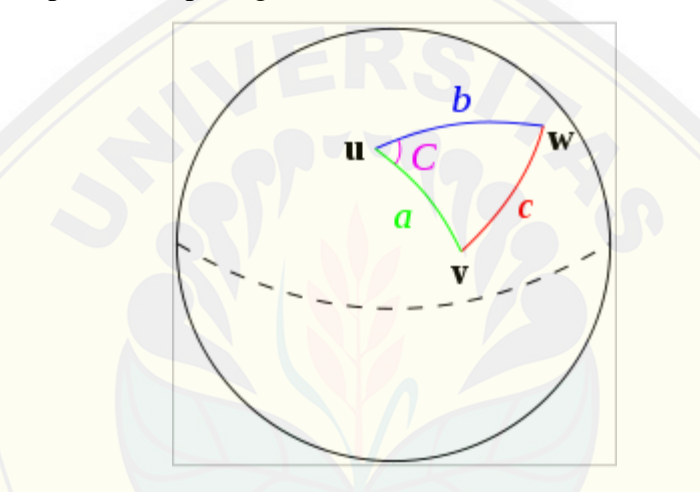

Gambar 2.8 *Spherical trigonometry* (Sumber : Todhunter, I. 1886)

Dalam gambar 2.8 terdapat tiga titik u,v, dan w yang membentuk setigiga bulat diatas sebuah bola yang dipisahkan oleh *great circle*. *Great circle* adalah sebuah garis [yang memisahkan sebuah bola menjadi dua bagian sama rata. Jika p](http://repository.unej.ac.id/)anjang dari tepian segitiga adalah a (dari titik u ke v), b (dari titik u menuju w), dan c (dari titik w menuju v), serta sudut antara a dan b adalah C maka akan didapat hukum kosinus bola yang dapat dilihat pada persamaan (2.1).

cos c = cos a \* cos b + sin a \* sin b \* cos C........................ (2.1)

Dari persamaan (2.1), penerapan dalam pencarian jarak terdekat pada bumi maka dilakukan sedikit perubahan dengan menambahkan R, lintang dan bujur. R adalah jarak diamater bumi yaitu 6731 Km. Dengan menambahkan R maka akan

didapat hukum kosinus koordinat bola yang dapat dilihat pada persamaan (2.2).(Todhunter, I. 1886).

Adapun persamaan (2.2) dari hukum kosinus koordinat bola adalah sebagai berikut.

D = Acos(sin(λ1)\*sin(λ2) + cos(λ1)\*cos(λ2)\*cos(φ<sup>2</sup> - φ1))\*R.......................(2.2) Keterangan :

- D : Jarak antara dua titik (Km)
- $\lambda$ : Posisi titik i (1,2,.....,n) pada garis lintang dalam derajat
- φ : Posisi titik i (1,2,.....,n) pada garis bujur dalam derajat
- R : Jari jari bumi (6731 Km)

#### <span id="page-28-0"></span>**2.7 Hotel**

Pengertian hotel ada beberapa definisi antara lain :

a. Salah satu jenis akomodasi yang mempergunakan sebagian atau keseluruhan bagia[n untuk jasa pelayanan penginapan, penyedia makanan dan minuma](http://repository.unej.ac.id/)n serta jasa lainnya bagi masyarakat umum yang dikelola secara komersil (Keputusan Menteri Parpostel no Km 94/HK103/MPPT 1987)

b. Menurut Endar Sri,1996:8, bangunan yang dikelola secara komersil dengan memberikan fasilitas penginapan untuk masyarakat umum dengan fasilitas sebagai berikut :

- 1. Jasa penginapan
- 2. Pelayanan makanan dan minuman
- 3. Pelayanan barang bawaan
- 4. Pencucian pakaian
- 5. Penggunaan fasilitas perabot dan hiasan-hiasan yang ada di dalamnya.

c. Sarana tempat tinggal umum untuk wisatawan dengan memberikan pelayanan jasa kamar, penyedia makanan dan minuman serta akomodasi dengan syarat pembayaran (Lawson, 1976:27)

#### <span id="page-29-0"></span>**2.7.1 Jenis Hotel**

Penentuan jenis hotel tidak terlepas dari kebutuhan pelanggan dan ciri atau sifat [khas yang dimiliki wisatawan \(Tarmoezi, 2000\). Berdasarkan hal ters](http://repository.unej.ac.id/)ebut, dapat dilihat dari lokasi dimana hotel tersebut dibangun, sehingga dikelompokkan menjadi:

a. City Hotel

Hotel yang berlokasi di perkotaan, biasanya diperuntukkan bagi masyarakat yang bermaksud untuk tinggal sementara (dalam jangka waktu pendek). City Hotel disebut juga sebagai transit hotel karena biasanya dihuni oleh para pelaku bisnis yang memanfaatkan fasilitas dan pelayanan bisnis yang disediakan oleh hotel tersebut.

b. Residential Hotel

Hotel yang berlokasi di daerah pinngiran kota besar yang jauh dari keramaian kota, tetapi mudah mencapai tempat-tempat kegiatan usaha. Hotel ini berlokasi di daerah-daerah tenang, terutama karena diperuntukkan bagi masyarakat yang ingin tinggal dalam jangka waktu lama. Dengan sendirinya hotel ini diperlengkapi dengan fasilitas tempat tinggal yang lengkap untuk seluruh anggota keluarga.

c. Resort Hotel

Hotel yang berlokasi di daerah pengunungan (mountain hotel) atau di tepi pantai (beach hotel), di tepi danau atau di tepi aliran sungai. Hotel seperti ini terutama diperuntukkan bagi keluarga yang ingin beristirahat pada hari-hari libur atau bagi mereka yang ingin berekreasi.

#### d. Motel (Motor Hotel)

Hotel yang berlokasi di pinggiran atau di sepanjang jalan raya yang menghubungan satu kota dengan kota besar lainnya, atau di pinggiran jalan raya dekat dengan pintu gerbang atau batas kota besar. Hotel ini diperuntukkan sebagai

tempat istirahat sementara bagi mereka yang melakukan perjalanan dengan menggunakan kendaraan umum atau mobil sendiri. Oleh karena itu hotel ini menyediakan fasilitas garasi untuk mobil.

Menurut Tarmoezi (Tarmoezi,2000:3), dari banyaknya kamar yang disediakan, hotel dapat dibedakan menjadi :

a. Small Hotel

Jumlah kamar yang tersedia maksimal sebanyak 28 kamar.

b. Medium Hotel

Jumlah kamar yang disediakan antara 28- 299 kamar.

c. Large Hotel

Jumlah kamar yang disediakan sebanyak lebih dari 300 kamar.

#### <span id="page-30-0"></span>**2.8 Perancangan**

Menurut (Jogiyanto, 2001:62), perancangan merupakan kegiatan untuk mem[bentuk membuat sketsa struktur kegiatan atau pekerjaan dari suatu](http://repository.unej.ac.id/) analisis ke dalam suatu perencanaan untuk dapat diterapkan dalam suatu bentuk nyata.

Menurut (Mulyadi, 1997), Perancangan sistem informasi adalah suatu fase yang diawali dengan evaluasi atas alternatif rancangan sistem yang diikuti dengan penyiapan spesifikasi rancangan yang berorientasi kepada pemakai tertentu dan diakhiri dengan pengajuan rancangan pada manajemen puncak. Sedangkan Menurut Tata Sutabri (2005), perancangan adalah aktifitas kreatif menuju sesuatu yang baru dan berguna, yang tidak ada sebelumnya dan merupakan tindak lanjut dari gagasan atau perencanaan.

Perancangan meliputi beberapa proses yaitu,

1. Pemrograman : Untuk menetapkan hal-hal yang menjadi tujuan, kebutuhan dan perhatian klien.

2. Perencanaan : Untuk menyatakan masalah umum klien menjadi masalah standart dan mudah dipecahkan.

3. Pengembangan : Mengembangkan gagasan keseluruhan menjadi suatu usul wujud bangunan pemecahan masalah tersebut.

Dalam perancangan terdapat istilah *System Development Life Cycle* (SDLC). Menurut Britton (2001) SDLC dalam rekayasa sistem dan rekayasa perangkat lunak, adalah proses pembuatan dan pengubahan sistem serta model dan metodologi yang digunakan untuk mengembangkan sistem-sistem tersebut.

Model proses perangkat lunak merupakan representasi abstrak dari proses peran[gkat lunak. Setiap model proses merepresentasikan suatu proses](http://repository.unej.ac.id/) dari sudut pandang tertentu sehingga hanya memberikan informasi parsial mengenai proses tersebut ( Ian Sommerville, 2003:42).

#### <span id="page-31-0"></span>**2.8.1** *Object Oriented Analysis And Design*

*Object Oriented Analysis And Design* (OOAD) adalah cara baru dalam memikirkan suatu masalah dengan menggunakan model yang dibuat menurut konsep sekitar dunia nyata. Dasar pembuatan adalah objek, yang merupakan kombinasi antara struktur data dan perilaku dalam satu entitas.

Pengertian "berorientasi objek" berarti bahwa kita mengorganisasi perangkat lunak sebagai kumpulan dari objek tertentu yang memiliki struktur data dan perilakunya.

Konsep OOAD mencakup analisis dan desain sebuah sistem dengan pendekatan objek, yaiut analisis berorientasi objek (OOA) dan desain berorientasi objek (OOD). OOA adalah metode analisis yang memerika requirement (syarat/keperluan) yang harus dipenuhi sebuah sistem) dari sudut pandang kelas-kelas dan objek-objek yang ditemui dalam ruang lingkup perusahaan. Sedangkan OOD adalah metode untuk mengarahkan arsitektur software yang didasarkan pada manipulasi objek-objek sistem atau subsistem. (Rosa A.S., 2013)

#### <span id="page-31-1"></span>**2.8.1.1Object Oriented Analysis**

OOA mempelajari permasalahan dengan menspesifikasikannya atau mengobservasi permasalahan tersebut dengan menggunakan metode berorientasi objek. Biasanya analisa sistem dimulai dengan adanya dokumen permintaan (requirement) yang diperoleh dari semua pihak yang berkepentingan. (Misal: klien, *developer*, pakar, dan lain-lain). (Rosa A.S., 2013)

Hasil analisis berorientasi objek adalah deskripsi dari sistem secara fungsional yang diperlukan, dalam bentuk sebuah model konseptual. Deskripsi sistem disajikan dengan menggunakan kasus, satu atau lebih UML diagram kelas, dan sejumlah diagr[am interaksi. Tujuan dari analisis berorientasi objek ada](http://repository.unej.ac.id/)lah untuk mengembangkan model yang menggambarkan perangkat lunak komputer karena bekerja untuk memenuhi seperangkat persyaratan yang ditentukan pelanggan. (Rosa A.S., 2013)

Menurut Rosa (2013) UML (Unified Modeling Language) adalah sebuah bahasa yang berdasarkan grafik/gambar untuk memvisualisasi, menspesifikasikan, membangun, dan pendokumentasian dari sebuah sistem pengembangan software berbasis OO (Object-Oriented). UML sendiri juga memberikan standar penulisan sebuah sistem *blue print*, yang meliputi konsep bisnis proses, penulisan kelas-kelas dalam bahasa program yang spesifik, skema database, dan komponen-komponen yang diperlukan dalam sistem software. Unified Model Language (UML) adalah bahasa universal untuk :

- a. Memvisualisasikan grafis model yang tepat.
- b. Menetapkan model yang tepat, lengkap, dan tidak ambigu untuk mengampil semua keputusan penting dalam analisis, desain dan implementasi.
- c. Membangun model yang dapat dihubungkan langsung dengan bahasa pemrograman.

d. Mendokumentasikan semua informasi yang dikumpulkan oleh tim sehingga memungkinkan untuk berbagi informasi.

#### <span id="page-33-0"></span>**2.8.1.2Object Oriented Design**

OOD adalah metode untuk mentransformasi model analisis yang dibuat dengan menggunakan OOA ke dalam suatu model desain yang berfungsi sebagai cetak biru bangunan perangkat lunak. (Rosa A.S., 2013)

Selama OOD, pengembang menerapkan batasan implementasi model yang diam[bil dari OOA. Batasan tersebut dapat mencakup tidak hanya ba](http://repository.unej.ac.id/)tasan yang diberlakukan yang dipilih oleh arsitektur tetapi juga termasuk batasan non-fungsional, seperti seluruh transaksi, waktu respon, platform yang dapat berjalan, lingkungan pengembangan, ataupun bahasa pemrograman. Konsep dalam model analisis tertuju pada kelas yang diimplementasikan dan interface yang dihasilkan oleh model, misalnya terdapat penjelasan secara rinci tentang bagaimana sistem akan dibangun. (Rosa A.S., 2013)

#### <span id="page-33-1"></span>**2.8.2 Metode Pengembangan Sistem** *Model Waterfall*

Model pertama yang diterbitkan untuk proses pengembangan perangkat lunak diambil dari proses rekayasa lain ( Royce,1970 dalam Ian Sommerville, 2003:43). Berkat penurunan dari satu fase ke fase yang lainnya, model ini dikenal sebagai 'model air terjun' atau siklus hudup perangkat lunak. Tahap – tahap utama dari model ini memetakan kegiatan – kegiatan pengembangan dasar yaitu :

1. Analisis dan definisi persyaratan. Pelayanan, batasan, dan tujuan sistem ditentukan melalui konsultsi den *user* sistem. Persyaratan ini kemudian didefinisikan secara rinci dan berfungsi ssebagai spesifikasi sistem.

2. Perancangan sistem dan perangkat lunak. Proses perancangan sistem membagi persyaratan dalam sistem perangkat lunak dan perangkat keras. Kegiatan ini menentukan arsitektur sistem secara keseluruhan. Perancangan perangkat lunak

melibatkan identifikasi dan deskripsi abstraksi sistem perangkat lunak yang mendasar dan hubungan – hubungannya.

3. Implementasi dan pengujian sistem. Pada tahap ini, perancangan perangkat lunak direalisasikan sebagai serangkaian program atau unit program. Pengujian unit melibatkan verifikasi bahwa setiap unit telah memenuhi spesifikasinya.

4. Integrasi dan pengujian sistem. Unit program atau program individual diinte[grasikan dan diuji sebagai sistem yang lengkap untuk menjam](http://repository.unej.ac.id/)in bahwa persyaratan sistem telah dipenuhi. Setelah pengujian sistem, perangkat lunak dikrim kepada pelanggan.

5. Operasi dan pemeliharaan. Merupakan fase siklus yang paling lama. Sistem diinstal dan dipakai. Pemeliharaan mancakup koreksi dari berbagai *error* yang tidak ditemukan pada tahap-tahap terdahulu, perbaikan atas implementasi unit sistem dan pengembangan pelayan sistem, sementara persyaratan – persyaratan baru ditambahkan.

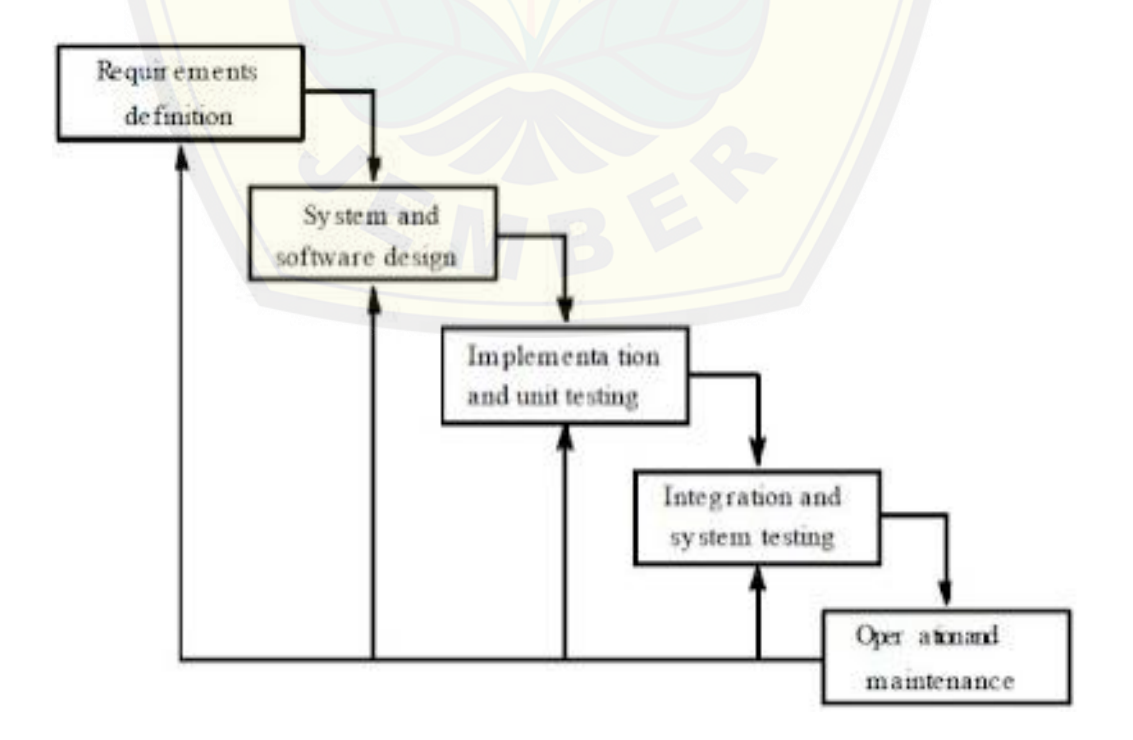

Gambar 2.9 Model Waterfall ( Sumber : Ian Sommerville,2003)

#### <span id="page-35-0"></span>**2.9 Penelitian Terdahulu**

Penelitian terdahulu memuat tentang fakta-fakta atau hasil kajian empiris yang relevan dengan judul atau topik penelitian. Hasil-hasil penelitian terdahulu sangat berguna bagi peneliti, khususnya dapat melihat tentang adanya celah penelitian atau riset [yang bersumber dari jurnal penelitian, disertasi, tesis, skripsi, laporan](http://repository.unej.ac.id/) penelitian, buku teks, makalah, laporan seminar dan diskusi ilmiah, terbitan-terbitan resmi pemerintah dan lembaga-lembaga lain. Penelitian yang akan dilakukan ini bersifat konfirmasi dengan menggunakan pendekatan Sistem Informasi Geografis sebagai alat dalam mempermudah analisis dan menjawab permasalahan yang dibahas oleh peneliti.

Peneliti memaparkan permasalah yang relevan yang akan diteliti. Penelitian tersebut diantaranya adalah Putu Kussa Laksana Utama, Amir Fatah Sofyan dalam jurnalnya yang mengimplementasi sistem informasi geografis dalam pencarian lokasi hotel di Yogyakarta menggunakan SVG, Erin utami, mengimplementasikan sistem informasi geografis menggnakan *Google Maps* API, dan Bernadus (2012) dalam pencarian jarak terdekat dengan menggunakan *CodeIgniter* dan *Google Maps* API. Penjelasan detail mengenai analisis, output yang dihasilkan dan manfaat untuk penelitian dari penelitian diatas disajikan pada tabel 2.1.
| Nama                 | Judul                                                  | Analisis                  | Output                | Manfaat             |
|----------------------|--------------------------------------------------------|---------------------------|-----------------------|---------------------|
| Putu Kussa Laksana   | Perancangan<br>dan                                     | 1. Memanfaatkan           | Informasi<br>Sistem   | -Mengetahui         |
| dan<br>Amir<br>Utama | implementasi sistem                                    | SIG dalam pencarian       | pencarian hotel dalam | pembuatan<br>konsep |
| Fatah Sofyan         | informasi<br>geografis                                 | hotel di Yogyakarta       | bentuk<br>web         | <b>SIG</b>          |
|                      | di<br>lokasi<br>hotel<br>Yogyakarta<br>menggunakan SVG | 2. Mampu                  | menggunakan SVG.      | -Mengetahui         |
|                      |                                                        | menampilkan lokasi        |                       | pembuatan<br>konsep |
|                      |                                                        | hotel secara spasial      |                       | SIG berbasis web.   |
|                      |                                                        | maupun non spasial        |                       |                     |
|                      |                                                        | 3. Metode SVG<br>memiliki |                       |                     |
|                      |                                                        | kelebihan                 |                       |                     |
|                      |                                                        | yaitu cepat dalam         |                       |                     |
|                      |                                                        | menampilkan<br>hasil      |                       |                     |
|                      |                                                        | pencarian<br>namun        |                       |                     |
|                      |                                                        | hanya bisa di buka        |                       |                     |
|                      |                                                        | dalam satu browser        |                       |                     |
|                      |                                                        | Internet<br>yaitu         |                       |                     |
|                      |                                                        | Explorer.                 |                       |                     |
|                      |                                                        |                           |                       |                     |

Tabel 2.1 Penelitian Terdahulu

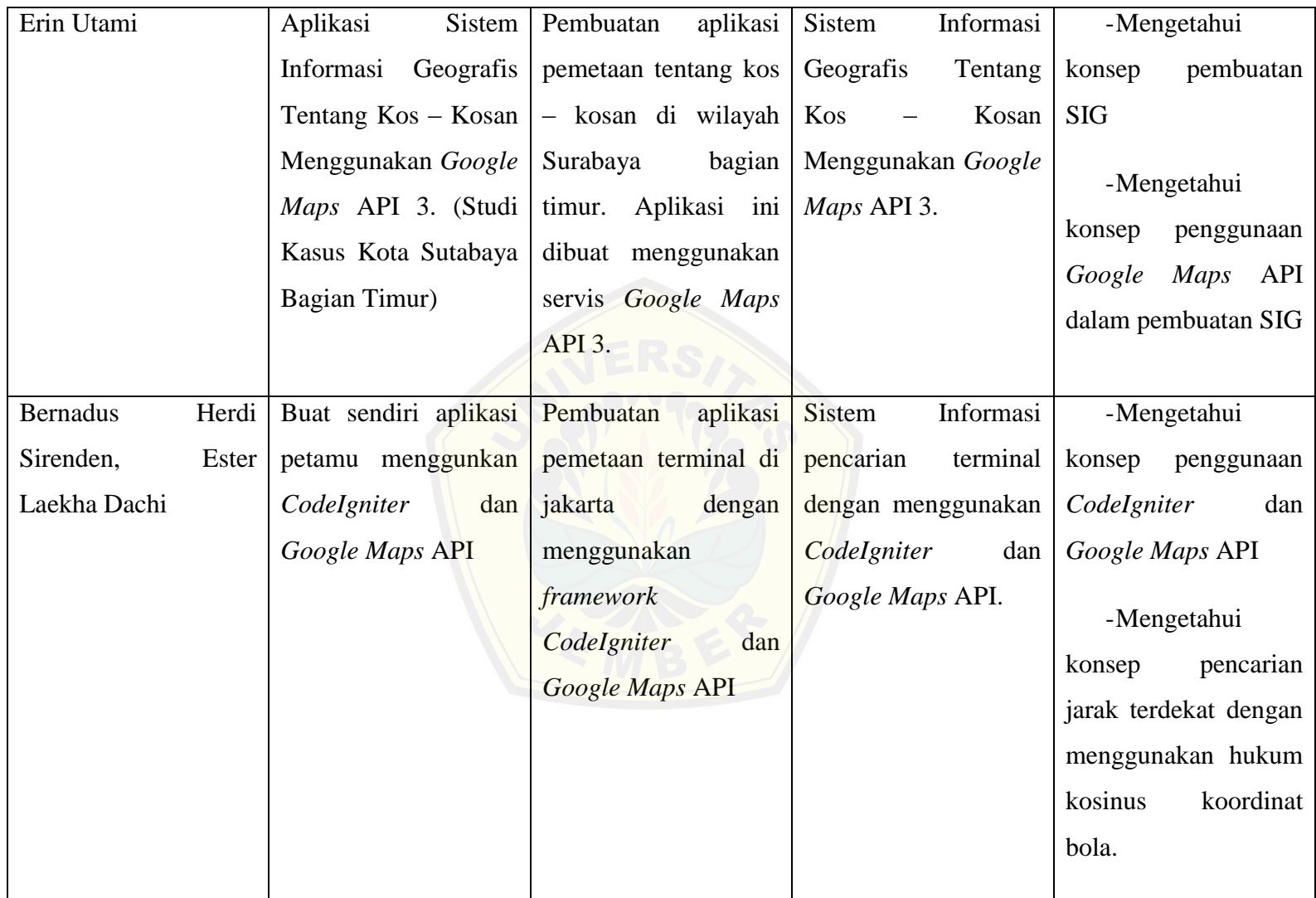

#### **BAB III. METODOLOGI PENELITIAN**

Pada bagian akan membahas tentang metode penelitian perancangan sistem informasi pencarian hotel di wilayah Jember.

### **3.1 Definisi Operasional**

Penelitian ini dilakukan untuk membuat suatu sistem informasi yang dilen[gkapi dengan pengolahan data spasial dari hotel yang berada di wila](http://repository.unej.ac.id/)yah Jember kota. Dengan adanya sistem ini diharapkan dapat memudahkan user dalam mencari hotel sesuai dengan harapan user.

### **3.1.1 Jenis Penelitian**

Penelitian ini temasuk dalam jenis penelitian lapangan dikarenakan data yang digunakan didapat dari survey lapangan. Penelitian ini dilakukan dengan cara mengambil data spasial dari lapangan dengan GPS dan bertemu langsung dengan pihak hotel yang berada di wilayah Jember kota. Data yang dicari adalah data tentang fasilitas dari hotel yang berada di wilayah Jember kota.

### **3.1.2 Variabel Penelitian**

Variabel penelitan yang digunakan adalah fasilitas hotel. Variabel ini digunakan berdasarkan hasil studi yang pernah dilakukan. Fasilitas hotel yang digunakan adalah fasilitas yang menjadi pertimbangan dalam mencari hotel.

### **3.1.3 Tempat Penelitian**

Penelitian ini dilakukan di wilayah Jember kota.

### **3.2 Metode Pengumpulan Data**

Metode penelitian yang akan digunakan dalam membangun sistem informasi pencarian pencarian hotel di wilayah Jember meliputi survey, studi literatur, pengolahan data, dan perancangan dan bangun sistem. Metode penelitian yang digunakan mengikuti alur penelitian seperti gambar 3.1.

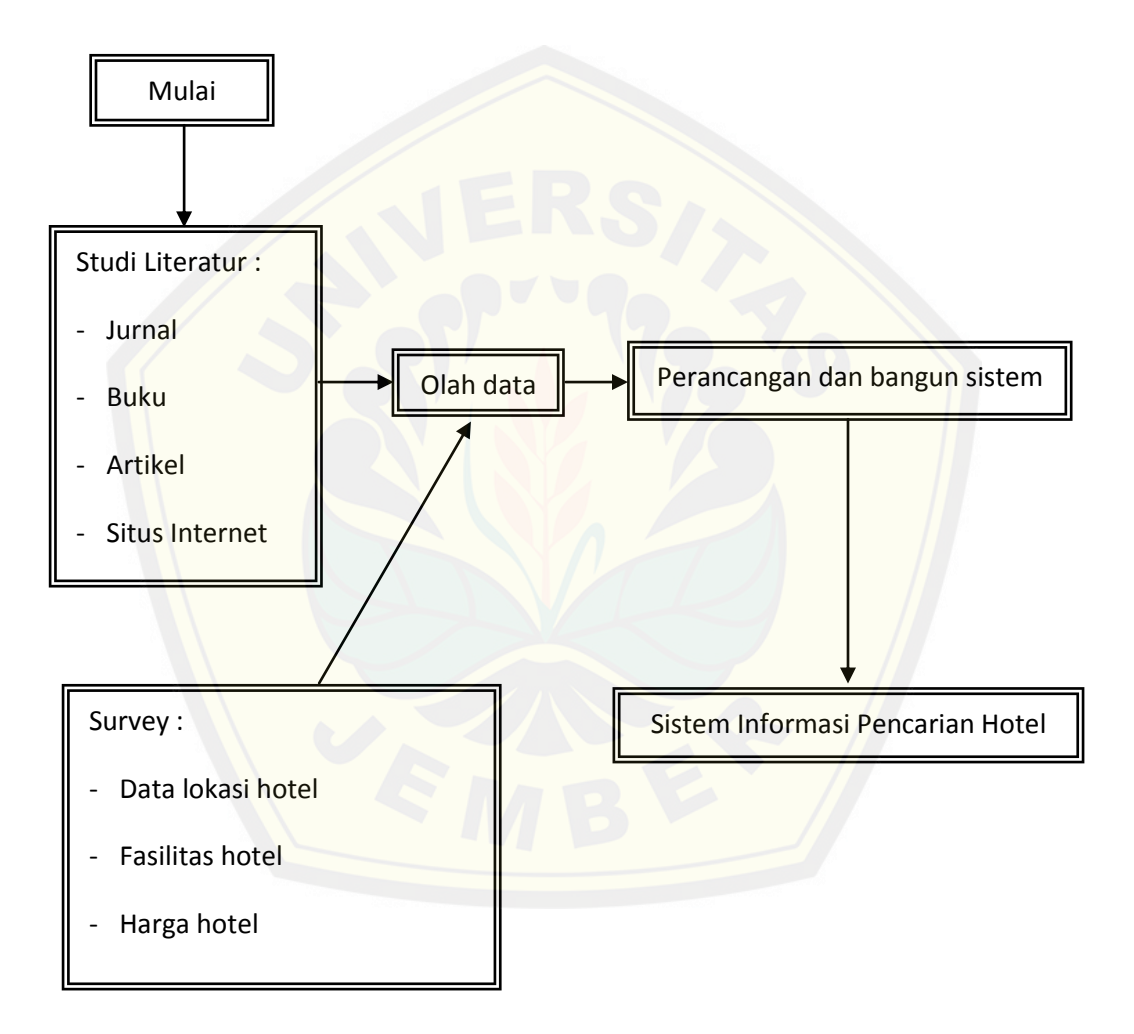

Gambar 3.1 Diagram alir penelitian (Sumber : Hasil analisis,2015)

#### **3.2.1 Studi Literatur**

Tujuan dari studi literatur adalah untuk memperkuat landasan teori yang akan digunakan dalam penelitian ini. Referensi diperoleh dari berbagai literatur yaitu, buku, jurnal, artikel, dan situs internet.

### **3.2.2** *Survey*

#### **3.2.2.1***Tracking*

*Tracking* dilakukan dengan menggunakan GPS (Global Positioning System) untuk mendapatkan data lokasi dari hotel yang ada di wilayah Jember.

### **3.2.2.2***Survey* **lapangan**

*Survey* lapangan dilakukan untuk mendapatkan data tentang fasilitas dan harga [hotel dengan melakukan wawancara dan pencarian situs internet hot](http://repository.unej.ac.id/)el.

#### **3.2.3 Pengolahan data**

Pengolahan data diperlukan untuk mendapatkan data maupun kebutuhan sistem yang diperlukan untuk membangun sistem informasi pencarian hotel. Data dikumpulkan berdasarkan *Requirement Definition* setelah melaksanakan studi literatur mengenai apa saja yang dibutuhkan dalam sistem.

### **3.3 Pencarian Jarak Terdekat dengan Hukum Kosinus Koordinat Bola**

Untuk melakukan pencarian jarak terdekat perlu dibuat sebuah *database* yang berisi data titik koordinat hotel. Titik koordinat tersebut dalam derajat lintang dan bujur. Data titik koordinat hotel dapat dilihat pada tabel 3.1

| ID             | Lintang                  | <b>Bujur</b>           | Nama Hotel               |
|----------------|--------------------------|------------------------|--------------------------|
| 1              | -8.186.162.053.044.470   | 11.368.965.834.970.200 | Hotel Panorama           |
| $\overline{2}$ | $-8.170.742$             | 113.721.808            | <b>Hotel Seven Dream</b> |
| 3              | $-8.172.199$             | 113.698.311            | Hotel Istana             |
| $\overline{4}$ | $-817.043$               | 113.697.644            | Hotel Merdeka            |
| 5              | $-8.178.278$             | 113.716.878            | <b>Hotel Royal</b>       |
| 6              | $-8.184.046$             | 113.666.554            | Hotel Bandung Permai     |
| 7              | -8.180.918.904.166.430   | 11.367.826.450.066.300 | Hotel Bintang Mulya      |
| 9              | $-8.177.169$             | 113.701.489            | Hotel Safari             |
| 10             | $-8.176.761$             | 113.682.538            | Hotel Lestari            |
| 11             | $-8.159.182.500.616.630$ | 11.367.650.291.003.400 | <b>Hotel Arowana</b>     |
| 12             | $-8.181.275$             | 113.674.332            | Hotel Ardicandra         |
| 13             | $-8.176.364$             | 113.699.128            | <b>Hotel Anugerah</b>    |
| 14             | $-8.155.797$             | 113.699.684            | <b>Hotel Cendrawasih</b> |
| 15             | $-8.181.536$             | 113.687.175            | <b>Hotel Aston</b>       |
| 16             | $-8.159.302$             | 113.714.069            | <b>Hotel Ebizz</b>       |
| 17             | -817.253.058.518.451     | 11.369.986.039.482.800 | Hotel Asri               |
| 18             | $-8.162.849$             | 11.367.894             | <b>Hotel Kebon Agung</b> |
| 19             | $-8.180.418$             | 113.702.901            | <b>Hotel Sulawesi</b>    |

Tabel 3.1 Nama hotel dan Koordinat Geografis

Data posisi lintang dan bujur pada tabel 3.1 akan digunakan untuk mendapatkan jarak terdekat. Setiap titik koordinat hotel dan titik koordinat dari alam[at yang dimasukkan oleh pengguna nantinya akan dimasukkan](http://repository.unej.ac.id/) ke dalam persamaan (2.2) dan akan menghasilkan jarak satu sama lain. Jarak dari setiap titik akan dibandingkan satu sama lain untuk menemukan jarak terpendek dari titik koordinat alamat yang dimasukkan oleh pengguna.

Syarat untuk mendapatkan jarak terdekat adalah ketika nomor id baris sama dengan satu atau jarak perhitungan kedua lebih kecil dari jarak perhitungan pertama dan akan dilakukan perulangan sampai didapat jarak terdekat. *Flowchart* pencarian jarak terdekat disajikan pada gambar 3.3.

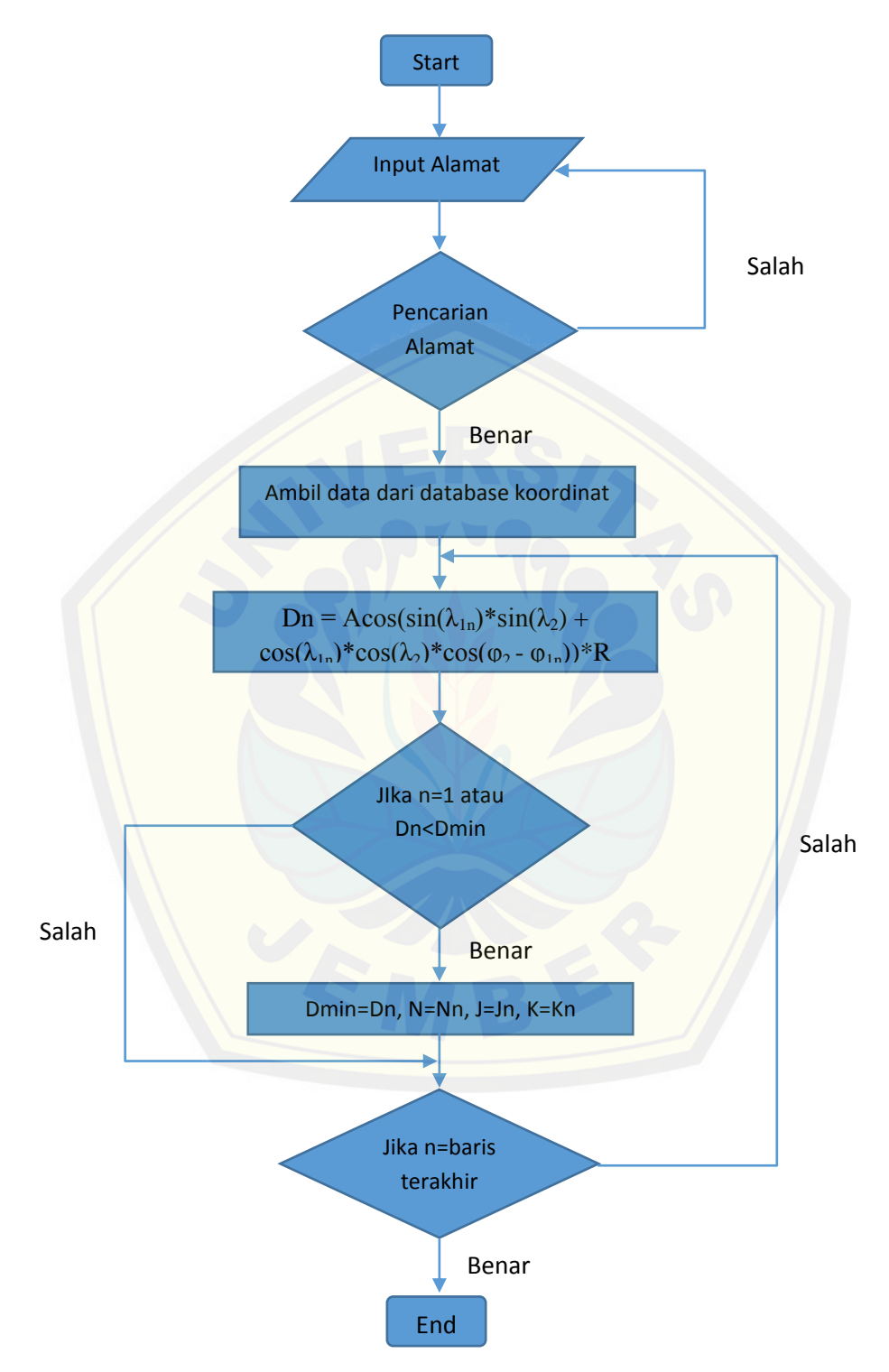

Gambar 3.3 *Flowchart* pencarian jarak terdekat pada sistem

Keterangan

 $n = id \text{ baris}$ 

 $\lambda_{1n}$  = Lintang hotel ke n

 $\varphi_{1n}$  = Bujur hotel ke n

Dn  $=$  Jarak Hotel ke n

 $N = N$ ama Hotel terdekat

 $J =$  Jarak Hotel

 $K = K$ oordinat Hotel

 $Dmin =$  Jarak terdekat

### **3.4 Metode Pembuatan Sistem**

Metode pengembangan aplikasi pada penelitian ini menggunakan pemodelan *waterfall* dengan beberapa tahapan seperti definisi persyaratan, perancangan sistem dan p[erangkat lunak, implementasi dan pengujian unit, integrasi dan pengu](http://repository.unej.ac.id/)jian sistem dan operasi dan pemeliharaan.

#### **3.4.1 Definisi Persyaratan**

Tahap ini merupakan merupakan tahap pencarian dan analisa kebutuhan. Kebutuhan yang dimaksud, yaitu fitur yang akan dibangun pada sistem serta data yang dibutuhkan dalam membangun sistem. Proses analisis pada pembuatan sistem informasi pencarian hotel adalah menentukan fitur yang akan diberikan seperti manajemen pengguna, manajemen data hotel, serta menampilkan lokasi hotel dalam peta. Data yang dibutuhkan dalam pembuatan sistem informasi pencarian hotel, seperti data pengguna dan data mengenai hotel yaitu lokasi, fasilitas, dan harga

#### **3.4.2 Perancangan sistem dan perangkat lunak**

Sistem informasi pencarian hotel dirancang menggunakan beberapa diagram yang dibuat untuk menentukan fitur-fitur dan kebutuhan fungsional sistem yang akan dibangun. Diagram tersebut antara lain:

- 1. Bisnis Proses
- 2. *UseCase*
- 3. *Usecase Scenario*
- 4. *Sequence Diagram*
- 5. *Class Diagram*
- 6. *Entity Relationship Diagram* (ERD)

### **3.4.3 Implementasi dan** *Testing unit*

[Dalam tahap ini, akan disesuaikan dengan desain sistem yang telah](http://repository.unej.ac.id/) dikerjakan pada tahap perancangan sistem. Kegiatan yang dilakukan selama tahap ini antara lain:

a. Penulisan kode program (*coding*) menggunakan bahasa pemrograman PHP (*Page Hyper Text Pre-Processor*), CSS (*Cascading Style Sheet*), *Javascript* dan *framework CodeIgniter*.

- b. Manajemen data menggunakan DBMS MySQL.
- c. Pembuatan data spasial.
- d. Integrasi *Google Maps* API dengan sistem.

### **3.4.4 Integrasi dan Pengujian sistem**

Pada tahap pengujian dilakukan melalui 2 metode, yaitu *white box testing* dan *black box testing*. *White Box testing* merupakan tes yang dilakukan oleh koresponden yang dapat membaca alur logika yang berjalan pada sistem. Sedangkan *Black Box testing* merupakan tes yang dilakukan oleh koresponden yang tidak dapat membaca alur logika yang berjalan pada sistem. Koresponden hanya menguji apakah alur yang berjalan pada sistem sesuai dengan urutan yang ditetapkan.

### **3.4.5 Operasi dan pemeliharaan**

Setelah aplikasi telah selesai dibangun maka aplikasi telah dapat di implementasikan. Implementasi sistem menunjukkan bahwa pembangunan sistem telah selesai dikerjakan. Kegiatan selanjutnya adalah pemeliharaan aplikasi yang akan dilakukan secara berkala.

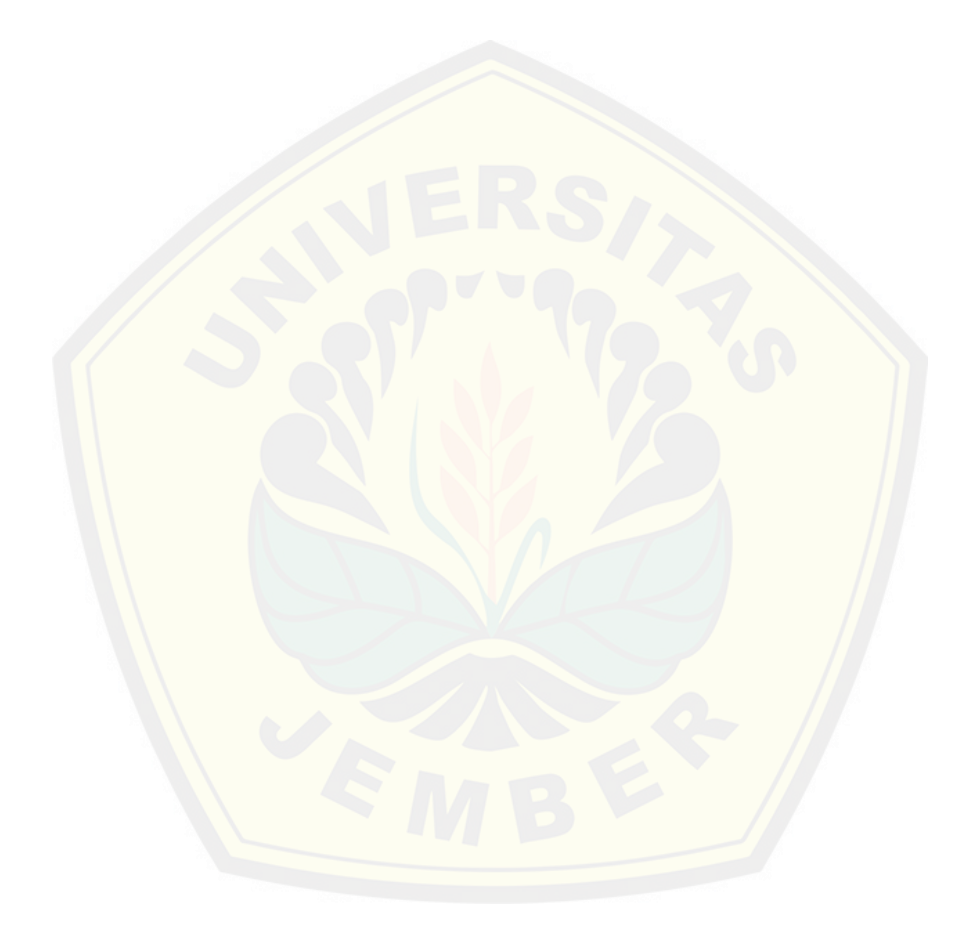

### **BAB IV. ANALISA DAN PENGEMBANGAN SISTEM**

### **4.1 Pengumpulan data**

Pengumpulan data didapat dari hasil survey lapangan dan *tracking*. Dari hasil survey didapat data fasilitas dan harga hotel dan dari hasil *tracking* didapat data koordinat bujur dan lintang hotel. Data dari hasil survey dapat dilihat pada Lampiran 1.

### **4.2** *Requirement Specification*

Pada tahap ini dilakukan pendefinisian kebutuhan untuk mengetahui apa saja yang [spesifikasi yang dibutuhkan sistem. Spesifikasi kebutuhan sistem](http://repository.unej.ac.id/) dibedakan menjadi dua, yaitu kebutuhan fungsional dan nonfungsional. Kebutuhan fungsional berisi proses yang diberikan oleh sistem tersebut. Kebutuhan nonfungsional berisi batasan layanan atau fungsi sistem.

Kebutuhan Fungsional :

1. Sistem dapat mencari dua hotel terdekat sesuai dengan kriteria yang diharapkan.

2. Sistem dapat menentukan jarak terpendek antara pengakses dengan hotel.

3. Sistem dapat mengelola akun.

4. Sistem dapat mengelola informasi hotel.

Kebutuhan nonfungsional :

- 1. *Respon time* untuk menampilkan setiap fitur maksimal 10 detik.
- 2. Sistem dapat berjalan 24 jam selama 7 hari dalam seminggu tanpa gagal.

#### **4.3 Bisnis Proses**

Bisnis proses merupakan penggambaran sistem secara umum. Bisnis proses menggambarkan data yang digunakan, *input*, *output*, media, dan tujuan sistem. Bisnis proses pada sistem ini dapat dilihat pada gambar 4.1

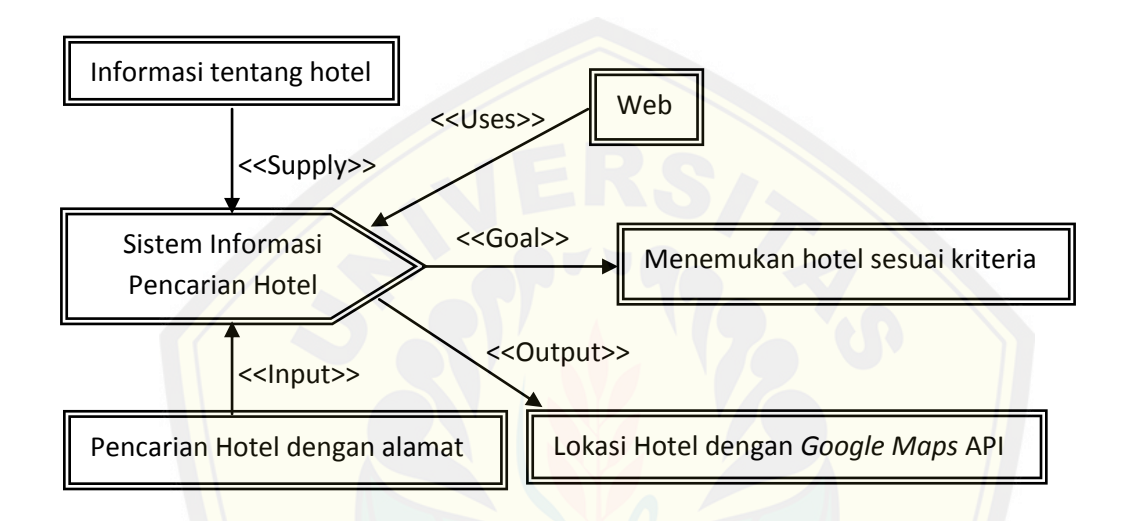

Gambar 4.1 Bisnis Proses Sistem Informasi Pencarian Hotel (Sumber: Hasil analisis,2015)

### **4.4** *Design Specification*

[Pada tahap ini dilakukan penggambaran fitur kedalam model. M](http://repository.unej.ac.id/)odel yang digunakan adalah *Unified Modelling Language* (UML). UML adalah metodologi pengembangan sistem yang menggunakan paradigma pemrograman *Object Oriented Programming* (OOP). Penggambaran fitur akan menggunakan diagram. Diagram yang akan digunakan adalah *Usecase Diagram, Usecase Scenario, Activity Diagram, Sequence Diagram, Class Diagram,* dan untuk menggambarkan basis data menggunakan *Entity Relational Diagram* (ERD).

### **4.4.1** *Usecase Diagram*

*Usecase Diagram* digunakan untuk menggambarkan fitur apa saja yang akan dibuat dan menggambarkan siapa saja yang menggunakan fitur sistem tersebut. *Usecase diagram* dari sistem dapat dilihat pada gambar 4.2.

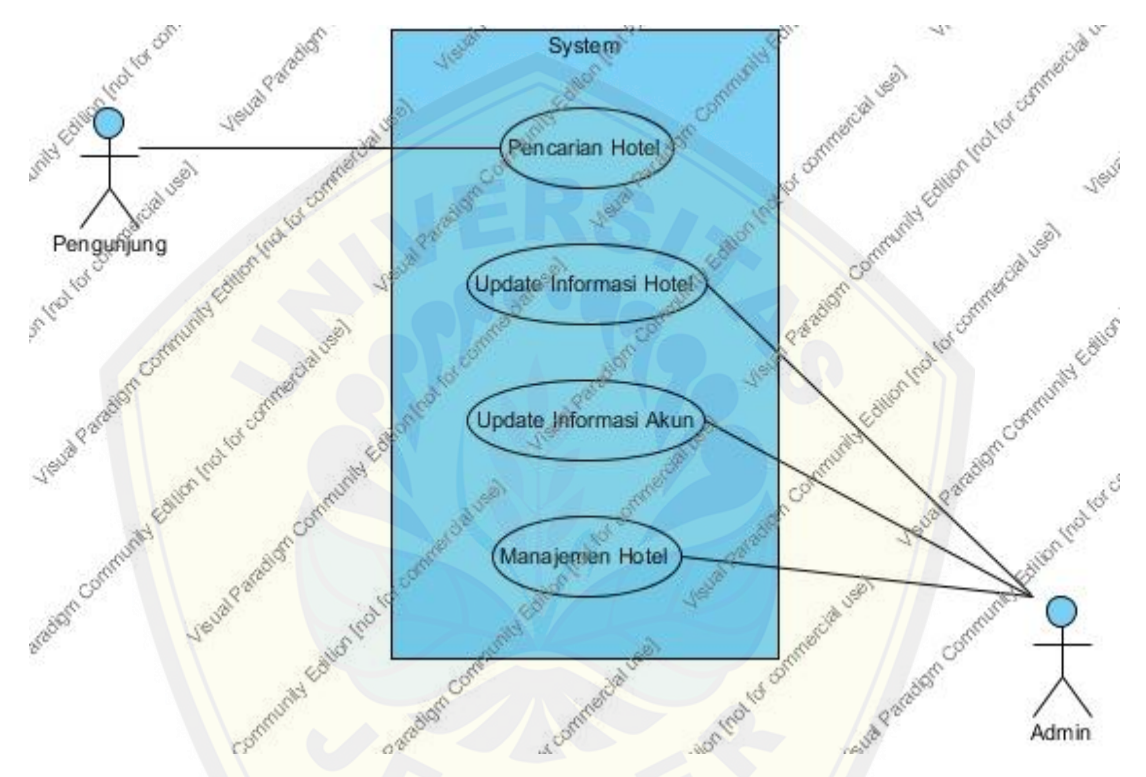

Gambar 4.2 *Usecase Diagram* [\(Sumber : Hasil Analisis, 2015\)](http://repository.unej.ac.id/)

Pada *usecase diagram* tersebut terdapat dua aktor yaitu, Pengunjung dan Admin. Deskripsi *usecase diagram* dapat dilihat pada tabel 4.1

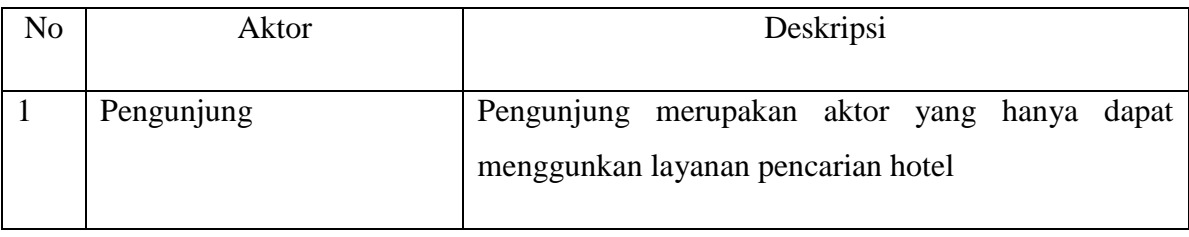

Tabel 4.1 Tabel Aktor (Sumber : Hasil analisis 2015)

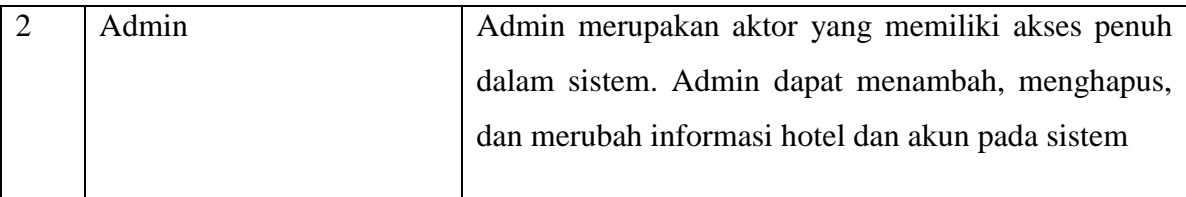

Dari setiap aktor dalam *usecase diagram* memiliki *usecase* masing – masing. Aktor pengunjung memuliki *usecase* pencarian hotel dan aktor Admin update informasi hotel, update informasi akun, dan manajemen hotel. Daftar deskripsi *usecase* dapat dilihat pada tabel 4.2.

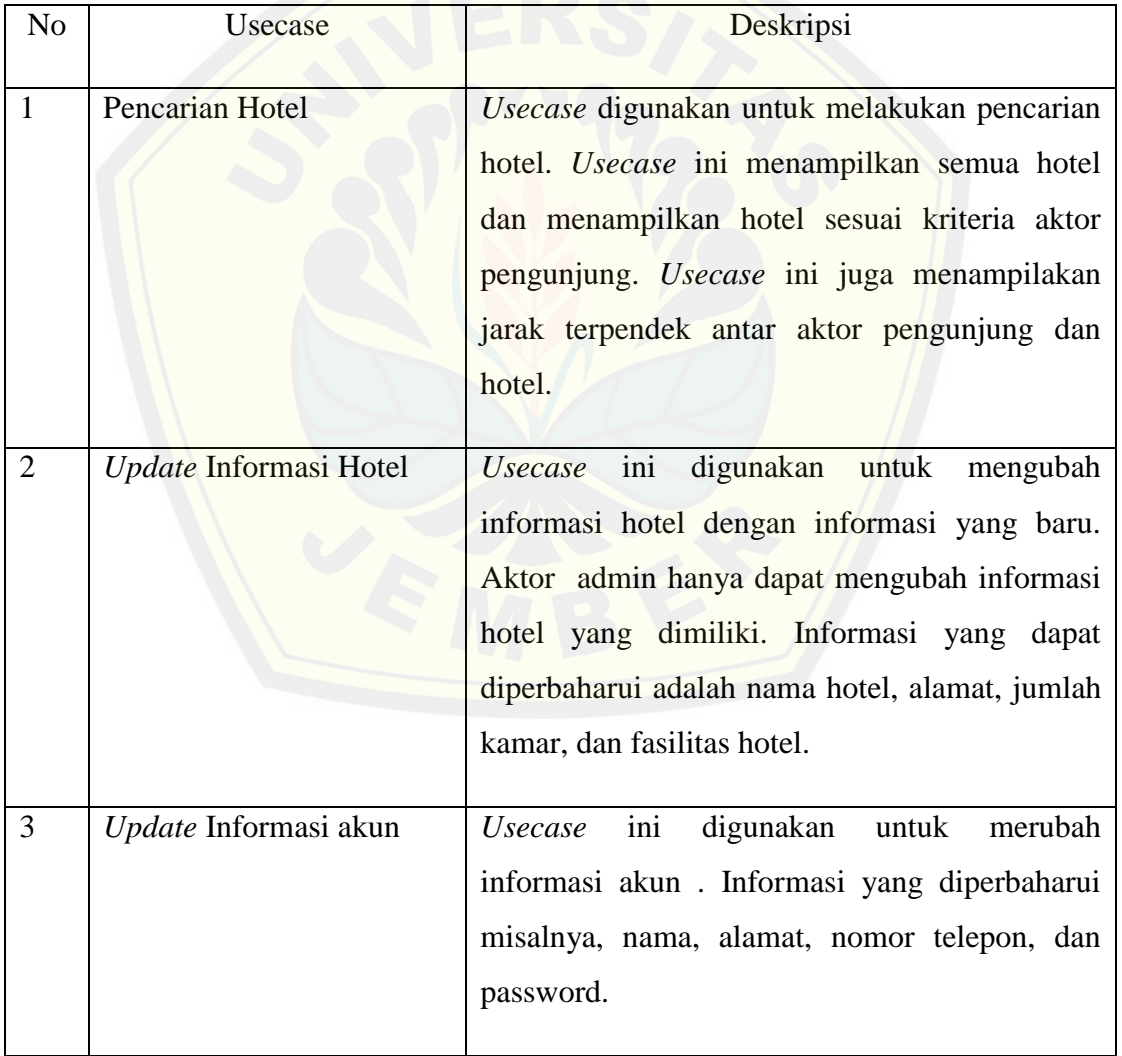

Tabel 4.2 *Usecase Decription* (Sumber:Hasil Analisis, 2015)

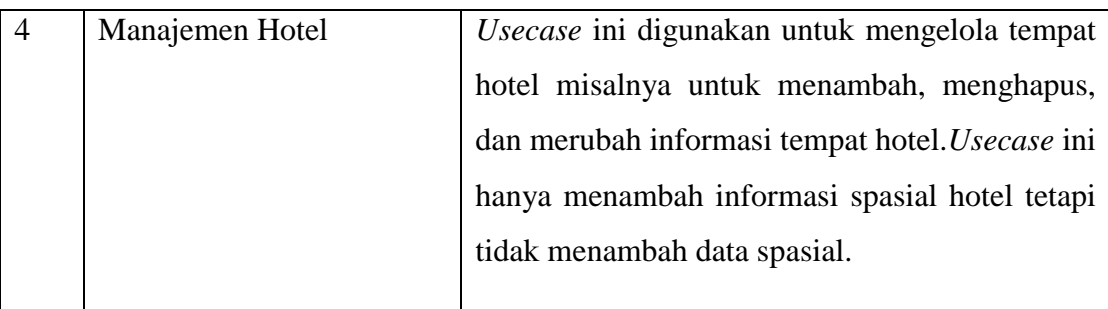

### **4.4.2** *Usecase scenario*

*Usecase Scenario* menggambarkan alur cerita pada setiap *usecase* yang telah digambarkan dalam *usecase diagram* dengan lebih detail.

### **4.4.2.2***Usecase scenario* **"Pencarian hotel"**

*Usecase scenario* [ini menjelaskan alur untuk Pencarian hote](http://repository.unej.ac.id/)l. *Usecase scenario* "Pencarian hotel" dapat dilihat pada tabel 4.3.

Tabel 4.3 *Usecase scenario* "Pencarian hotel" (Sumber:Hasil analisis,2015)

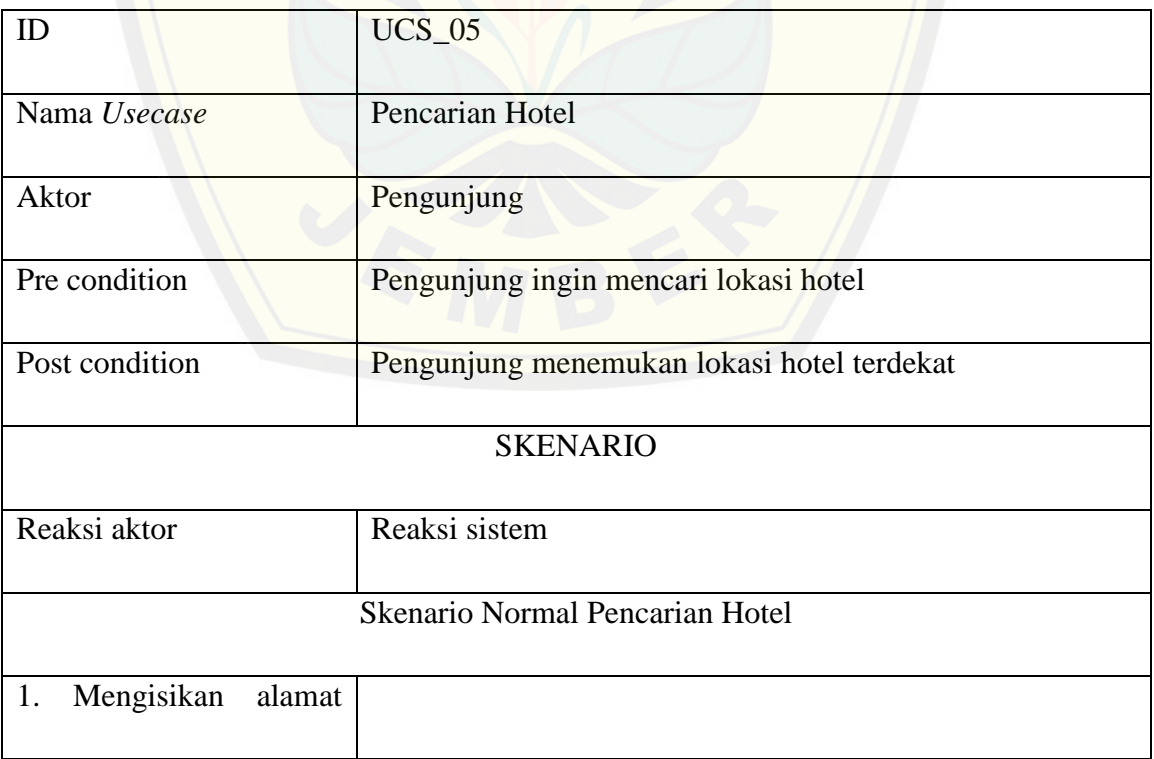

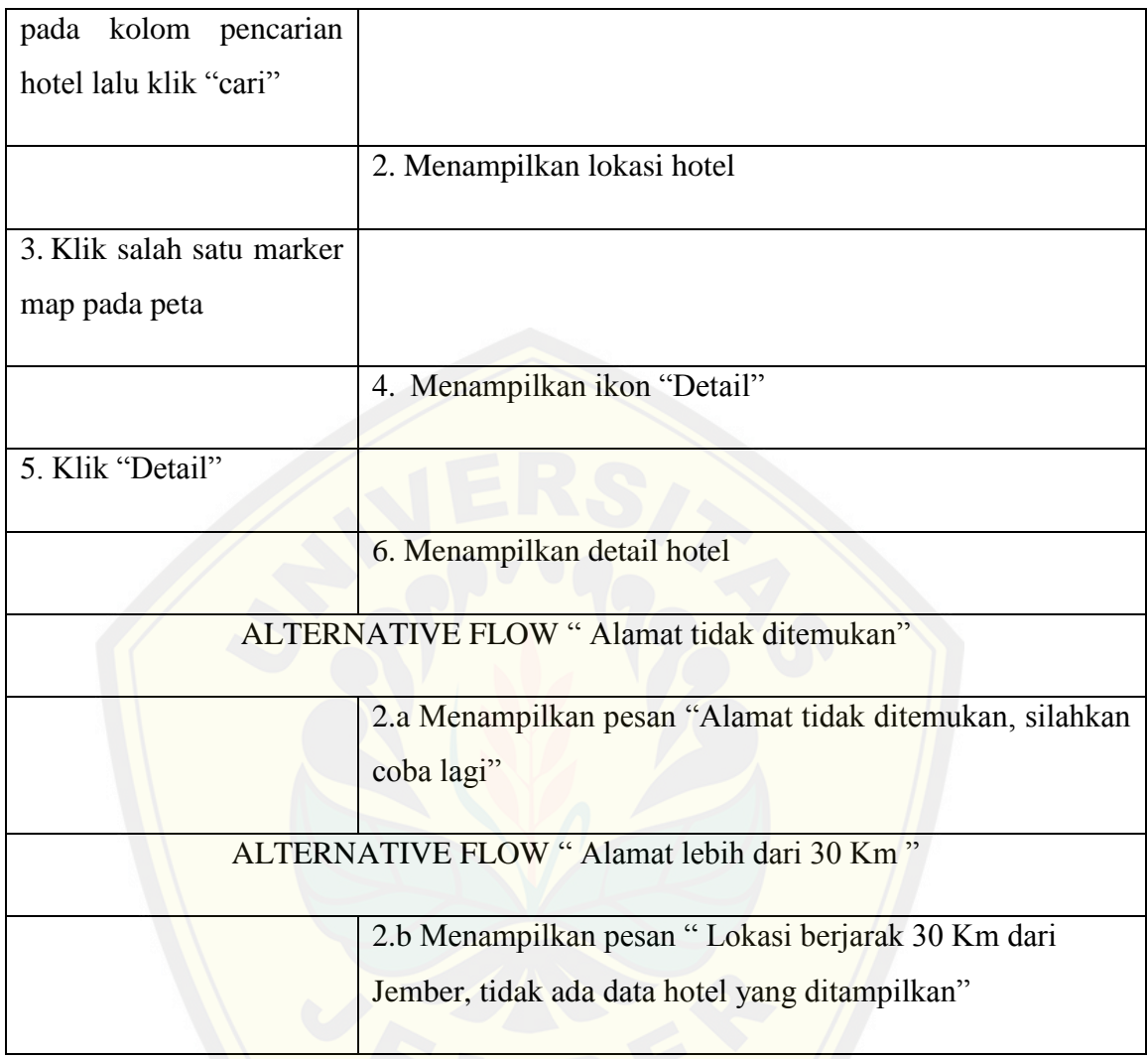

### **4.4.2.1***Usecase scenario* **"Update Informasi Hotel"**

*Usecase scenario* ini menjelaskan alur untuk update informasi hotel. *Usecase scenario* "Update informasi hotel" dapat dilihat pada tabel 4.4.

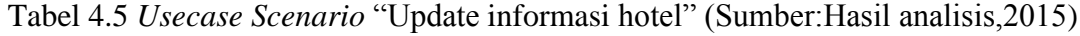

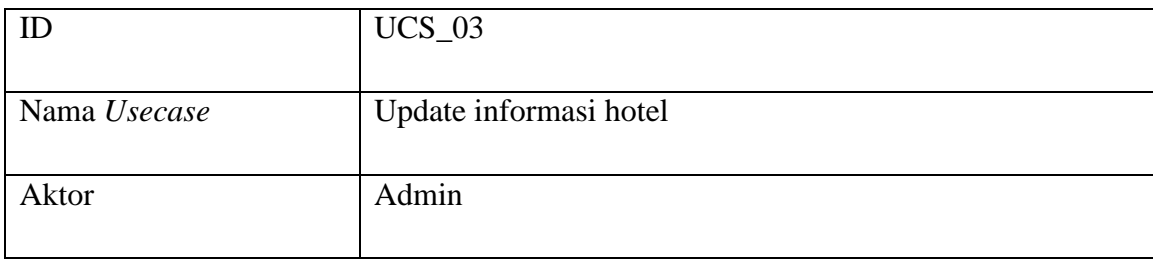

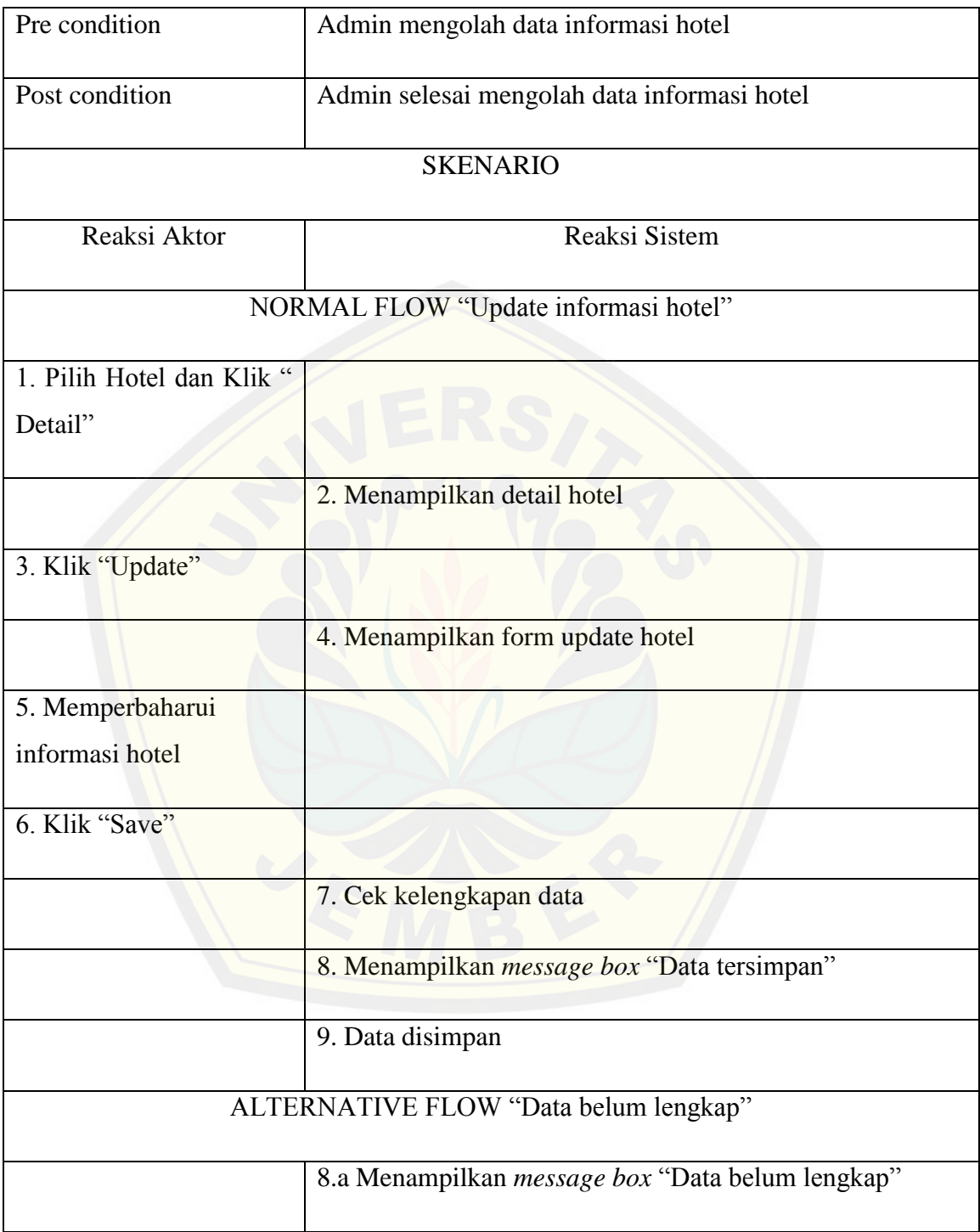

### **4.4.2.3***Usecase scenario* **"Update Informasi akun"**

*Usecase scenario* ini menjelaskan alur untuk update informasi akun. *Usecase scenario* "Update informasi akun" dapat dilihat pada tabel 4.6.

Tabel 4.6 *Usecase scenario* "Update informasi akun" (Sumber:Hasil analisis,2015)

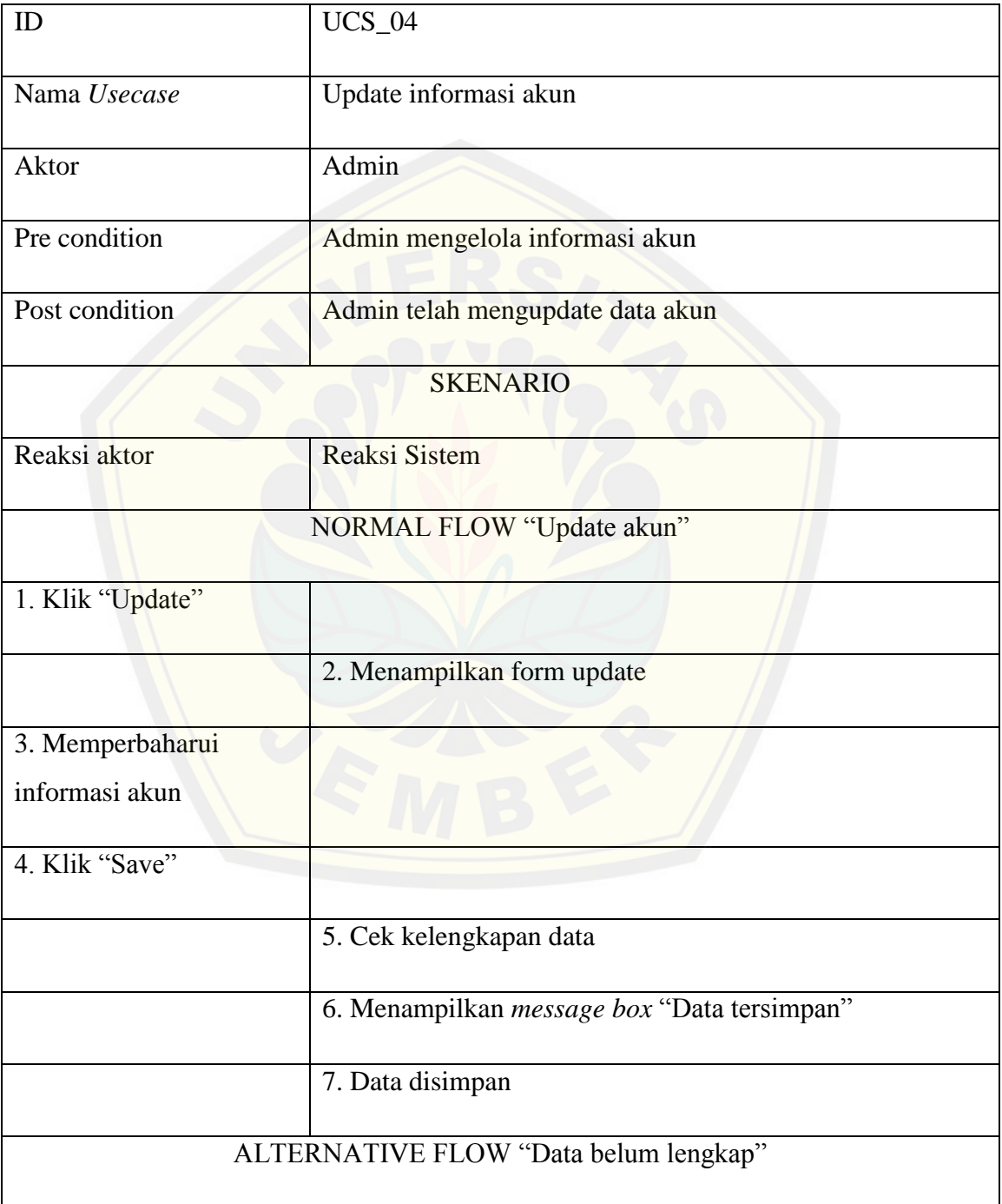

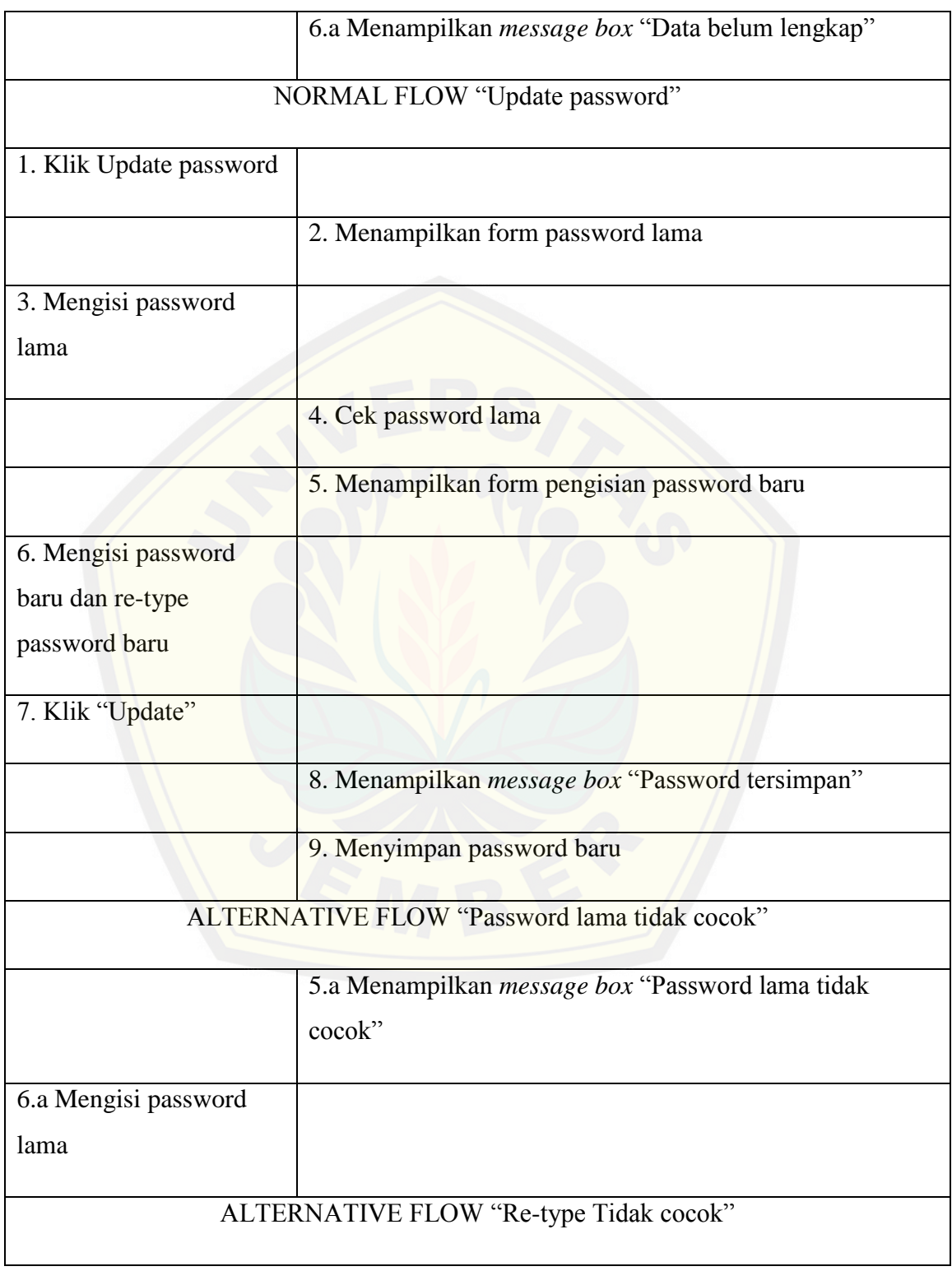

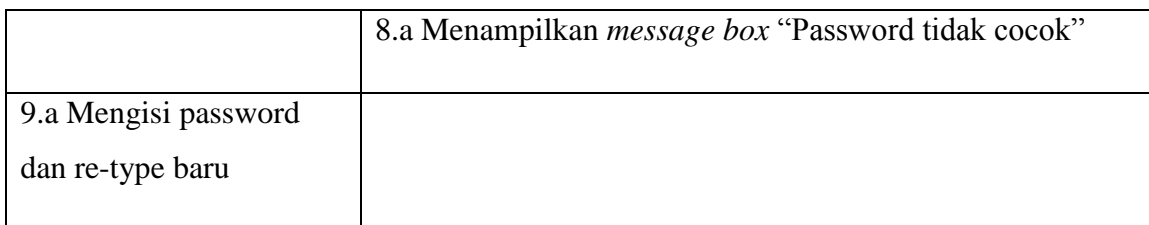

### **4.4.2.4***Usecase scenario* **"Manajemen hotel"**

*Usecase scenario* ini menjelaskan alur untuk manajemen hotel. *Usecase scenario* ["Manajemen hotel" dapat dilihat pada tabel 4.4.](http://repository.unej.ac.id/)

Tabel 4.4 *Usecase scenario* "Manajemen hotel" (Sumber:Hasil analisis,2015)

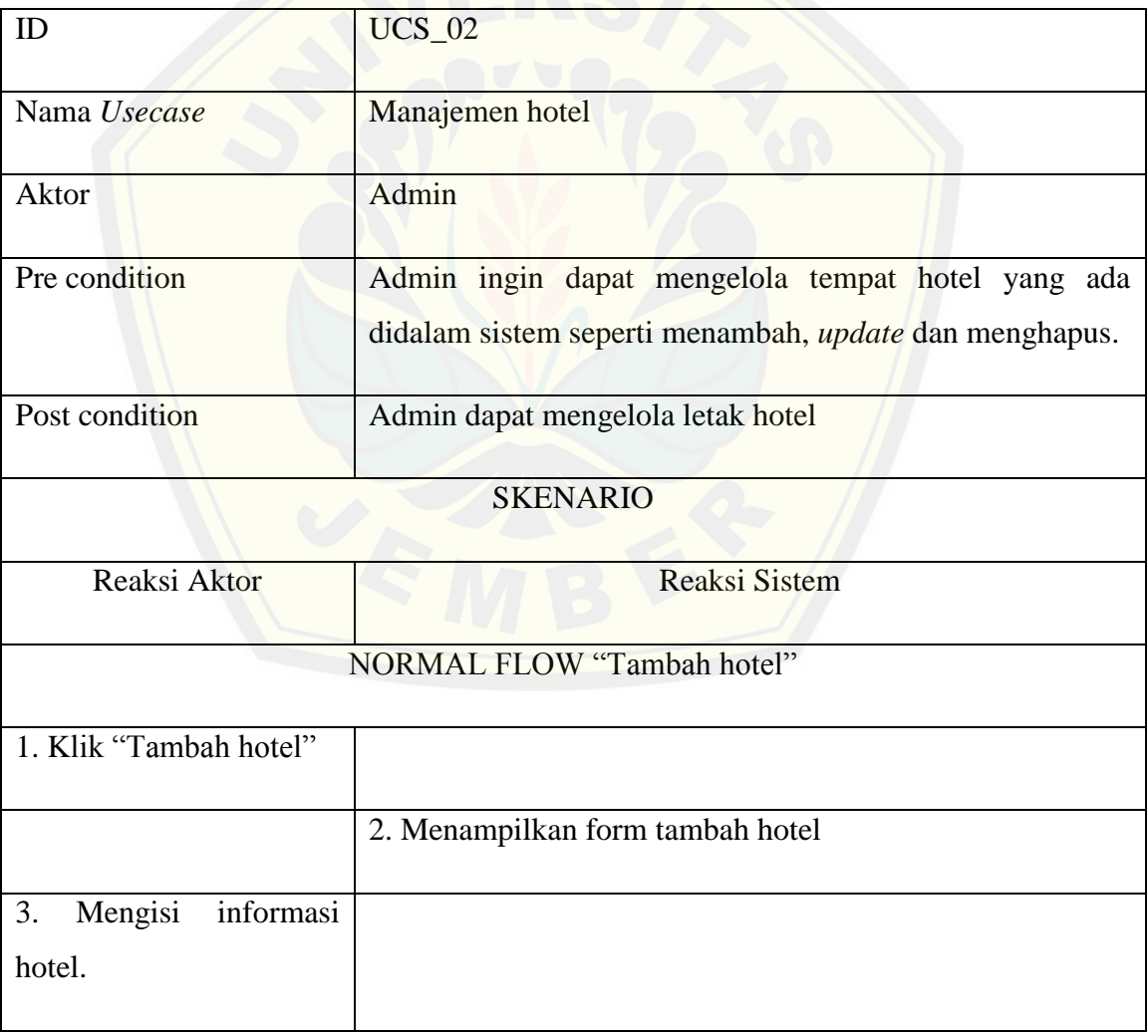

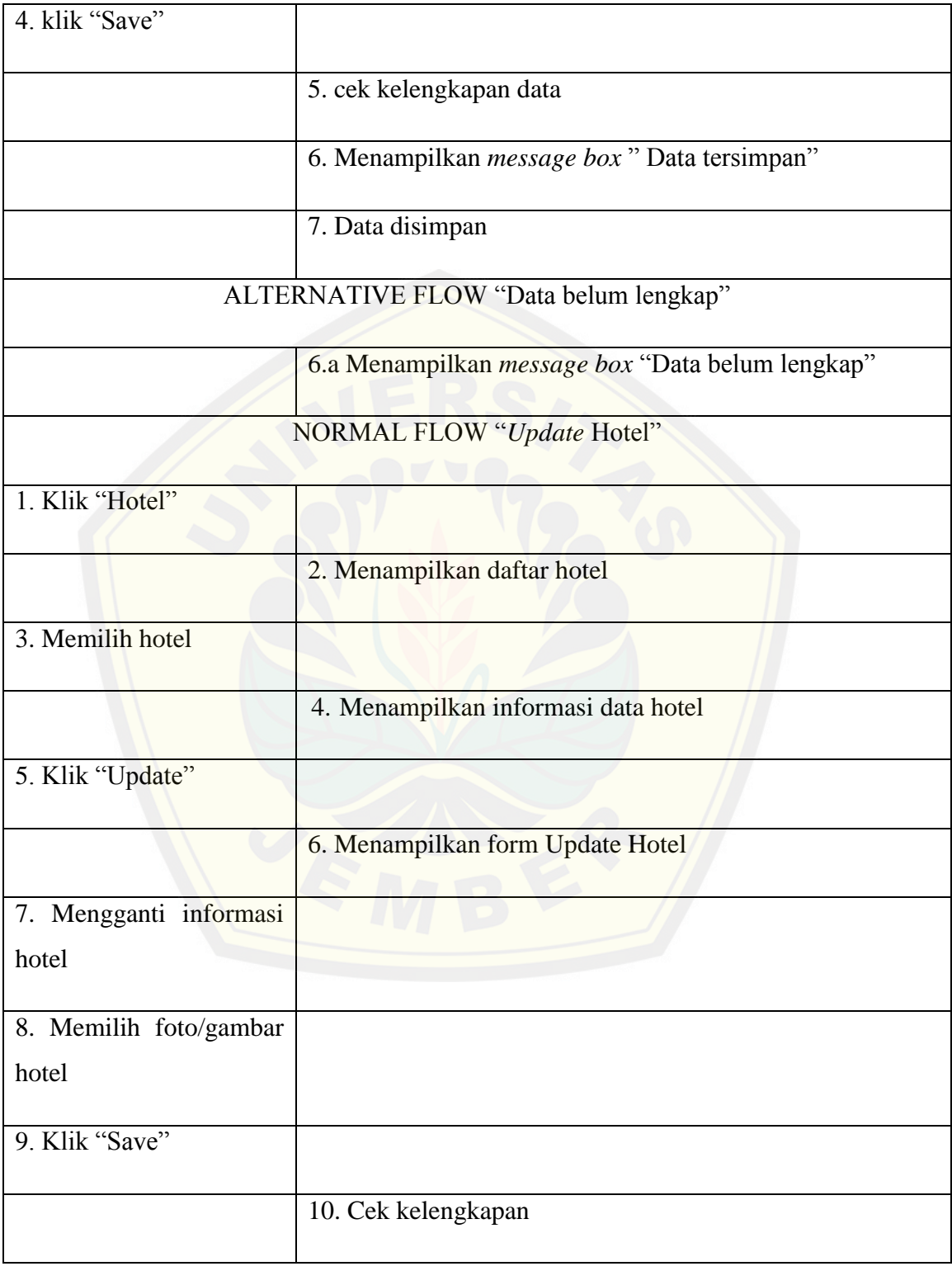

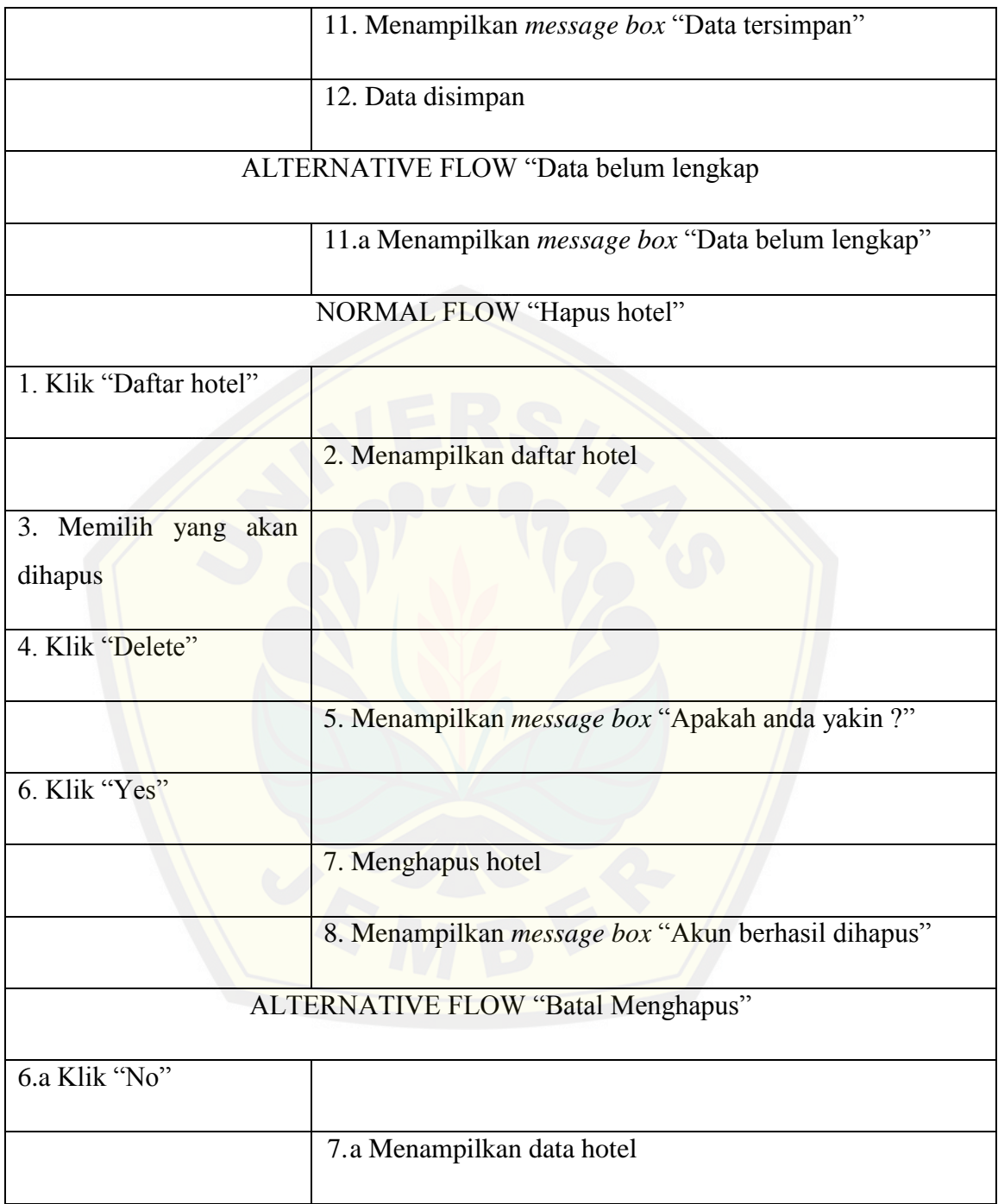

### **4.4.3** *Sequence Diagram*

Menggambarkan suatu hubungan dan interaksi yang terjadi antara *view*, *controller*, dan *model*.*Controller* merupakan suatu bagian yang menghubungkan antara *view* dan *model* dalam *database*.

### **4.4.3.1***Sequence Diagram* **Pencarian Hotel**

Tahap berikutnya adalah penggambaran dengan *sequence diagram* yang langs[ung berhubungan dengan implementasi coding. Berikut penggambara](http://repository.unej.ac.id/)n *sequence diagram* pencarian hotel pada Gambar 4.3.

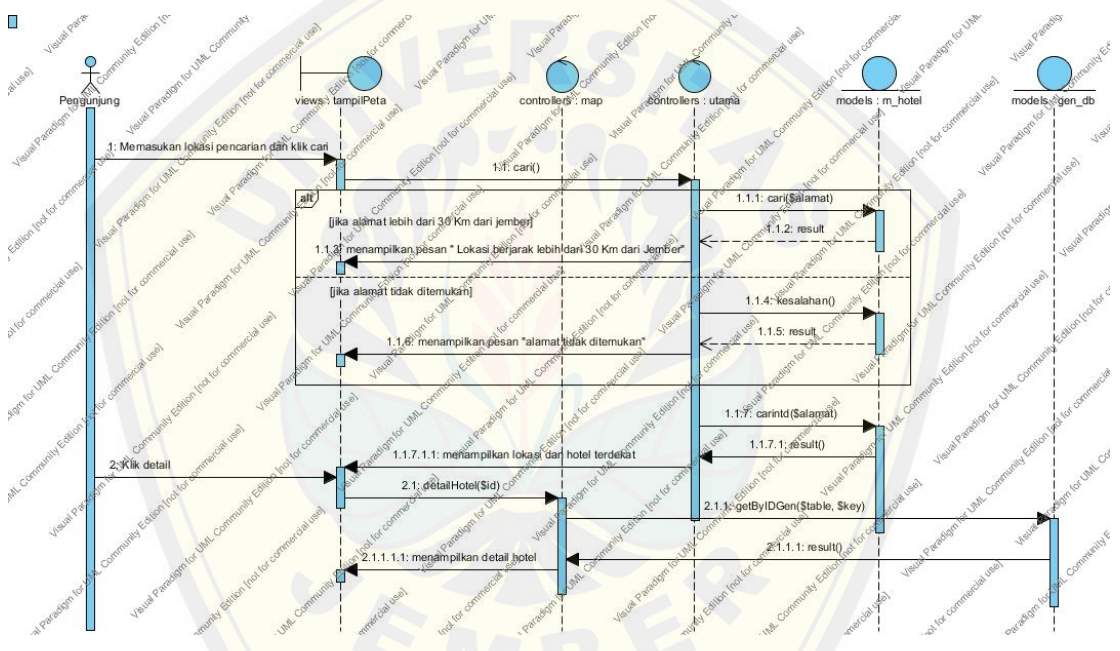

Gambar 4.3. *Sequence Diagram* Pencarian Hotel (Sumber : Hasil Analisis, 2015)

### **4.4.3.2***Sequence Diagram* **Update Informasi Hotel**

Langkah selanjutnya setelah menggambarkan fitur biodata dengan *usecase scenario* yakni dengan proses penggambaran *sequence diagram*. *Sequence* biodata disajikan dalam gambar 4.4.

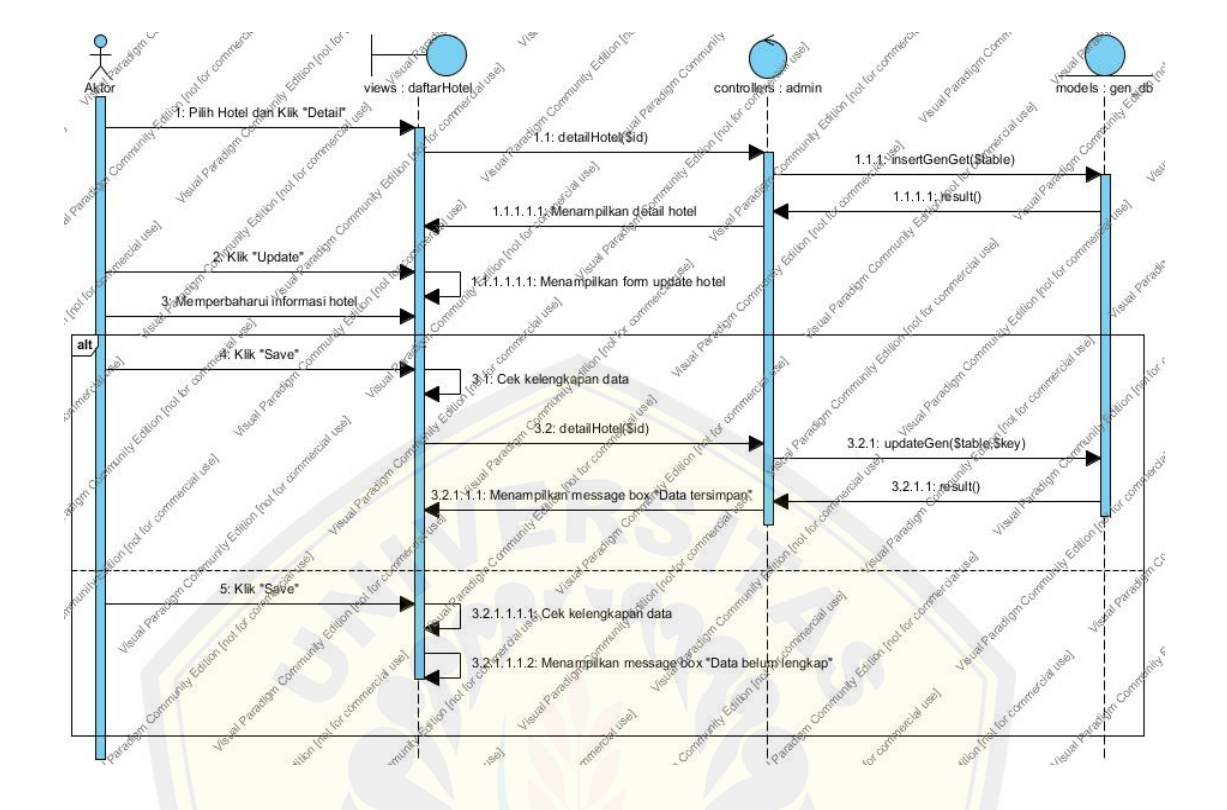

Gambar 4.4. *Sequence Diagram* Update Informasi Hotel (Sumber : Hasil Analisis, 2015)

### **4.4.3.3***Sequence Diagram* **Update Informasi Akun**

[Langkah selanjutnya setelah menggambarkan fitur update info](http://repository.unej.ac.id/)rmasi akun dengan *usecase scenario* yakni dengan proses penggambaran *sequence diagram*. *Sequence update* informasi akun disajikan dalam gambar 4.5.

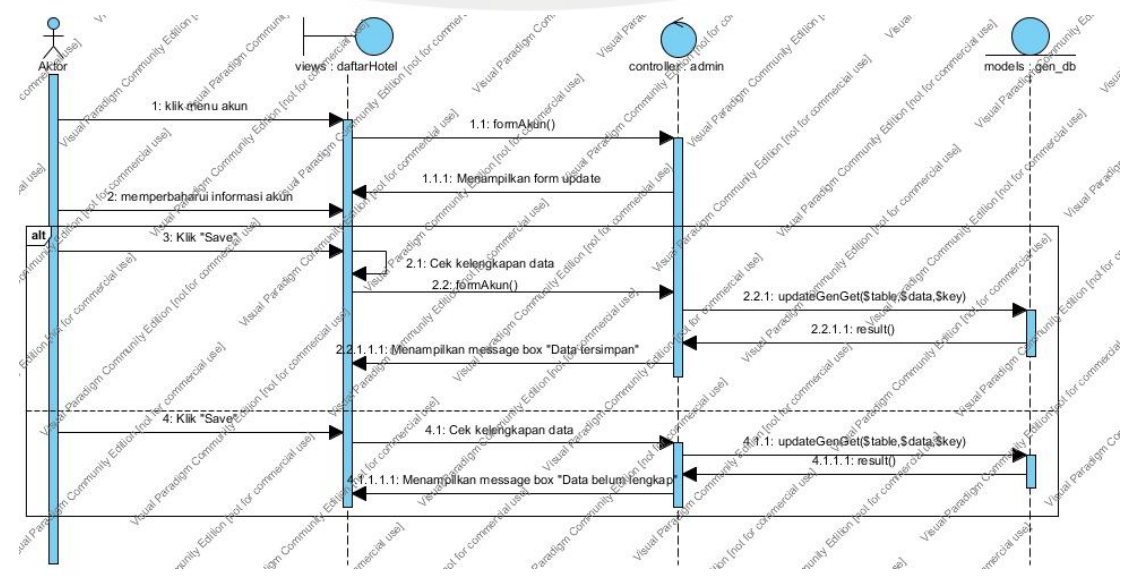

### Gambar 4.5. *Sequence Diagram* Update Informasi Akun (Sumber : Hasil Analisis, 2015)

### **4.4.3.2***Sequence Diagram* **Manajemen Hotel**

Langkah selanjutnya setelah menggambarkan fitur manajemen hotel dengan *usecase scenario* [yakni dengan proses penggambaran](http://repository.unej.ac.id/) *sequence diagram*. *Sequence* manajemen hotel disajikan dalam gambar 4.6.

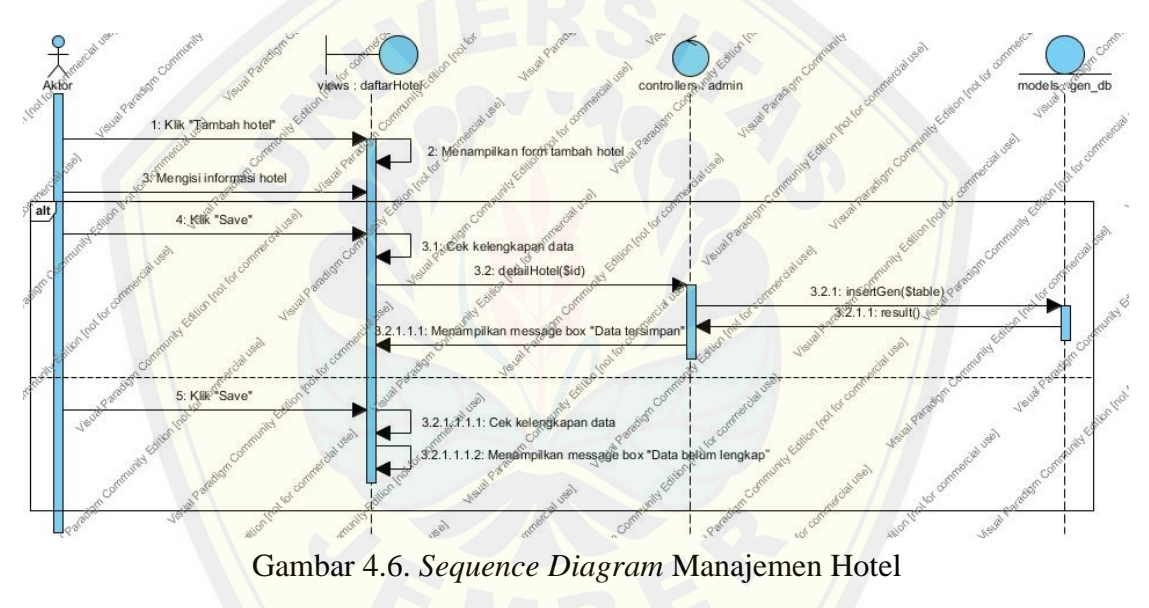

(Sumber : Hasil Analisis, 2015)

### **4.4.4** *Activity Diagram*

*Activity diagram* merupakan penggambaran *flow of events* yang menunjukan *control* aliran dari *activity* ke *activity*.

### **4.4.4.1***Activity Diagram* **Pencarian Hotel**

Setelah menggambarkan alur kerja pada *usecase scenario* dan *sequence diagram*, maka dilanjutkan dengan menggambarkan kedalam *activity diagram*.

*Activity Diagram* pada fitur pencarian hotel merupakan penggambaran dari alur kerja pada *usecase scenario*. Berikut penggambaran *activity diagram* pencarian hotel dapat dilihat pada Gambar 4.7.

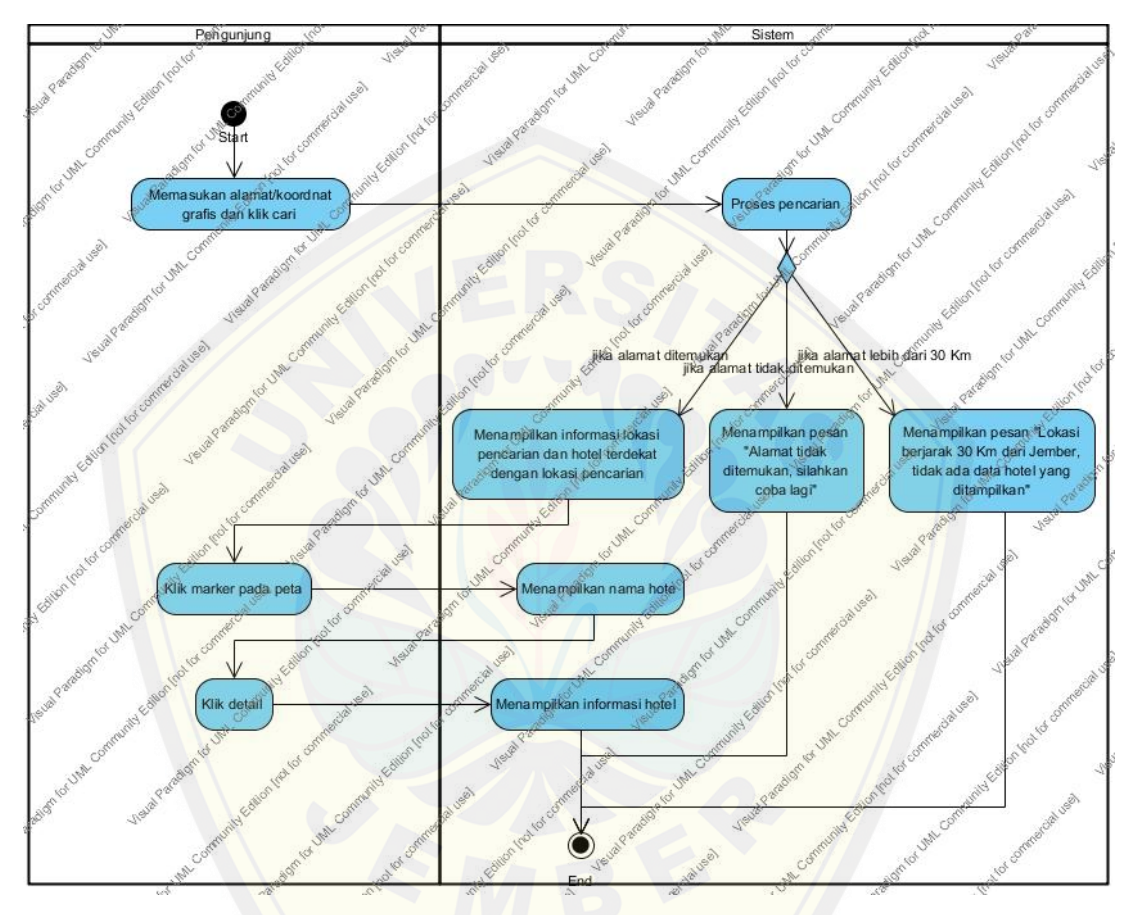

[Gambar 4.7. Activity Diagram Pencarian Hotel](http://repository.unej.ac.id/) (Sumber : Hasil Analisis, 2015)

### **4.4.4.2***Activity Diagram Update* **Informasi Hotel**

*Activity Diagram* pada fitur *update* informasi hotel merupakan penggambaran dari alur kerja pada *usecase scenario update* informasi akun. Penggambaran *activity* diagram pada fitur *update* informasi hotel dapat dilihat pada gambar 4.8.

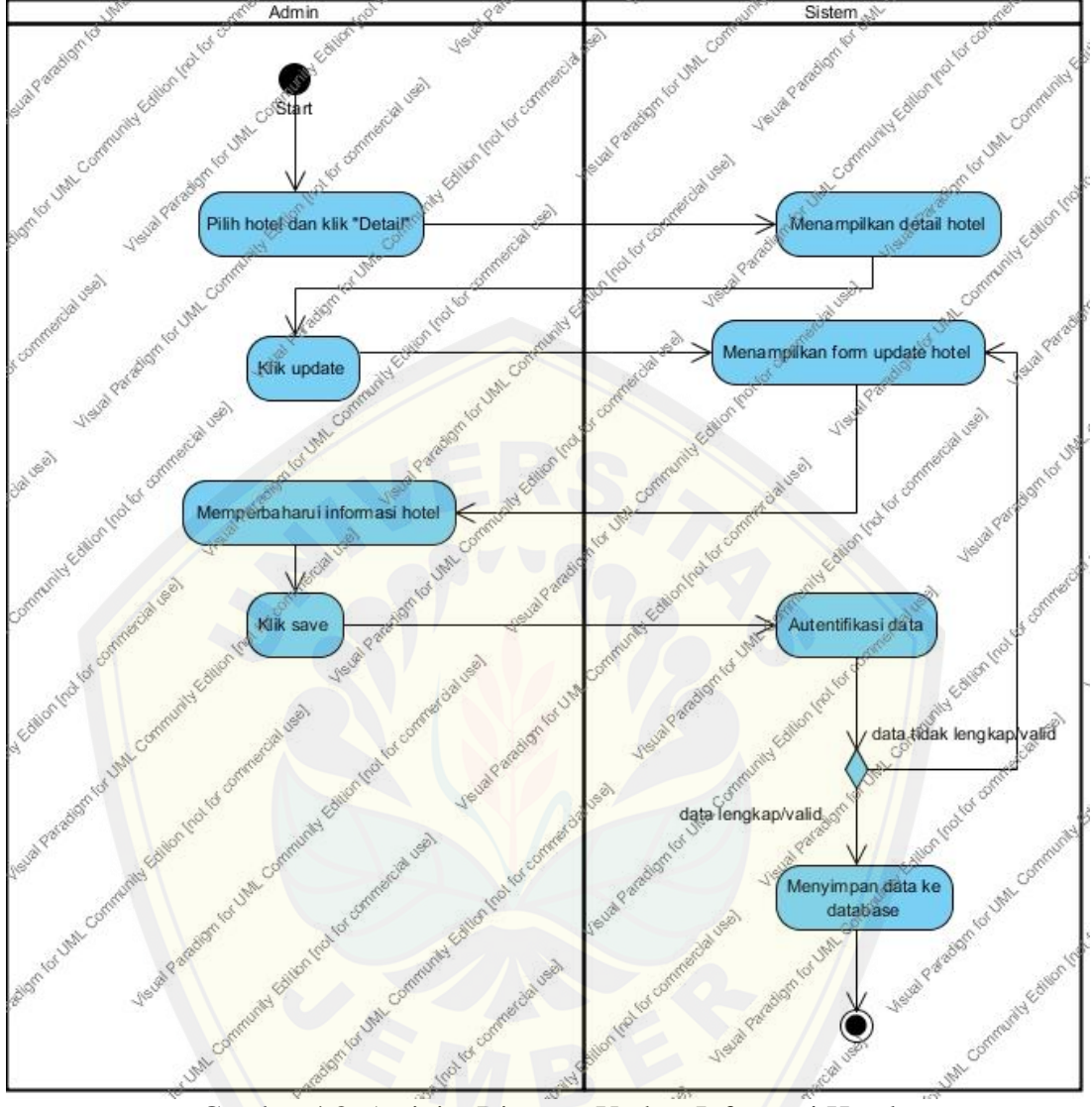

[Gambar 4.8. Activity Diagram Update Informasi Hotel](http://repository.unej.ac.id/) (Sumber : Hasil Analisis, 2015)

### **4.4.4.3***Activity Diagram Update* **Informasi Akun**

*Activity Diagram* pada fitur *update* informasi akun merupakan penggambaran dari alur kerja pada *usecase scenario update* informasi akun. Penggambaran *activity* diagram pada fitur *update* informasi hotel dapat dilihat pada gambar 4.9.

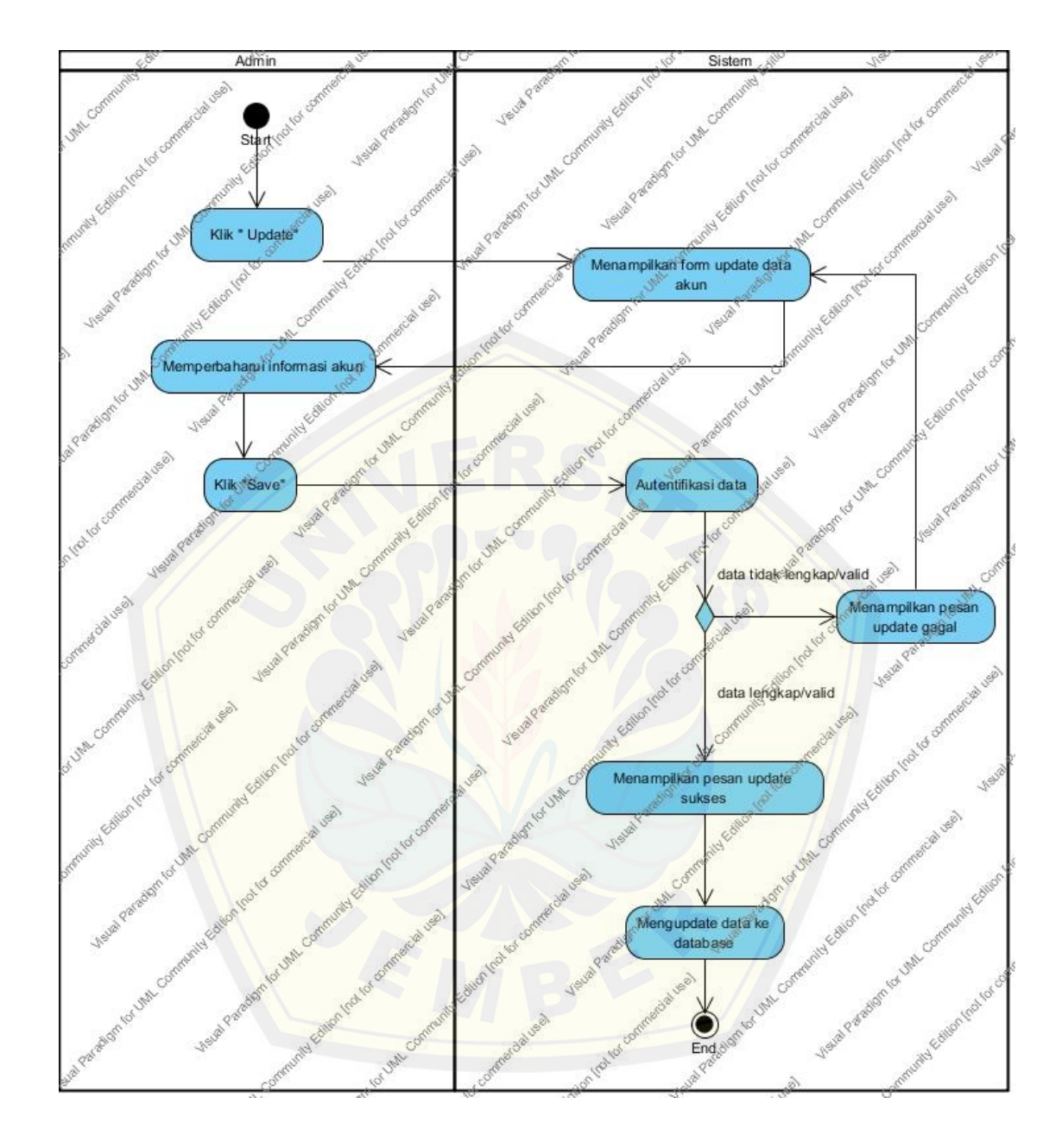

Gambar 4.9. Activity Diagram Update Informasi Akun (Sumber : Hasil Analisis, 2015)

### **4.4.4.4***Activity Diagram* **Manajemen Hotel**

*Activity Diagram* pada fitur manajemen hotel merupakan penggambaran dari alur kerja pada *usecase scenario* manajemen hotel. Penggambaran *activity diagram* pada fitur manajemen hotel dapat dilihat pada gambar 4.10.

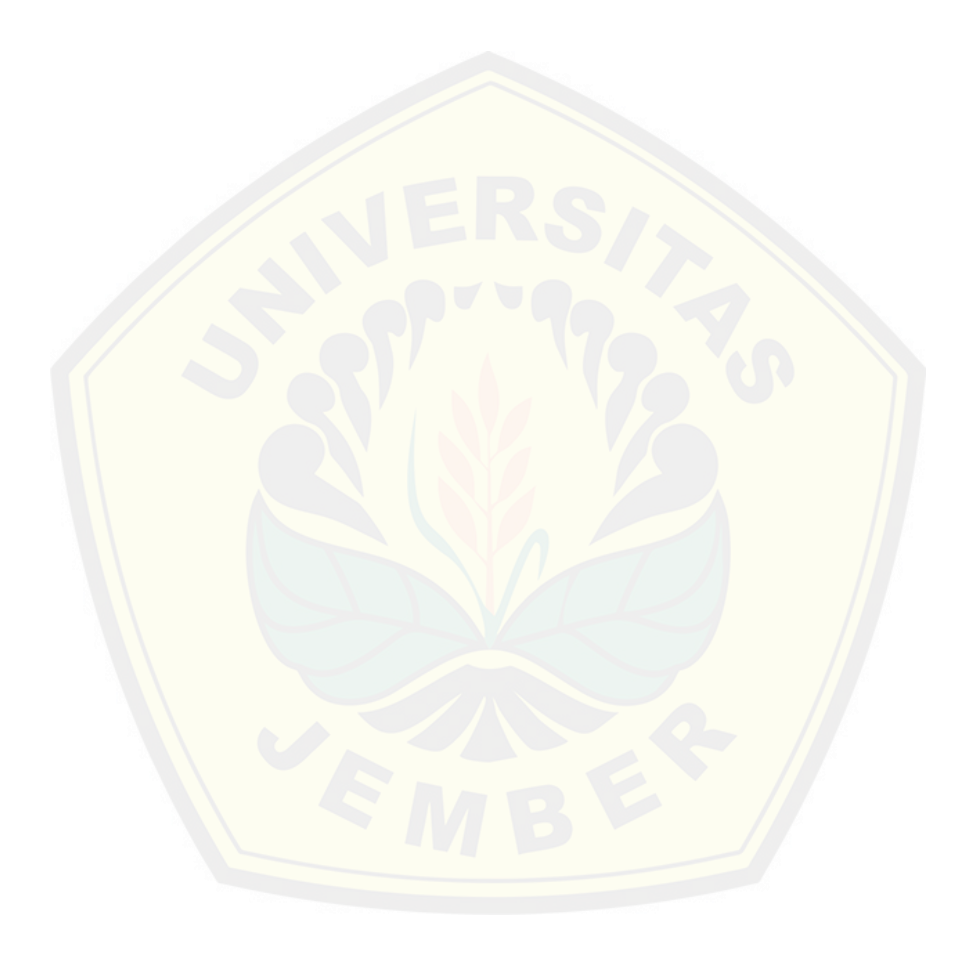

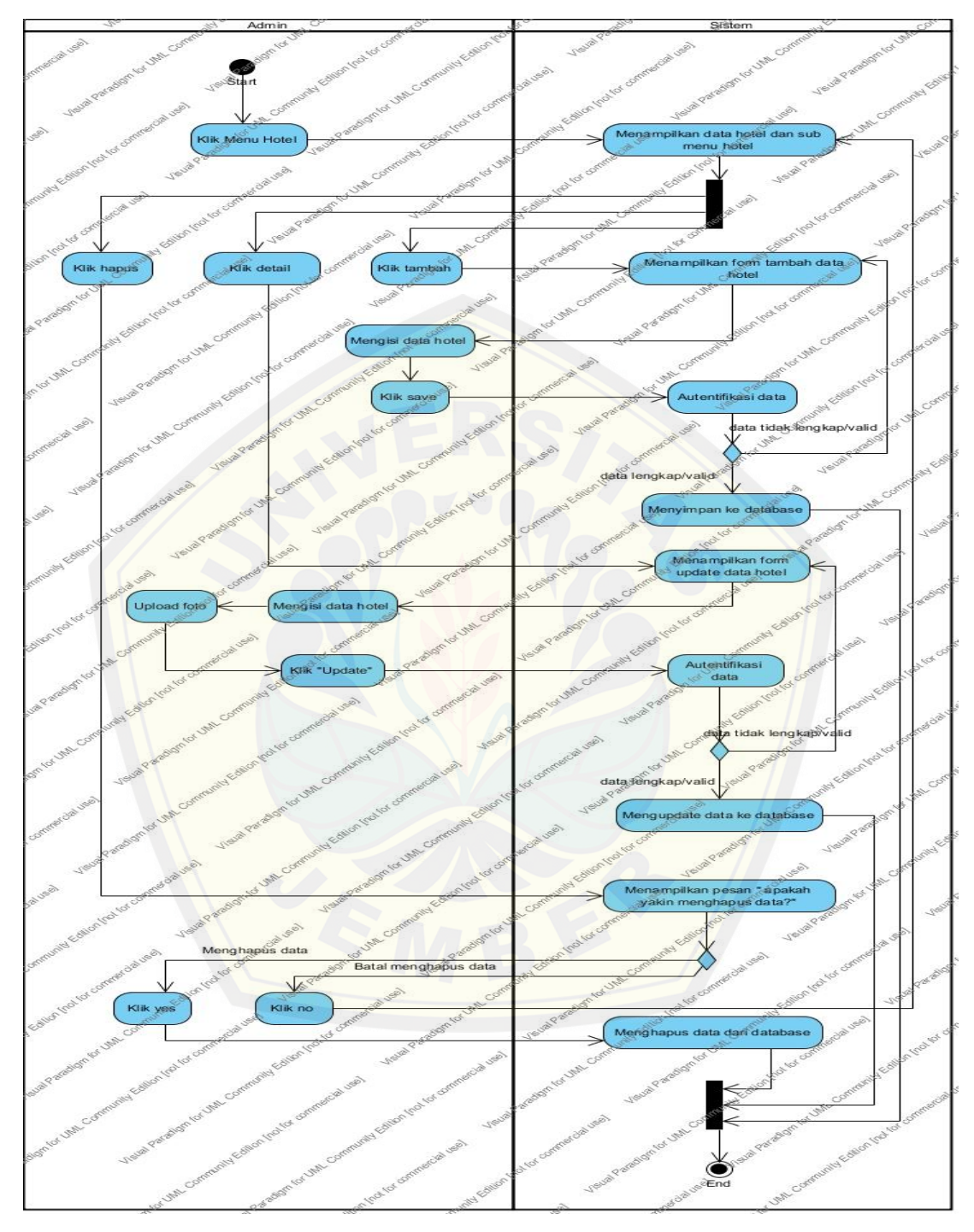

Gambar 4.10. *Activity* Diagram Pencarian Hotel (Sumber : Hasil Analisis, 2015)

### **4.4.5** *Class Diagram*

Bagan diagram yang digunakan untuk menggambarkan hasil implementasi sebuah sistem berupa *class*. Antara *class* yang satu dengan yang lainnya mempunyai relasi yang saling berkaitan, yang terbagi dalam tiga class yaitu *view, controller,* dan *model*. Penggambaran *class diagram* sistem informasi pencarian hotel dapat dilihat pada [Gambar 4.11.](http://repository.unej.ac.id/)

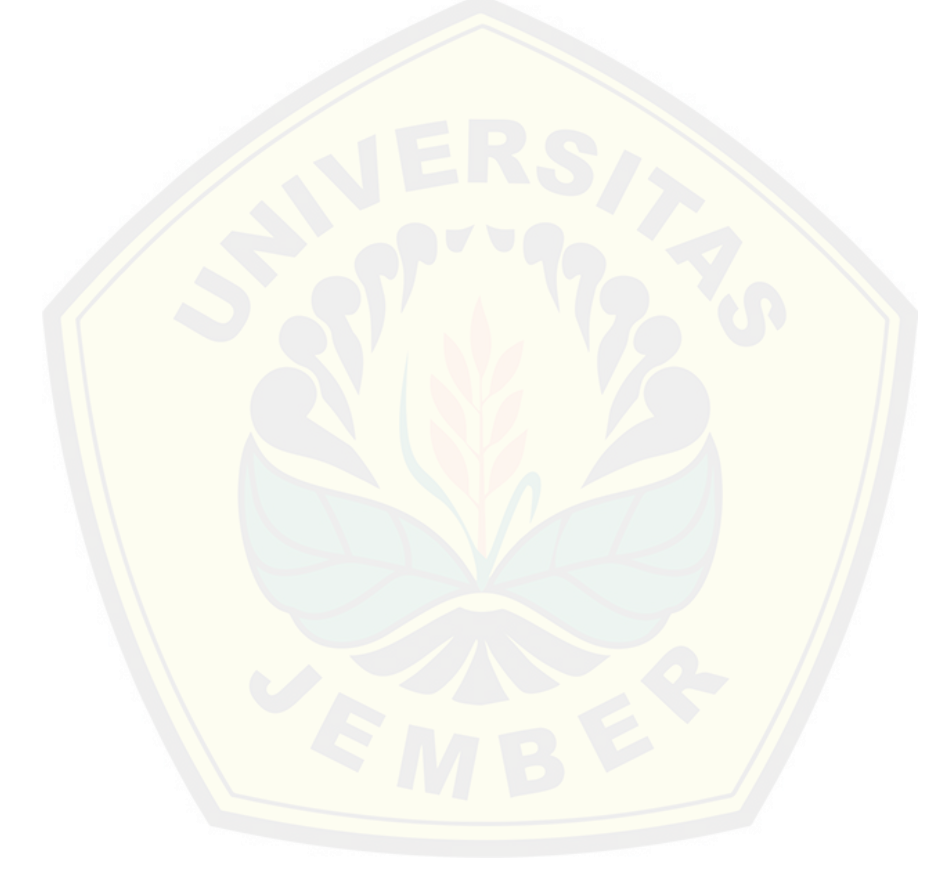

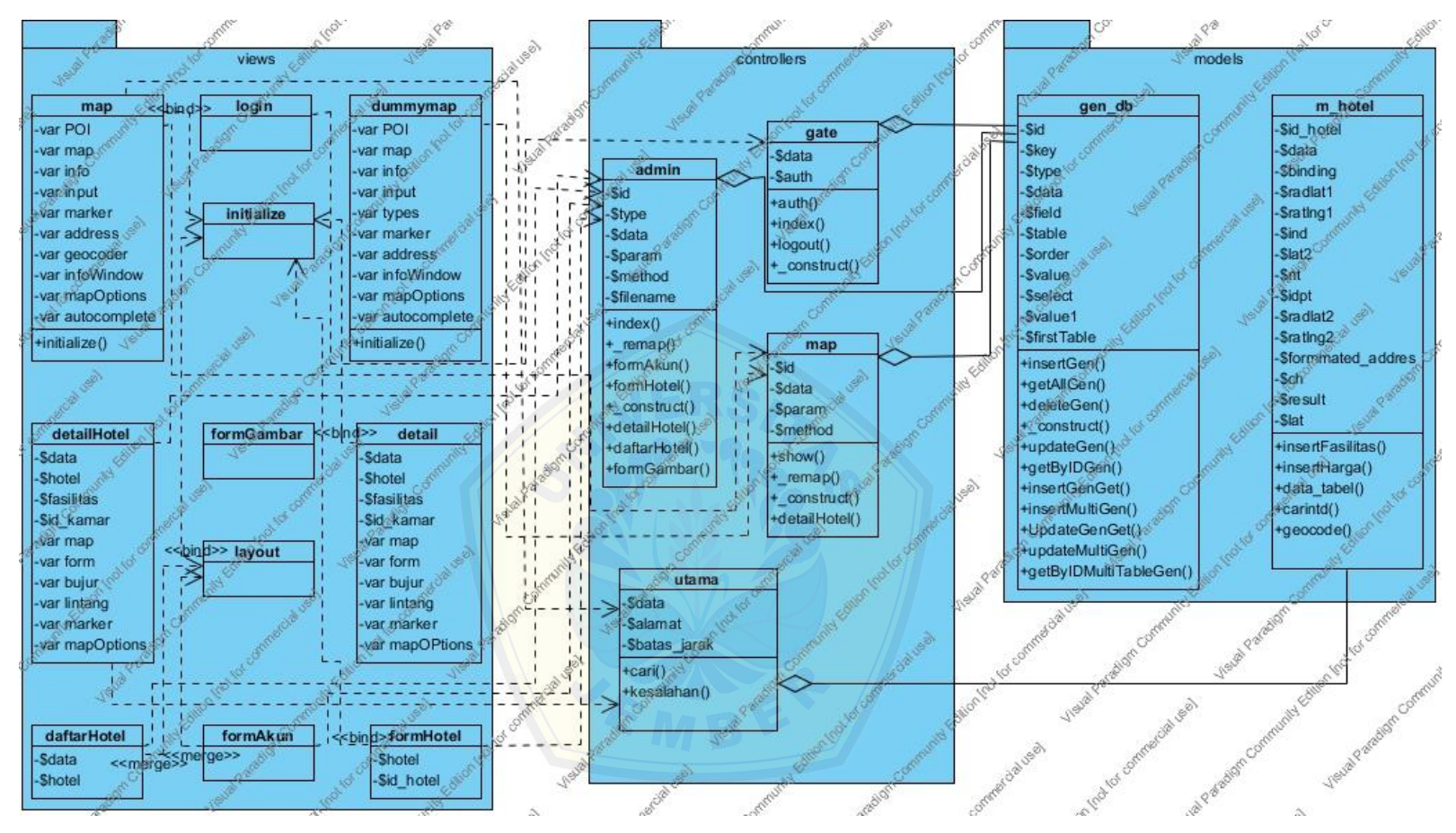

Gambar 4.11. *Class* Diagram Sistem Informasi Pencarian Hotel

(Sumber : Hasil Analisis, 2015)

### **4.4.6** *Entity Relational Diagram* **(ERD)**

Menggambarkan hubungan antar entitas yang ada dalam sistem informasi pencarian hotel. Penggambaran *entty relational diagram* sistem informasi pencarian hotel dapat dilihat pada Gambar 4.12.

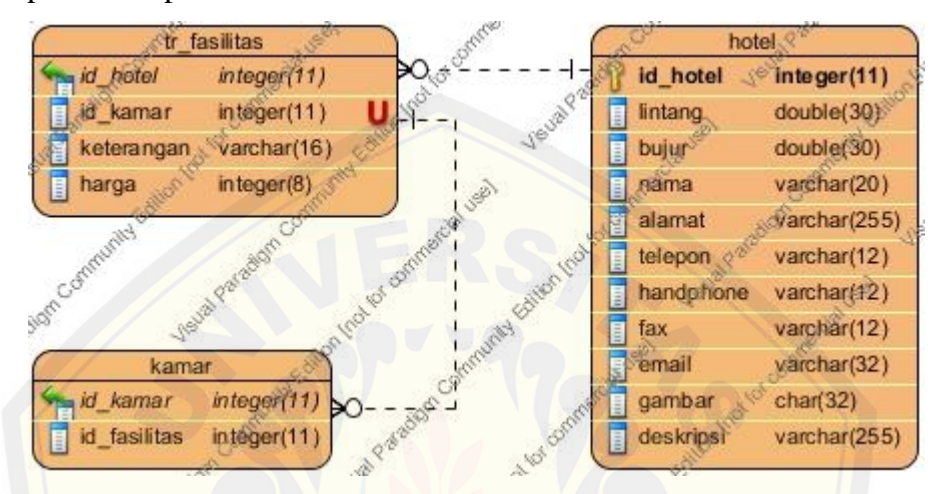

Gambar 4.12. *Entity Relational Diagram* Sistem Informasi Pencarian Hotel [\(Sumber : Hasil Analisis, 2015\).](http://repository.unej.ac.id/)

### **BAB V. HASIL DAN PEMBAHASAN**

### **5.1** *Coding* **dan** *Testing*

### **5.1.1** *Coding*

*Coding* dalam hal ini akan menampilkan pengkodean sistem dengan meng[gunakan pahasa pemrograman PHP. Dalam karya tulis ini hanya m](http://repository.unej.ac.id/)enampilkan kode program yang merupkan bagian inti dari setiap fitur, yaitu pada bagian *controller*.

### **5.1.1.1***Login*

Fungsi pada *controller* yang menjadi inti dari proses *login*. Fungsi ini berisi *statement* yang nantinya digunakan aktor *admin* untuk masuk ke dalam fitur – fitur yang dapat dikerjakan oleh *admin*. *Controller* untuk fitur *login* adalah gate.php. Kode program dapat dilihat pada gambar 5.1.

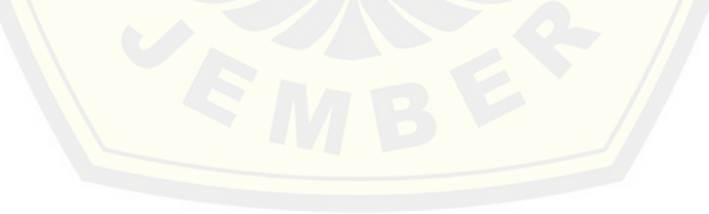

```
<?php
class gate extends CI_Controller{
function __construct(){
           parent::__construct();
           $this->load->model('gen_db');
 }
        function index(){
            $this->load->view('login');
 }
function auth(){
 if($this->input->post('auth')){
  $data = $this->input->post('auth');
  $data['password'] = md5($data['password']);
  $auth = $this->gen_db->getByIDGen('akun',$data);
               //echo empty($auth);
if(!empty($auth)){
$this->session->set_userdata(array('username'=>$auth[0]->username));
redirect('admin'); 
        }else{
$this->session->set_flashdata(array('note'=>'Username atau Password 
salah'));
                   redirect('gate');
1999
 }
 }
        function logout(){
            $this->session->sess_destroy();
            redirect('gate');
 }
    }
?>
```
Gambar 5.1 Kode *controller gate.php* (Sumber : Hasil analisis, 2015)

### **5.1.1.2Halaman admin**

Fungsi pada *controller* yang menjadi inti dari halaman admin. Fungsi ini berisi *statement* nantinya akan digunakan menjalankan fitur aktor *admin* seperti *insert*  dan *update* data. *Controller* untuk fitur ini adalah admin.php. Kode program dapat dilihat pada gambar 5.2.

```
<?php
class admin extends CI_Controller{
         function __construct(){
             parent::__construct();
             $this->load->model('gen_db');
 }
function remap($method,$param){
        \sqrt{p}print r($this->session->all userdata())
if(method exists($this,$method) && $this->session->userdata('username')){
                 return call_user_func_array(array($this,$method),$param);
 }
             redirect('gate');
 }
         function index(){
             redirect('admin/daftarHotel');
 }
        function daftarHotel(){
             if($this->input->post('HT')){
                $this->gen_db->deleteGen('hotel','id_hotel');
                 redirect('admin/daftarHotel');
}
             $data['judul'] = 'Daftar Hotel';
                               $this->gen_db->getAllGen('hotel');
            $data['hotel'] = $this->gen_db-<br>$data['page'] = 'daftarHotel';
             $this->load->view('layout',$data);
 }
        function detailHotel($id=''){
             if($id!=''){
                 if($this->input->post('tr_fasilitas')){
      $this->gen_db->insertGenGet('tr_fasilitas');
                      redirect('admin/detailHotel/'.$id);
                  }elseif($this->input->post('HF')){
      $this->gen_db->deleteGen('tr_fasilitas');
                     redirect('admin/detailHotel/'.$id);
                  }elseif($this->input->post('harga')){
       $this->gen_db->insertGenGet(array('id_hotel'=>$id),'harga');
                     redirect('admin/detailHotel/'.$id);
                  }elseif($this->input->post('HH')){
          echo"<script>alert('ok');</script>";
                    $this->gen db->deleteGen('kamar');
                     redirect('admin/detailHotel/'.$id);
                  }elseif($this->input->post('update')){
                     $this->gen_db->updateGen('hotel','id hotel');
                      redirect('admin/detailHotel/'.$id);
                 }elseif($this->input->post('TK')){
      $this->gen_db->insertGenGet('kamar'); }
      elseif($this->input->post('hotel')){
      $this->gen_db->updateGenGet('hotel',$this->input-
    \frac{1}{\sqrt{2}} >post('hotel<sup>'</sup>), array('id hotel'=>$id));
```
```
 redirect('admin/detailHotel/'.$id);
 }
                $data['judul'] = 'Detail Hotel';<br>$data['hotel'] = $this->gen db-
                               = \frac{D_{\text{Coul-}}}{\text{5 this}\rightarrow\text{gen\_db}}>getByIDGen('hotel',array('id_hotel'=>$id));
                 $data['fasilitas'] = $this->gen_db-
>getByIDMultiTableGen(
                'kamar.id kamar, kamar.keterangan as kamar,
kamar.harga',
                 array(
                     array(
                         'table'=>'kamar'
 )
                 ),
                array<sup>('id hotel'=>$id),</sup>
                 'left',
                array('kamar.id_kamar')
                );
                // $data['ddlFasilitas'] = $this->utility-
>createDDL(array('keterangan'),'id_fasilitas',);
                 $data['page'] = 'detailHotel';
                $this->load->view('layout',$data); 
             }else{
                 if($this->input->post('tambah')){
                   $id = $this->gen db->insertGen('hotel');
                    redirect('admin/detailHotel/'.$id); 
1999 1999 1999 1999
                 redirect('admin/daftarHotel');
 }
}
        function formHotel($type, $id=''){
            $data['type'] = strtolower($type);
             if($type=='update'){
                 $data['hotel'] = $this->gen_db-
>getByIDGen('hotel',array('id_hotel'=>$id));
               $data['id hotel'] = $id; }
             $this->load->view('formHotel',$data);
 }
        function formGambar($id,$fileName=''){
             if($this->input->post('upload')){
                 $gambar = $this->utility-
>uploadGambar('userfile','assets/gambar/',$fileName);
                 $this->gen_db-
>updateGenGet('hotel', array('gambar'=>$gambar), array('id hotel'=>$id));
                 redirect('admin/detailHotel/'.$id);
 }
             $this->load->view('formGambar');
 }
```
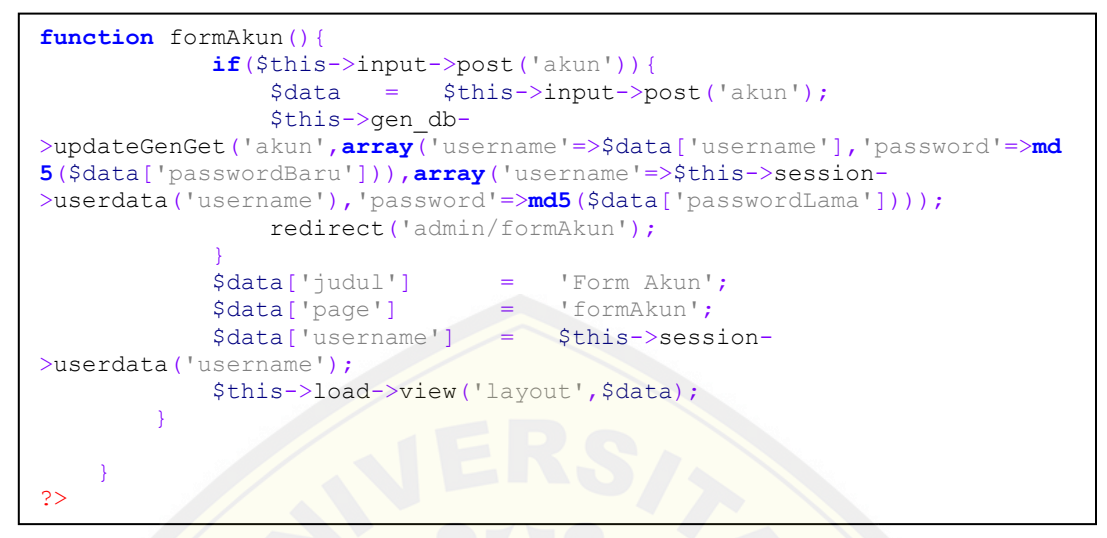

Gambar 5.2 Kode *controller* admin.php (Sumber : Hasil analisis, 2015)

### **5.1.1.3Detail Hotel**

Fungsi pada *controller* yang menjadi inti dari fitur detail hotel. Fungsi ini berisi *statement* nantinya akan digunakan menjalankan fitur detal hotel. *Controller*  untuk [fitur ini adalah map.php. Kode program dapat dilihat pada Gambar 5](http://repository.unej.ac.id/).3.

```
function detailHotel($id = '')
\overline{\phantom{a}} if ($id != ''){
             $data['hotel'] = $this->gen_db->getByIDGen('hotel',
array('id hotel' => $id));$data['fasilitas'] = $this->gen_db-
>getByIDMultiTableGen(
                'kamar.id kamar, kamar.keterangan as kamar,
kamar.harga',
                 array(
                     array(
                          'table'=>'kamar'
 )
                 ),
                array('id_hotel'=>$id),
                 'left',
                array('kamar.id_kamar')
                 );
        $this->load->view('detail', $data);
         }else{
             redirect('map/show');}
   }
}
```
Gambar 5.3 Kode program map.php (Sumber : Hasil analisis, 2015)

#### **5.1.1.4Pencarian**

<u>}</u><br>}

Fungsi pada *controller* yang menjadi inti dari fitur pencarian. Fungsi ini berisi *statement* nantinya akan digunakan menjalankan fitur pencarian. *Controller* untuk fitur ini adalah utama.php. Kode program dapat dilihat pada Gambar 5.4.

```
<?php
class Utama extends CI_Controller {
  function __construct(){
         parent::__construct(); 
    $this->load->model('m_hotel');
    $this->load->helper('form');
    $this->load->database();
               }
  function index(){
  $data['pusat peta'] = $this->m hotel->geocode('Jember');
  $this->load->view('tampil peta', $data);
  }
  function cari(){ 
   $alamat = $this->input->POST('address');
   if(Salamat < > "")$alamat = $this->m hotel->geocode($alamat);
                     if ($alamat[3]=="OK"){
          $data['pusat_peta'] = $alamat ;
    $term1= $this->m_hotel->carintd($alamat[0],$alamat[1], "");
    $term2= $this->m_hotel->carintd($alamat[0],$alamat[1],$term1[2]);
     $batas_jarak = 30; if($term1[3] <= $batas_jarak or $term2[3] <=
$batas_jarak ){
         $data['marker1']= $term1;
         $data['marker2']=$term2;
    }
    else{
         $data['note']= "Lokasi berjarak $batas_jarak KM lebih dari 
Jember, tidak ada data hotel yang ditampilkan";
    }
  $this->load->view('tampil_peta', $data); 
    }
    else{
         $this->kesalahan();
    }
  }
              else{
       $this->kesalahan();
```

```
}
       }
  function kesalahan(){
       $data['pusat_peta'] = $this->m_hotel->geocode('Jember, Jawa 
Timur');
       $data['note']="Alamat tidak ditemukan, silahkan coba lagi";
       $this->load->view('tampil_peta', $data); 
  }
}
?>
```
Gambar 5.4 Kode program utama.php (Sumber : Hasil analisis, 2015)

#### **5.1.2** *Testing*

#### **5.1.2.1***White box*

#### *e. Listing Program*

[Pada tahapan ini akan diberikan penomoran untuk dijadikan node](http://repository.unej.ac.id/) pada grafik alir. Penomoran berdasarkan baris pada *listing program.* Fitur utama dari sistem ini adalah pencarian hotel. *Controller* untuk fitur pencarian hotel adalah utama.php. *Listing program* utama.php dapat dilihat pada Gambar 5.5

```
17\,₿
          function cari(){
18\,$alamat = $this->input->POST('address');19if(Salamat < > "")Ė
              ${\tt alamat = $this-$m\_hotel-$yeocode ($alamat)$} \label{qsl}20
21\,ŧ
                        if (Salamat[3] == "OK") {
\mathbf{22}$data['pusat_peta'] = $alamat ;
             $term1= $this->m hotel->carintd($alamat[0],$alamat[1],"");
23
24
             {\tt \{term2= \
25
            $batas_jarak = 30;2\sqrt{6}27\,if($term1[3] <= $batas jarak or $term2[3] <= $batas jarak ){
28
               $data['marker1']= $term1;
29
               30<sub>o</sub>31\,32<sub>2</sub>else(Ė
33
              $data['note']= "Lokasi kariarak $batas_jarak KM lakih dari Jamkar, tidak ada data hotel yang ditampilkan";
34\,35
          $this->load->view('tampil_peta', $data);
36
37
    白
             else{38
              $this->kesalahan();
39
40\,41Ė
                 else{
42$this->kesalahan();
43\,\sqrt{44}45
```
Gambar 5.5 *Listing program* utama.php (Sumber : Hasil analisis,2015)

f. Grafik Alir

Grafik alir menggambarkan aliran program dari utama.php berdasarkan *listing program.*Grafik alir dari utama.php dapat dilihat pada gambar 5.6

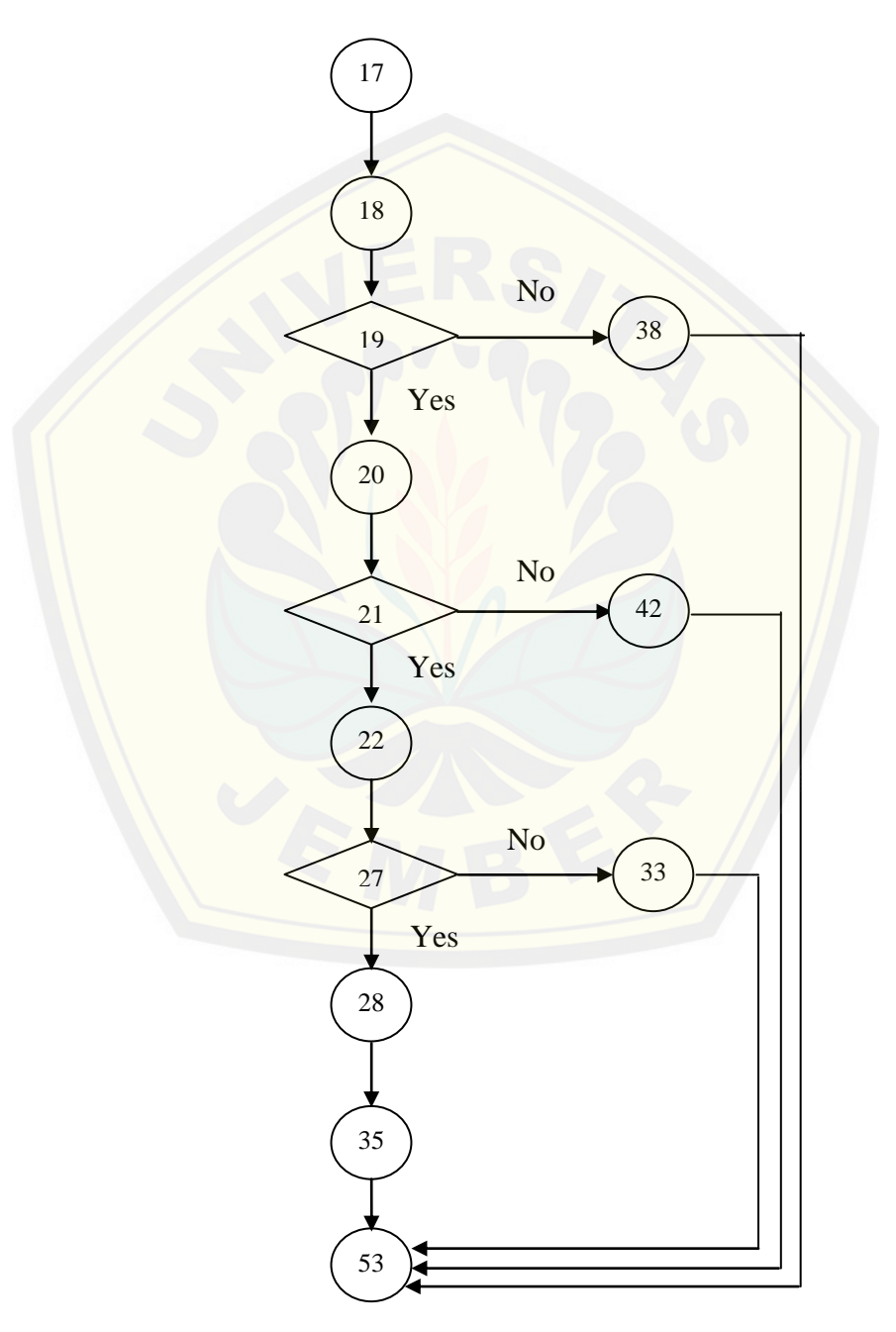

Gambar 5.6 Grafik alir utama.php (Sumber : Hasil analisis,2015)

### g. Kompleksitas siklomastis

Kompleksitas siklomatis dari grafik utama.php didapat dari perhitungan sebagai berikut :

$$
V(G) = E - N + 2
$$
  
\n
$$
V(G) = 13 - 12 + 2
$$
  
\n
$$
= 3
$$

Dari perhitungan diatas, didapat hasil 3 yang berarti nantinya *path* atau jalur yang akan digunakan adalah tiga jalur.

### h. *Basis set*

*Basis set* [yang dihasilkan dari jalur independen utama.php secara lini](http://repository.unej.ac.id/)er adalah 3 jalur, yaitu :

Jalur 1 : 17-18-19-20-21-22-27-28-35-53

Jalur 2 : 17-18-19-20-21-42-53

Jalur 3 : 17-18-19-20-21-22-27-33-53

i. *Tase case*

*Test case* dari setiap jalur dapat dilihat pada Tabel 5.1, Tabel 5.2, dan Tabel 5.3

| Test case              | Jika user memasukkan alamat lengkap   |
|------------------------|---------------------------------------|
| Target yang diharapkan | Sistem menampilkan dua hotel terdekat |
| Hasil Pengujian        | Benar                                 |
| Path                   | 17-18-19-20-21-22-27-28-35-53         |

Tabel 5.1 *Test case* pada jalur 1 (Sumber : Hasil analisis,2015)

Tabel 5.2 *Test case* pada jalur 2 (Sumber : Hasil analisis,2015)

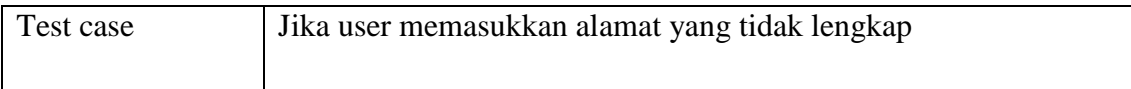

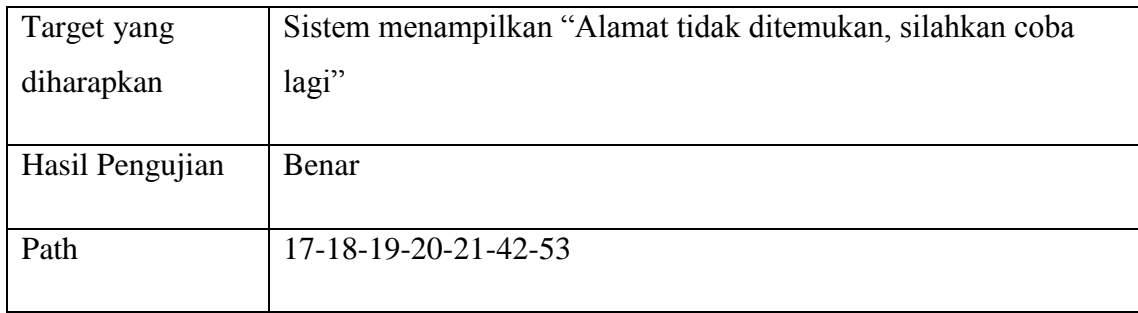

Tabel 5.3 *Test case* pada jalur 3 (Sumber : Hasil analisis,2015)

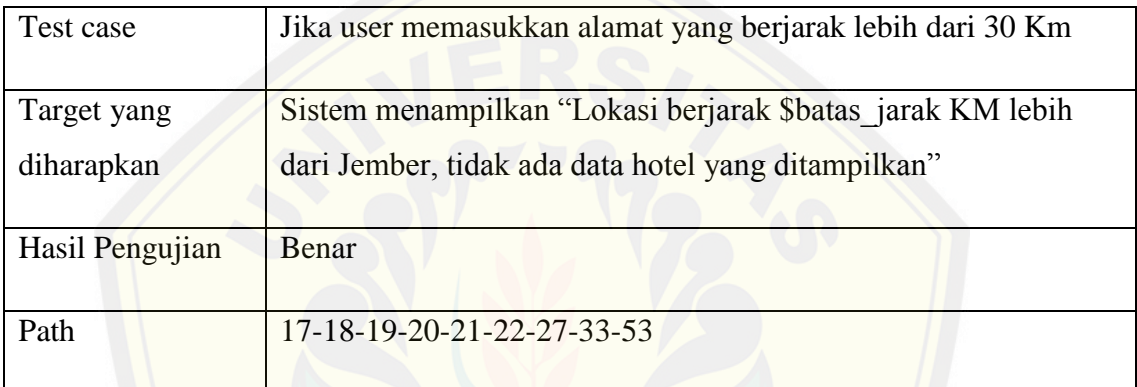

### **5.1.2.2Black box**

Pengujian *black box* dapat dilihat pada tabel 5.4.

Tabel 5.4 Pengujian *black box* (Sumber : Hasil analisis,2015)

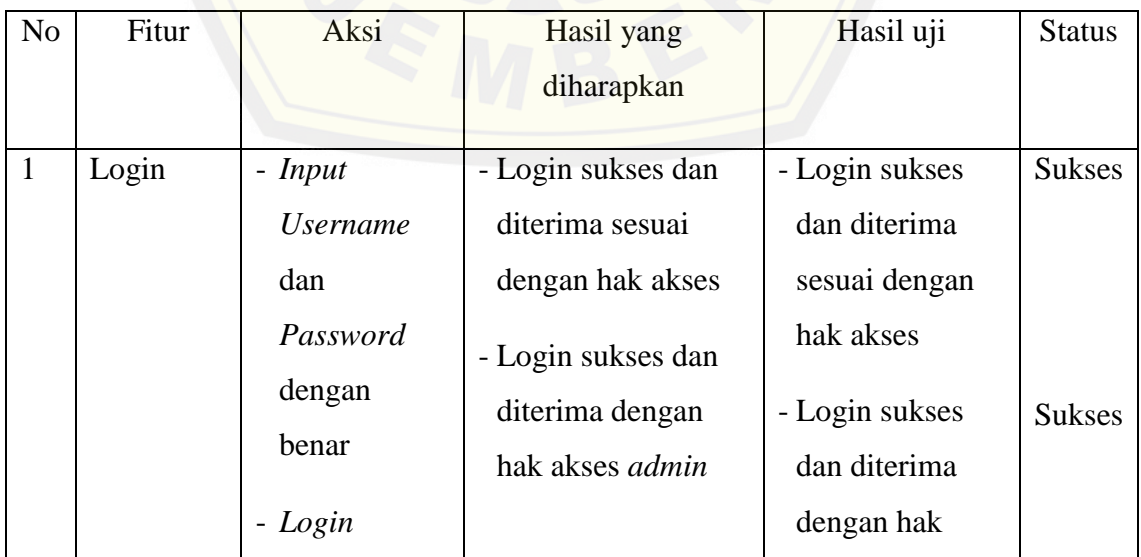

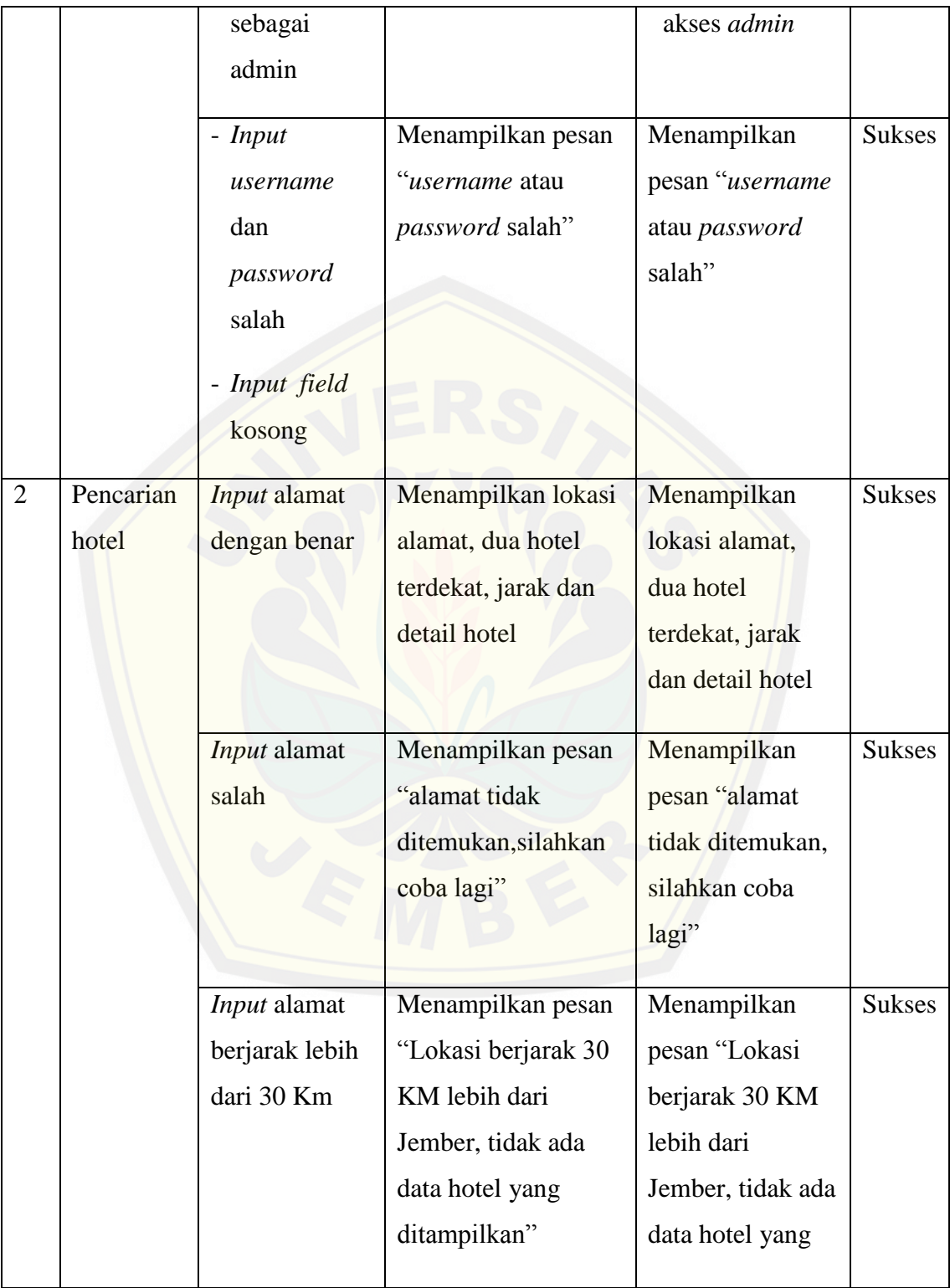

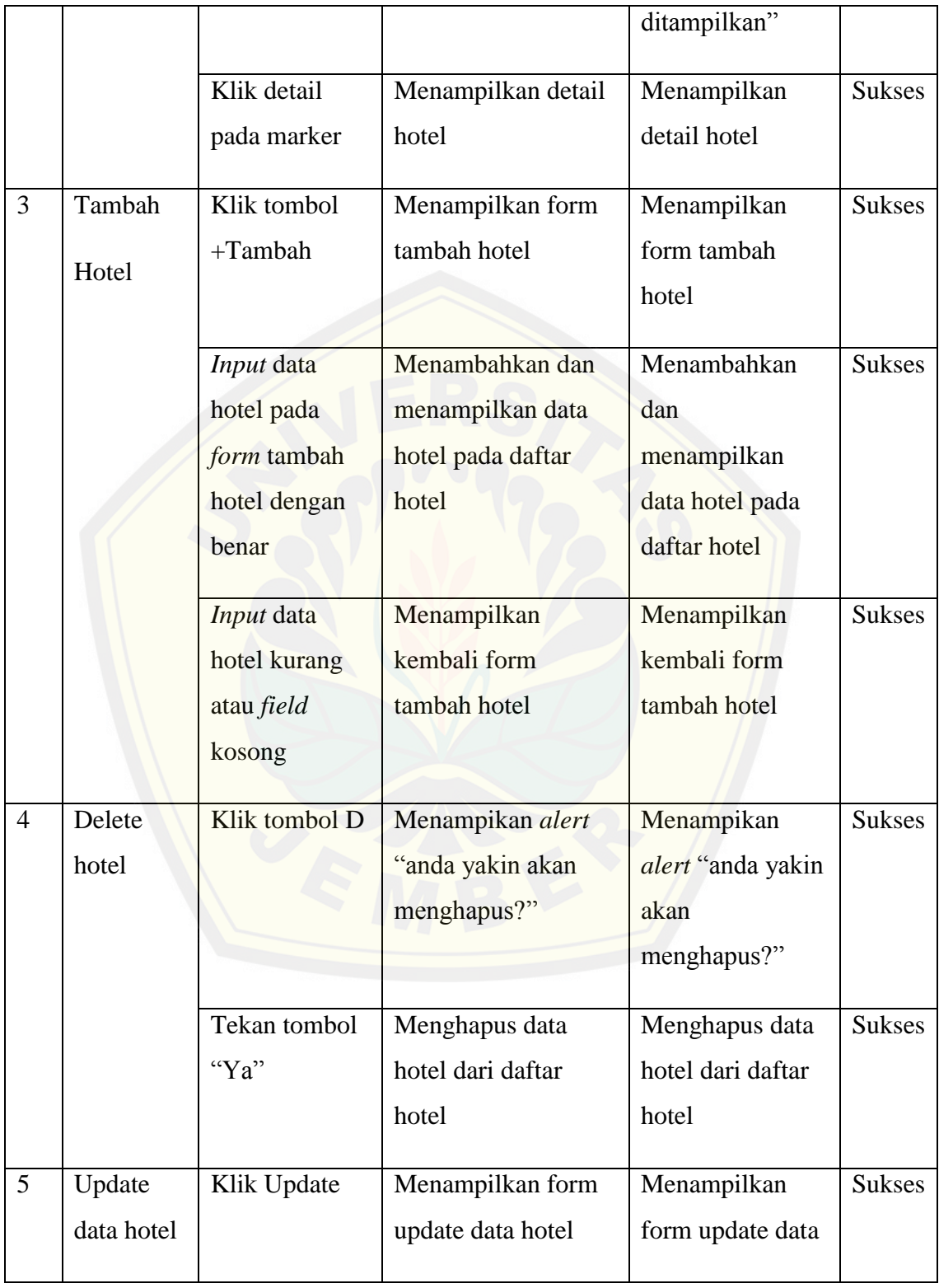

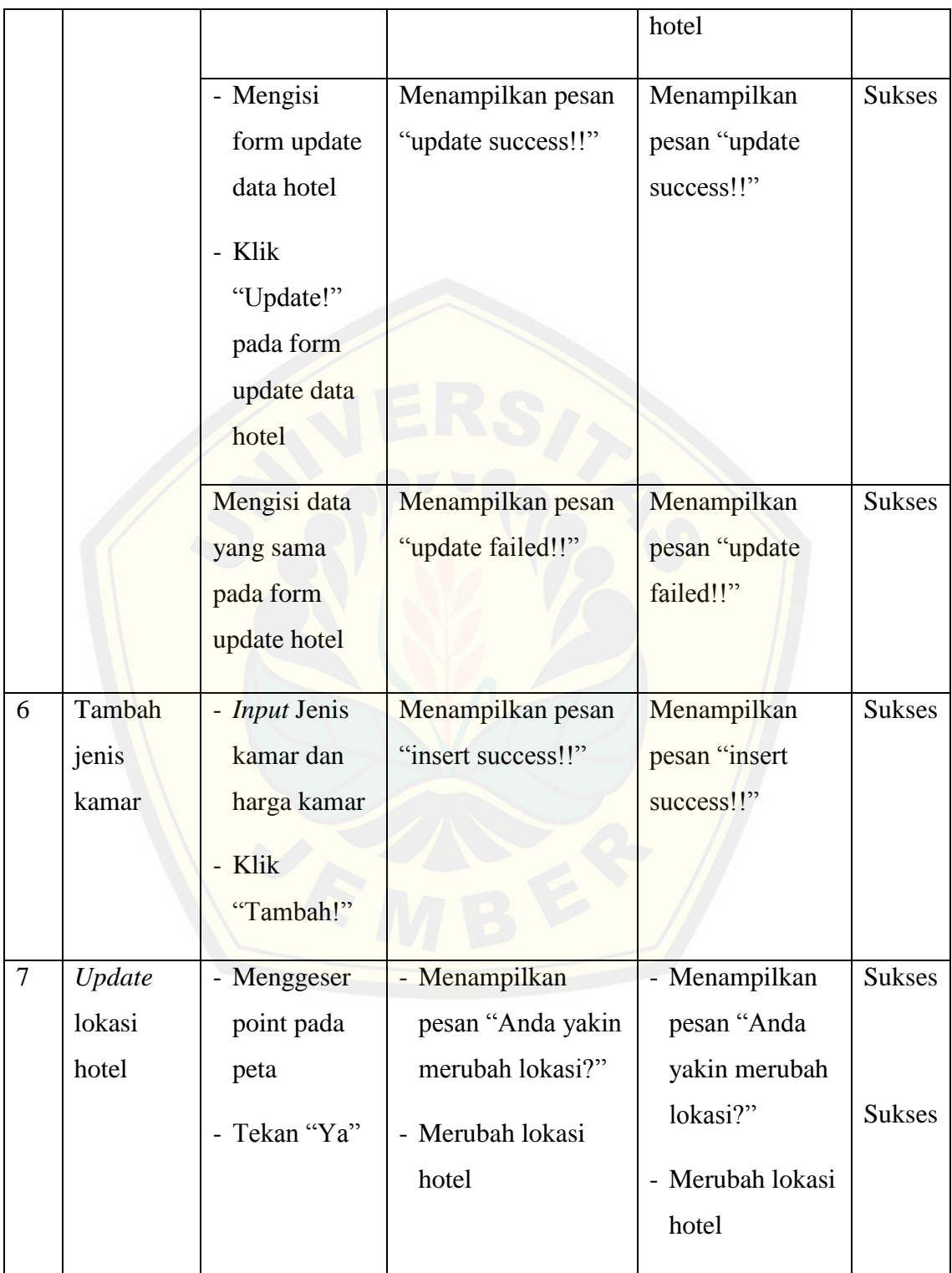

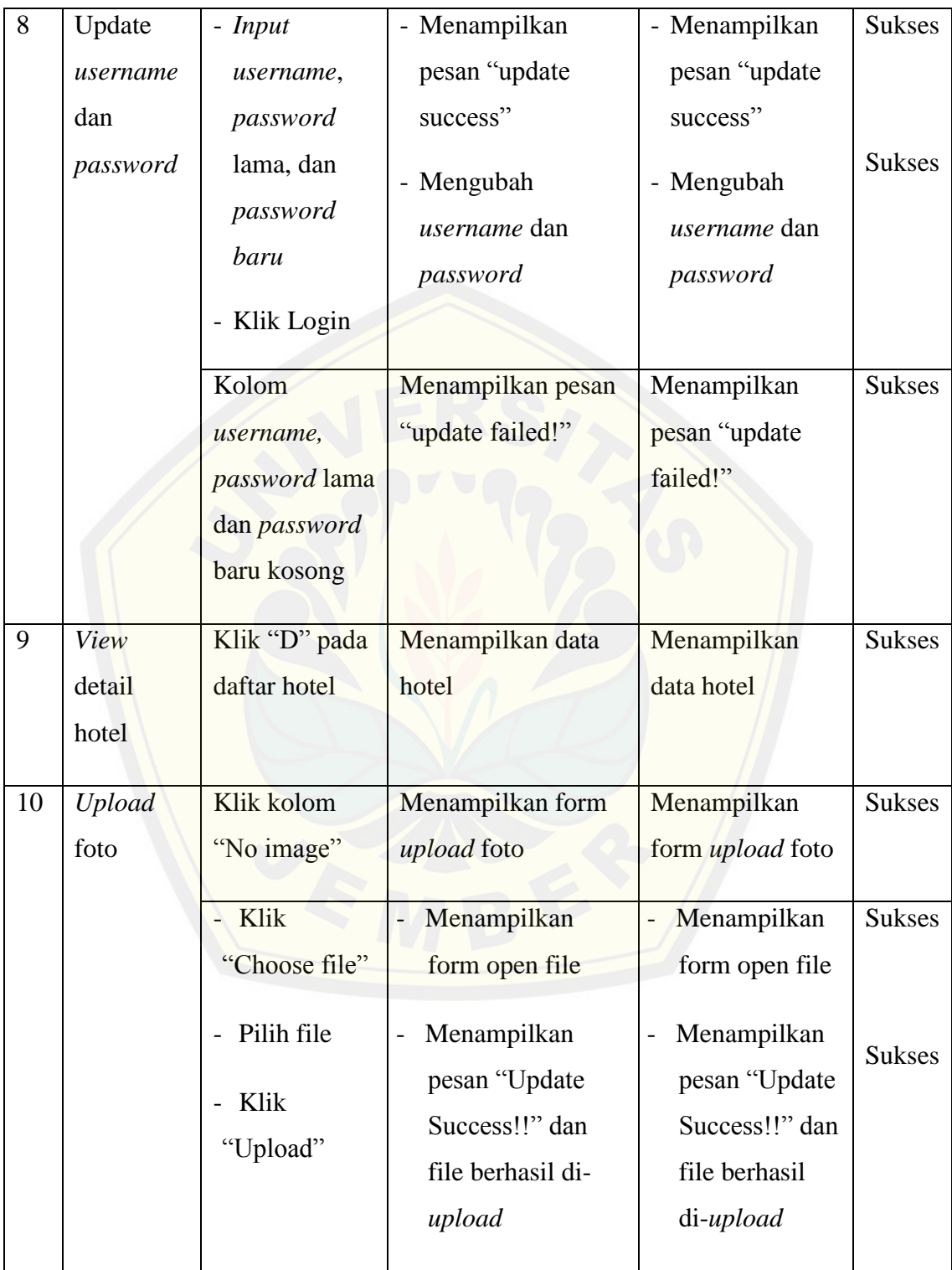

#### **5.2 Pembahasan**

Pada bagian ini akan membahas tentang pembahasan dari penelitian yang telah dilakukan. Pada bab ini juga menjabarkan bagaimana hasil penelitian untuk menjawab perumusan masalah serta tujuan dan manfaat yang telah ditentukan diawal penelitian.

### **5.2.1 Pencarian hotel**

Fitur ini adalah fitur yang memungkinkan *user* mencari dua hotel terdekat dari alamat yang di*input* ke dalam sistem.

a. Tampilan peta dengan *Google Maps* API

Untuk membuat tampilan peta kita akan membutuhkan tampilan dasar dari *Google Maps Javascript* API. URL untuk *Google Maps Javascript* API adalah *<http://maps.googleapis.com/maps/api/js?parameter>*. Untuk aplikasi sederhana, para[meter yang perlu diatur adalah "sensor". Karena data masukan tidak b](http://repository.unej.ac.id/)erhubungan dengan perangkat keras maka parameter "sensor" diberi nilai *false.* Kode program seperti berikut :

*<script type="text/javascript" src = "http://maps.googleapis.com/maps/api/js?sensor=false";> </script>*

Selanjutnya kita akan membuat fungsi *initilalize()* yang berfungsi membuat objek peta yang diletakkan dalam tag "*<head></head>*". Dengan fungsi ini pertama kita harus menentukan variabel inisialisasi yang dibutuhkan peta seperti lintang dan bujur nilai zoom dan tipe peta. Kode program inisialisasi seperti berikut :

*<script type="text/javascript">*

*function initialize() {*

 *<?php*

 *echo "var latlng = new google.maps.LatLng(\$pusat\_peta[0],\$pusat\_peta[1]);"; ? var myOptions = { zoom : 14, center: latlng, mapTypeId: google.maps.MapTypeId.ROADMAP*

 *};*

Selanjutnya kita akan membuat marker untuk menandai pusat peta dengan meng[gunakan fungsi tambah\\_marker\(\). Kode program untuk fungsi tamba](http://repository.unej.ac.id/)h\_marker() sebagai berikut :

```
<script type="text/javascript">
```

```
function tambah_marker(mpeta,mjudul,mposisi,mikon,idhtl) {
```
*if (mikon=="") {mikon="http://www.google.com/mapfiles/marker.png"};*

```
var \text{info} = \langle \langle h3 \rangle + m \text{j} u du + \langle \langle h3 \rangle \langle a \rangle \text{ class} = \text{``bin"} \text{btn} - \text{primary''}
```
*href="http://localhost/hotel/map/detailHotel/'+idhtl+'"* 

```
target="_blank">Detail</a>';
```
*var infoWindow = new google.maps.InfoWindow({ content:info*

### *});*

*var marker = new google.maps.Marker({*

```
 map:mpeta,
          title:mjudul,
         icon: mikon,
         position: mposisi
       });
        google.maps.event.addListener(marker,'click',function(){
             infoWindow.open(mpeta,marker);
          });
       }
</script>
```
Untuk penanda dari hotel akan ditambahkan jika variabel *array* data \$marker1 dan \$marker 2 ada atau tidak. Kode program untuk mengecek variabel adalah sebagai berikut :

*<?php if(isset(\$marker1[2]) and isset(\$marker2[2])){*

Jika variabelnya ada maka penanda akan dibuat dengan data yang bersumber dari *array* data \$marker1 dan \$marker2 sedangkan untuk gambar akan diambil dari gambar yang berbeda dengan pusat peta. Kode program sebagai berikut : *echo ["var latlngm1 = new google.maps.LatLng\(\\$marker1\[0\],\\$marker1\[1\]](http://repository.unej.ac.id/));"; echo "var latlngm2 = new google.maps.LatLng(\$marker2[0],\$marker2[1]);"; echo "var ikon1 = 'http://maps.google.com/mapfiles/kml/pal3/icon0.png';"; echo "var ikon2 = 'http://maps.google.com/mapfiles/kml/pal3/icon1.png';"; echo "tambah\_marker(peta,'\$marker1[2]',latlngm1,ikon1,'\$marker1[4]');"; echo "tambah\_marker(peta,'\$marker2[2]',latlngm2,ikon2,'\$marker2[4]');";*

Untuk menampilkan objek peta kita akan membuat tampilan dengan menggunakan unsur halaman HTML <div>.Lebar dan tinggi dengan unsur tabel HTML <td>. Satuan yang digunakan adalah pixel atau px. Kode program sebagai berikut :

```
<tr>
```
*<td width="900" height="450" > <div id="kanvas\_peta" style="width:100%; height:100%"></div> </td> </tr> </table>*

b. Perhitungan dengan hukum kosinus koordinat bola

Dalam pencarian hotel digunakan hukum kosinus koordinat bola untuk mencari dua hotel terdekat. Karena untuk menggunakan hukum atau persamaan ini nilai bintang dan bujur harus dalam bentuk radian, maka akan digunakan fungsi *deg2rad* untuk mengubah nilai derajad menjadi radian. Kode program sebagai berikut:

*\$radlat1 = deg2rad(\$lat1); \$radlng1 = deg2rad(\$lng1);*

*\$radlat2 = deg2rad(\$lat2); \$radlng2 = deg2rad(\$lng2); \$radlng21 = deg2rad(\$lng2-\$lng1);*

Selanjutnya, jarak antara dua titik akan dihitung menggunakan hukum kosinus koordinat bola. Kode program sebagai berikut :

*\$dr=cos(\$radlat1)\*cos(\$radlat2)\*cos(\$radlng21); \$dr=\$dr+(sin(\$radlat1)\*sin(\$radlat2)); \$dr=acos(\$dr)\*6371;*

c. Pemberian batas jarak dan Memasukkan alamat

Untuk mendapatkan hasil dua alamat hotel dari pencarian maka diperlukan peng[ecekan dengan menggunakan variabel \\$alamat. Bila tidak kosong m](http://repository.unej.ac.id/)aka fungsi *geocode()* akan dipanggil dan hasilnya akan berada pada variabel \$alamat. Kode program sebagai berikut:

*function cari(){* 

*\$alamat = \$this->input->POST('address'); if(\$alamat<>""){ \$alamat = \$this->m\_hotel->geocode(\$alamat);*

Namun, kita juga harus menguji lagi variabel \$alamat dikarenakan ada kemungkinan alamat yang dimasukkan oleh pengguna tidak ditemukan. Kode program sebagai berikut:

*if (\$alamat[3]=="OK"){ \$data['pusat\_peta'] = \$alamat ;*

Jika alamat ditemukan, maka hasil pencarian dari dua terminal akan ditemukan. Kode program sebagai berikut:

*\$term1= \$this->m\_hotel->carintd(\$alamat[0],\$alamat[1],""); \$term2= \$this->m\_hotel->carintd(\$alamat[0],\$alamat[1],\$term1[2]);*

Agar tidak terlalu jauh dari kota Jember, maka dibuat batas jarak pencarian yaitu 30 Km. Kode program sebagai berikut:

*\$batas\_jarak = 30;*

Jika hasil pencarian melebihi 30 Km maka variabel \$data['note'] akan berisi pemb[eritahuan jarak terlalu jauh dari Jember. Kode program sebagai berik](http://repository.unej.ac.id/)ut: *\$data['note']= "Lokasi berjarak \$batas\_jarak KM lebih dari Jember, tidak ada data hotel yang ditampilkan";*

d. Menampilkan detail hotel

Untuk Menampilkan detail hotel dari marker yang ditemukan dari hasil pencarian menggunakan kode program sebagai berikut:

*var info = '<h3>'+mjudul+'</h3><a class="btn btn-primary" href="http://localhost/hotel/map/detailHotel/'+idhtl+'" target="\_blank">Detail</a>';*

Untuk halaman awal dari Sistem informasi pencarian hotel disajikan pada gambar 5.7.

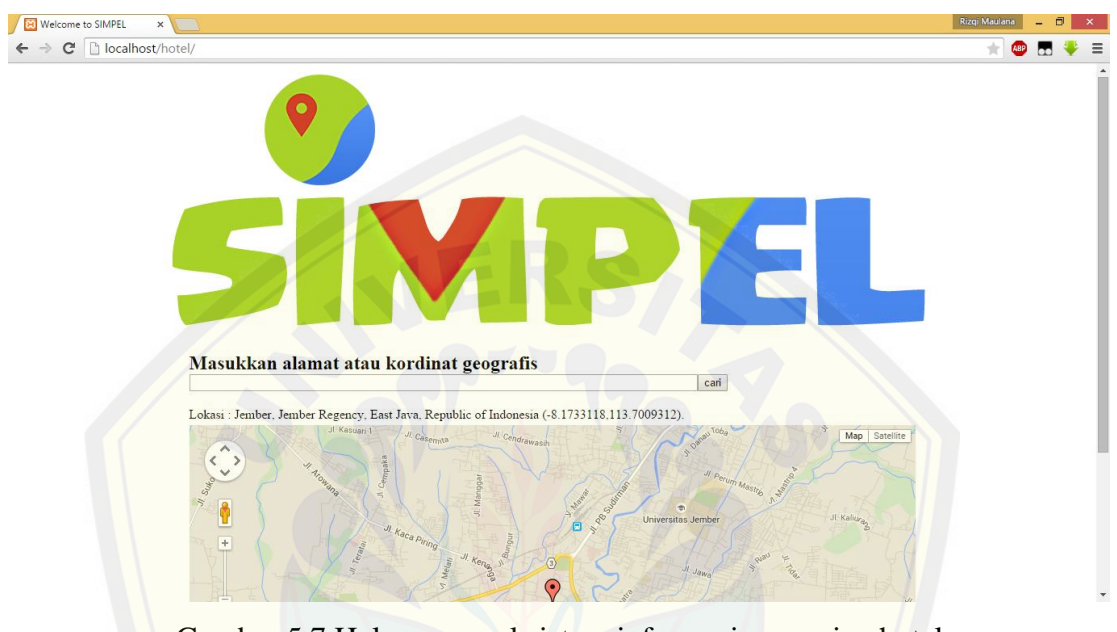

[Gambar 5.7 Halaman awal sistem informasi pencarian hotel](http://repository.unej.ac.id/) (Sumber : Hasil analisis, 2015)

Apabila pengguna memasukkan alamat yang benar dan menekan tombol cari, maka tampilan akan seperti gambar 5.8

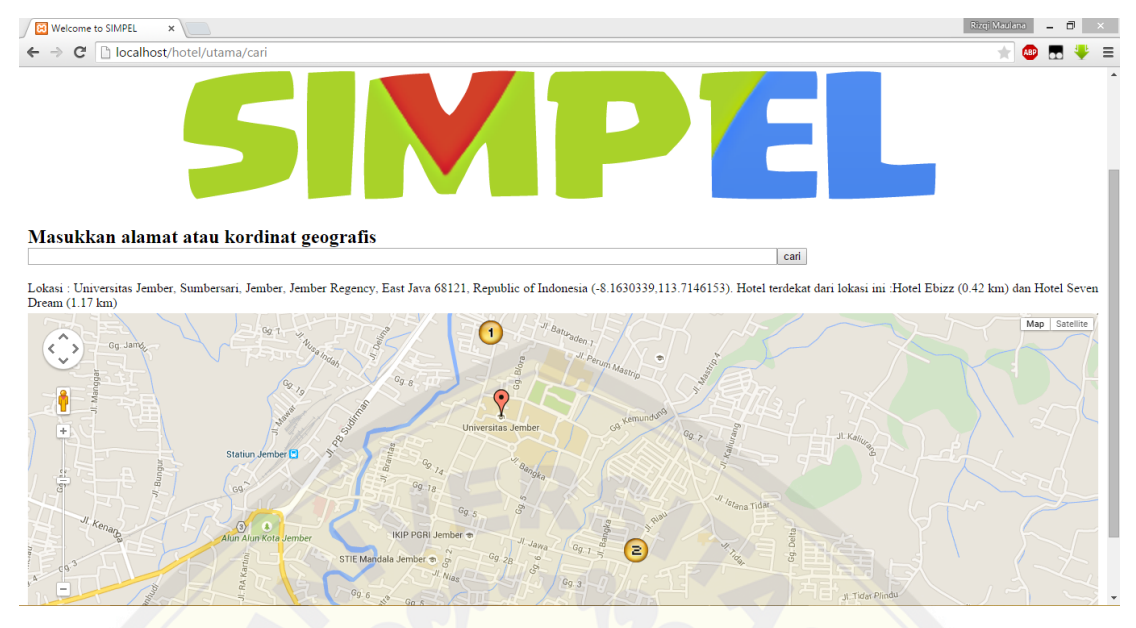

[Gambar 5.8 Alamat ditemukan dan menampilkan dua hotel terdek](http://repository.unej.ac.id/)at (Sumber: Hasil analisis, 2015)

Namun, apabila pengguna memasukkan alamat yang salah atau field masih kosong maka tampilan akan seperti gambar 5.9

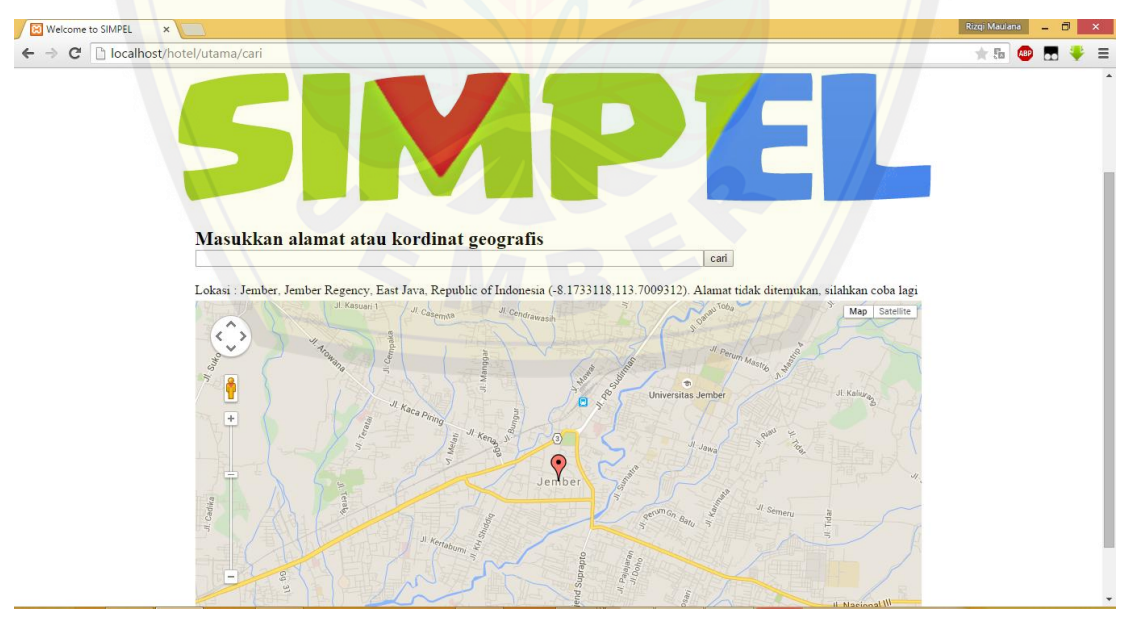

Gambar 5.9 Alamat tidak ditemukan (Sumber: Hasil analisis, 2015)

Apabila pengguna melalukan pencarian alamat dan jarak alamat dari kota Jember Melebihi 30 Km, maka tampilan akan seperti gamber 5.10

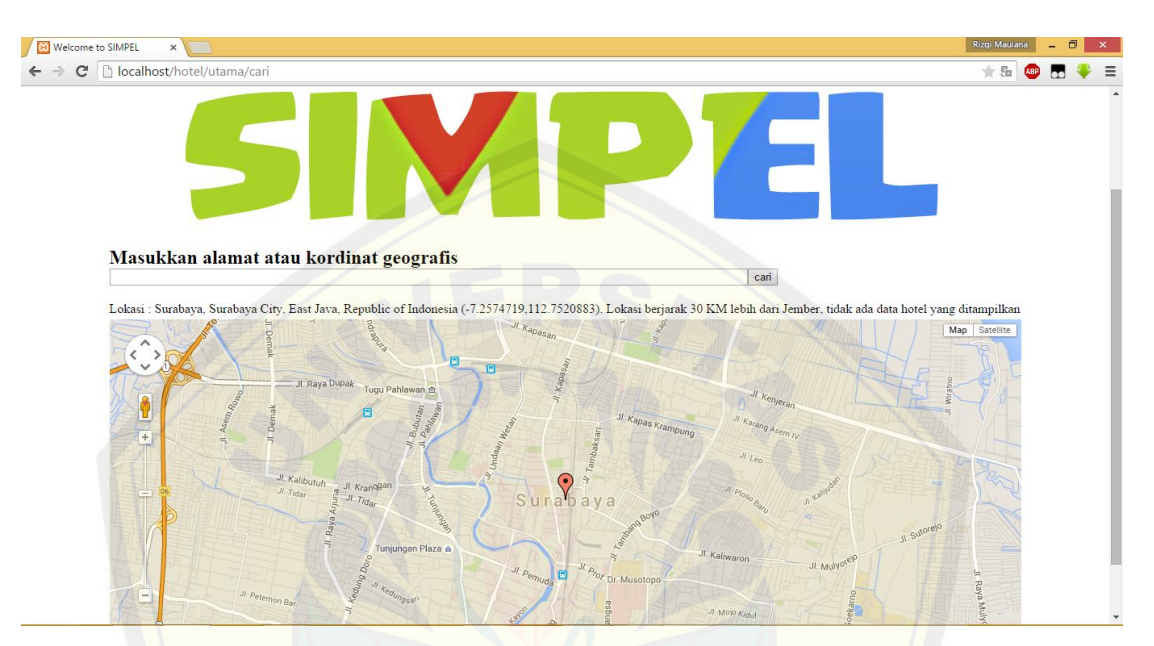

Gambar 5.10 Hasil pencarian lebih dari 30 Km dari kota Jember (Sumber: Hasil analisis, 2015)

[Apabila pengguna ingin melihat detail hotel yang ditemukan dari](http://repository.unej.ac.id/) pencarian, maka tampilan akan seperti gambar 5.11

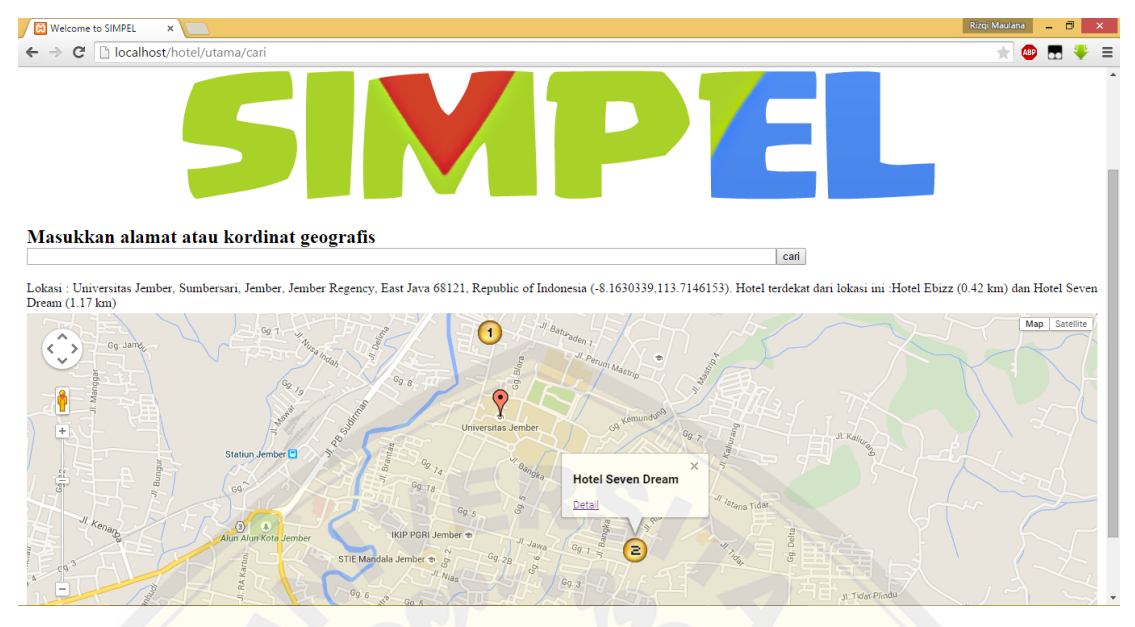

Gambar 5.11 Detail pada penanda hotel (Sumber: Hasil analisis,2015)

[Setelah klik detail sistem akan menampilkan detail hotel dari](http://repository.unej.ac.id/) hotel yang dipilih. Tampilan detail disajikan pada gambar 5.12

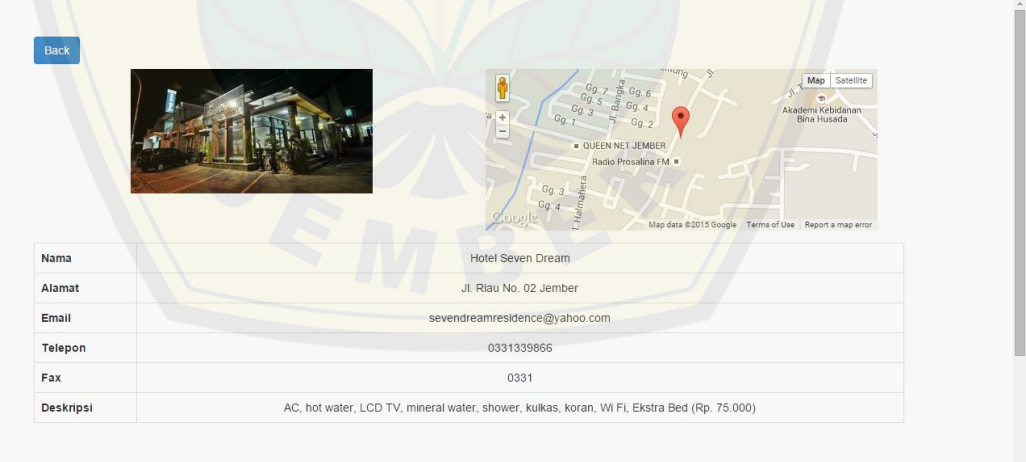

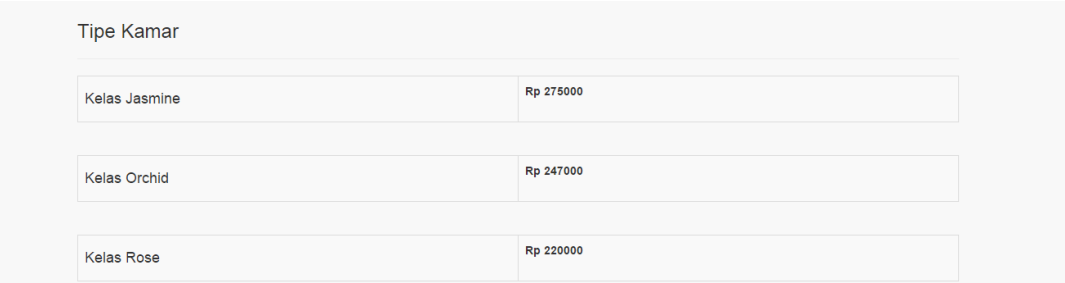

Gambar 5.12 Detail hotel (Sumber: Hasil analisis,2015)

### **5.2.2** *Login*

Fitur *login* [adalalah fitur awal untuk aktor admin untuk men](http://repository.unej.ac.id/)gakses hak aksesnya. Tampilan fitur login disajikan pada gambar 5.13

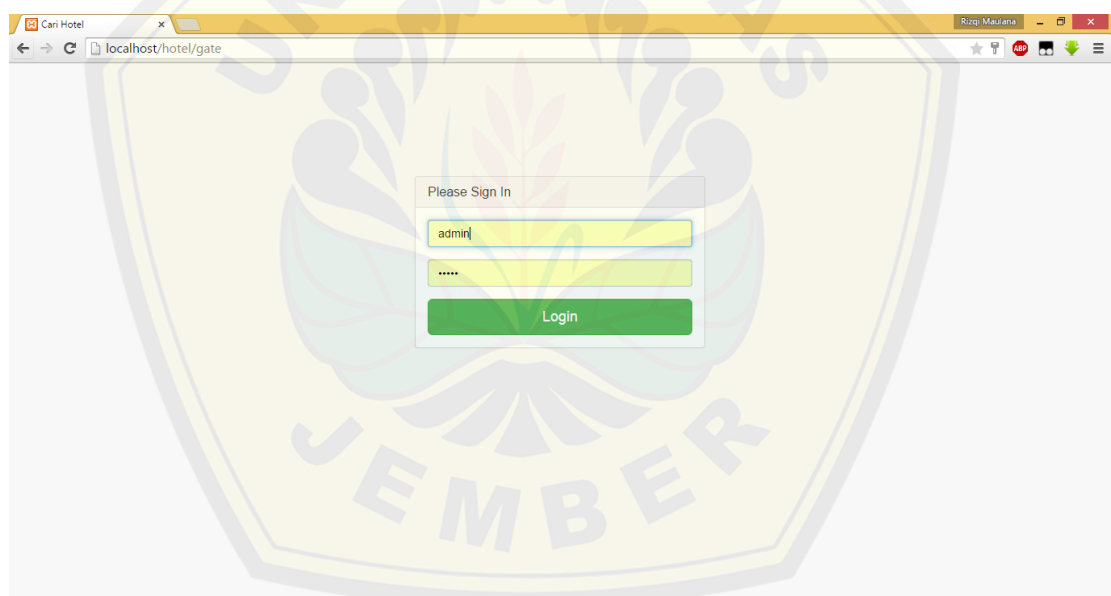

Gambar 5.13 Halaman awal *login* (Sumber: Hasil analisis,2015)

Apabila admin salah memasukkan *username* dan *password* maka akan tampilan akan seperti gambar 5.14

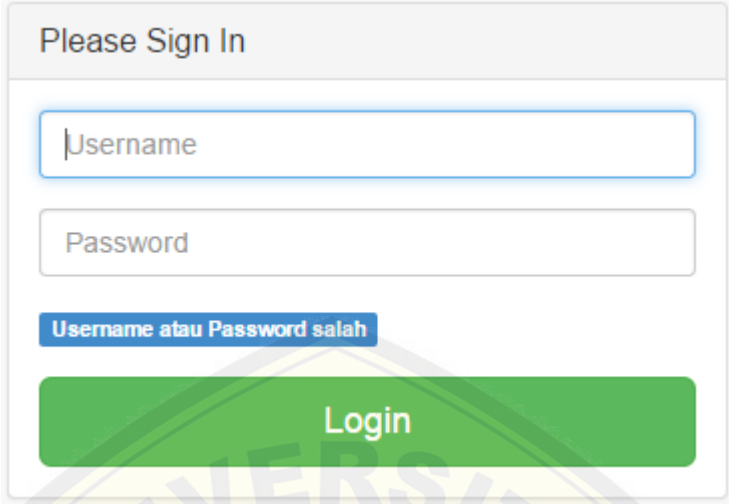

Gambar 5.14 Peringatan *login* gagal (Sumber: Hasil analisis,2015)

### **5.2.3** *View* **detail hotel**

Fitur *view* detail hotel adalah fitur yang berfungsi untuk menampilkan detail hotel. [Fitur ini dapat diakses oleh admin dan dapat diakses setelah klik B](http://repository.unej.ac.id/)utton "D". Tampilan detail hotel disajikan pada gambar 5.15

| 8 Sistem Informasi Hotel x<br>$\leftarrow$ | C Diocalhost/hotel/admin/detailHotel/7 | Rizgi Maulana<br>Θ<br>$\pm$ 5s<br>ABP                                                                                                    |
|--------------------------------------------|----------------------------------------|----------------------------------------------------------------------------------------------------|
| Sistem Informasi Hotel                     |                                        | & LogOut                                                                                                    |
| <del>n</del> Hotel                         |                                        |                                                                                                    |
| $\triangle$ Akun                           | <b>Detail Hotel</b>                    |                                                                                                    |
|                                            | No Image!                              | Map Satellite<br>189<br>$\begin{array}{ c } \hline +\end{array}$<br>I Nusantara<br>Jl. Nusantara 2.<br>Indomaret<br>s.<br><b>Coogle</b><br>Map data @2015 Google Terms of Use Report a map error |
|                                            | Nama                                   | <b>Hotel Bintang Mulya</b>                                                                                                    |
|                                            | Alamat                                 |                                                                                                    |
|                                            | Email                                  |                                                                                                    |
|                                            | <b>Telepon</b>                         |                                                                                                    |
|                                            | Fax                                    |                                                                                                    |
|                                            | Deskripsi                              |                                                                                                    |
|                                            |                                        | Update!                                                                                                    |

Gambar 5.15 Detail hotel pada aktor admin (Sumber: Hasil analisis,2015)

### **5.2.4** *Upload* **foto**

Fitur ini adalah fitur yang berfungsi untuk mengunggah gambar yang nantinya akan ditampilkan pada detail hotel yang dapat diakses oleh admin maupun pengguna. Tampilan fitur ini disajikan pada gambar 5.16

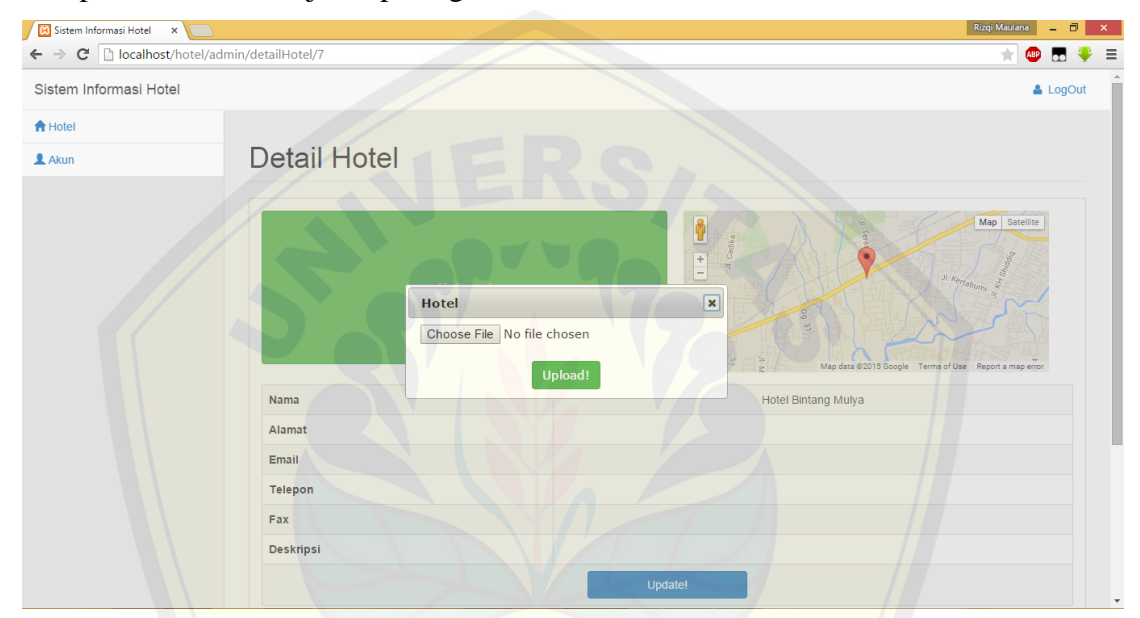

Gambar 5.16 *upload* foto (Sumber: Hasil analisis,2015) Apabila *upload* [foto berhasil tampilan akan seperti gambar 5.17](http://repository.unej.ac.id/)

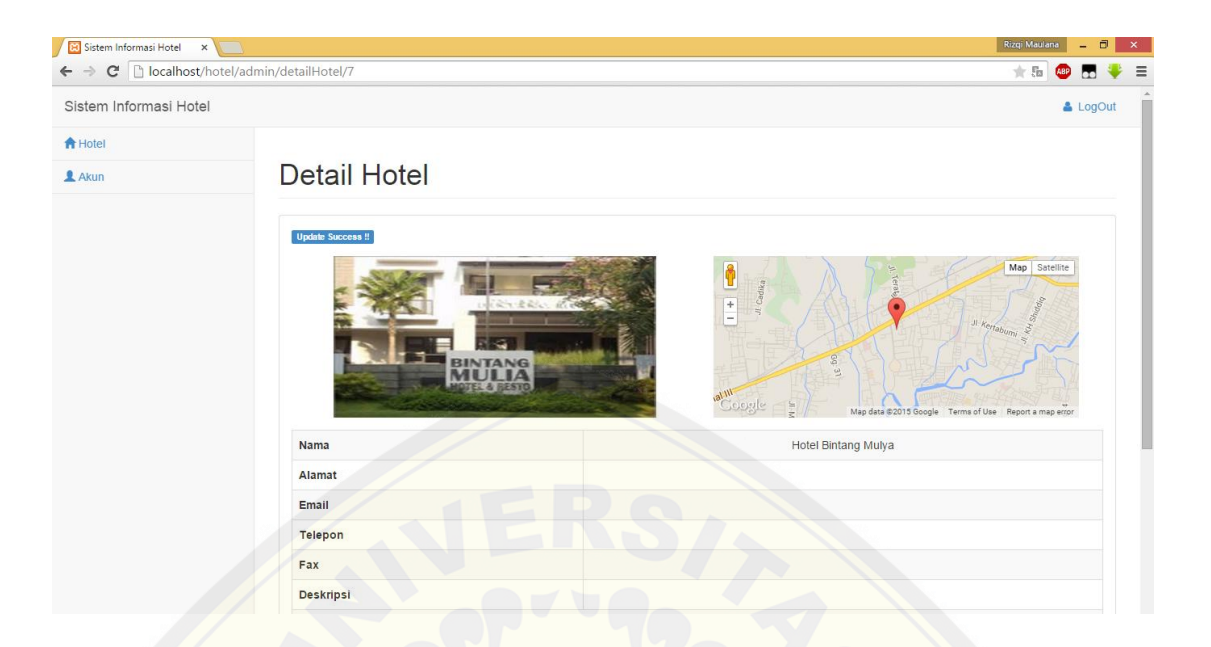

Gambar 5.17 *Upload* foto berhasil (Sumber: Hasil analisi,2015)

Apabila admin menekan tombol upload tanpa memilih foto terlebih dahulu, maka [akan muncul pesan "update failed!". Tampilan seperti gambar 5.18](http://repository.unej.ac.id/)

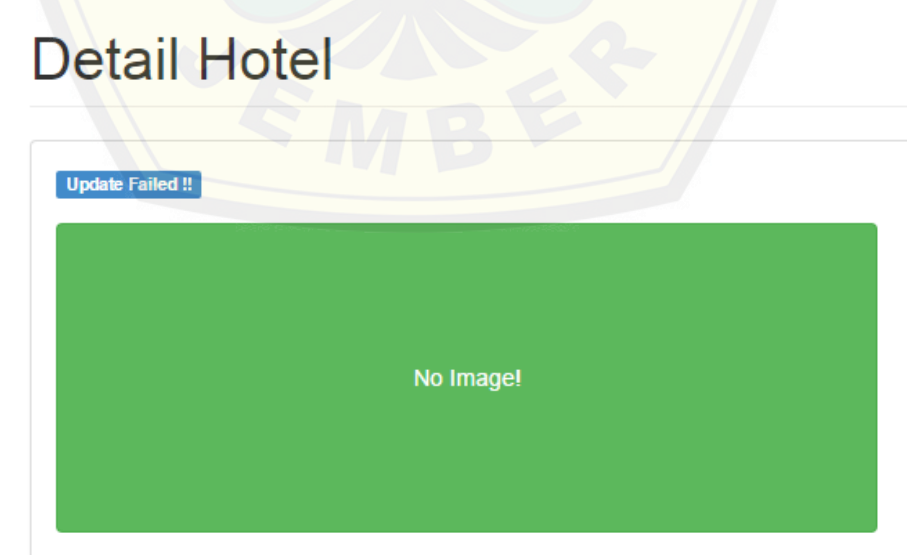

Gambar 5.18 *Upload* gagal (Sumber: Hasil analisa,2015)

### **5.2.5** *Update* **lokasi hotel**

Fitur ini adalah fitur yang berfungsi untuk mengubah lokasi hotel pada *Google Maps* dengan cara menggeret *pointer* ke posisi yang diinginkan. Tampilan fitur ini disajikan pada gambar 5.19

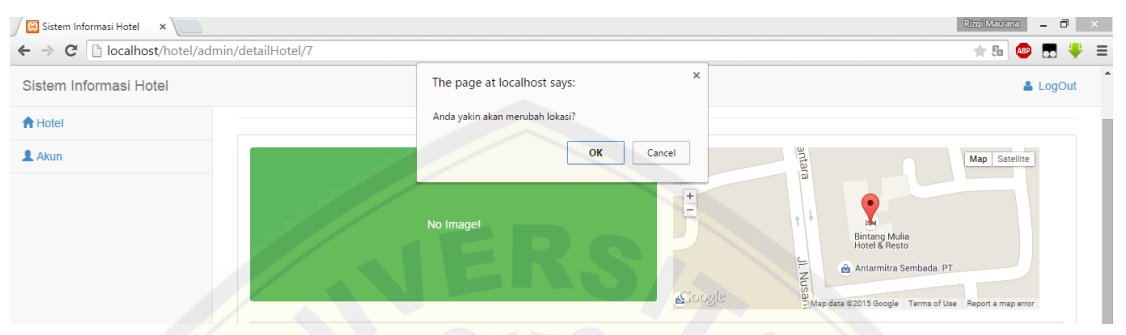

Gambar 5.19 *Update* lokasi hotel (Sumber: Hasil analisis, 2015)

[Apabila klik "OK" maka update akan dilakukan dan tampilan akan](http://repository.unej.ac.id/) seperti gambar 5.20

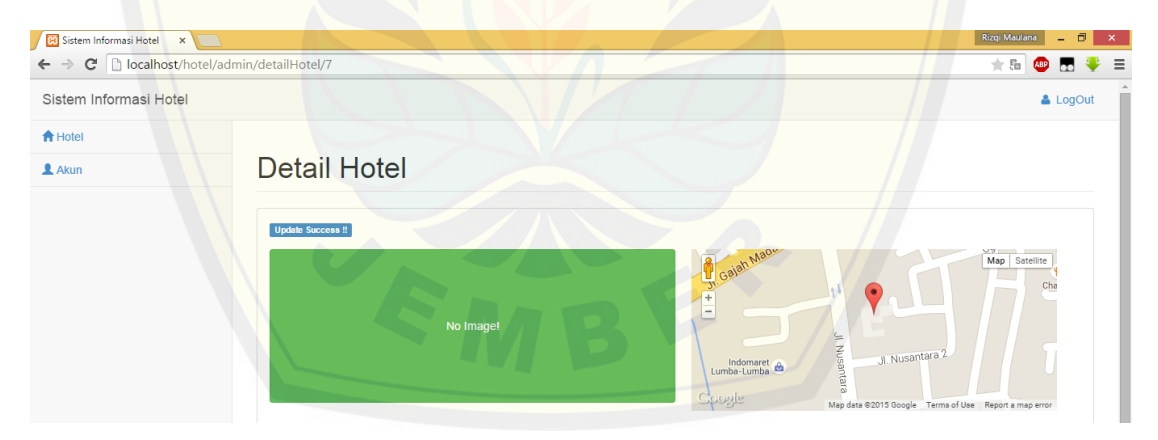

Gambar 5.20 *Update* lokasi hotel berhasil (Sumber: Hasil analisis,2015)

### **5.2.6** *Update* **detail hotel**

Fitur ini adalah fitur untuk mengubah isi atau detail hotel yang dilakukan oleh aktor admin. *Update* detail hotel dapat dilakukan setelah mengisi form update hotel dengan lengkap. Tampilan *Update* detail hotel seperti gambar 5.21

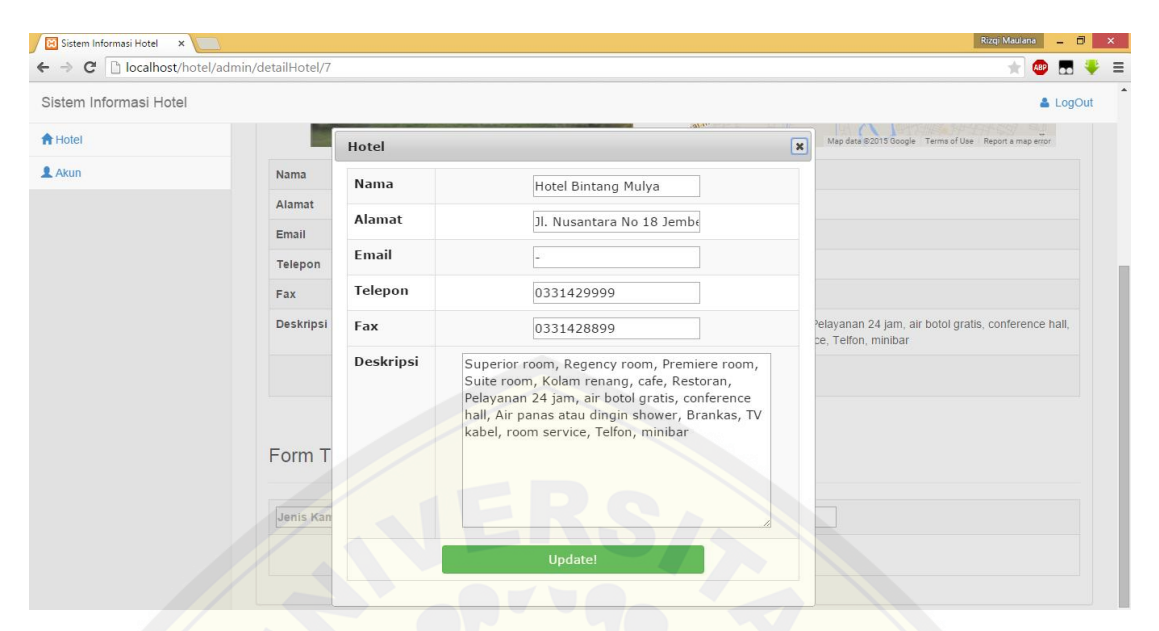

Gambar 5.21 Form *update* detail hotel (Sumber: Hasil analisis, 2015)

Apabila admin menginput data yang sama seperti data sebelum data diupdate, maka [akan muncul pesan "update failed!". Tampilan seperti gambar 5.22](http://repository.unej.ac.id/)

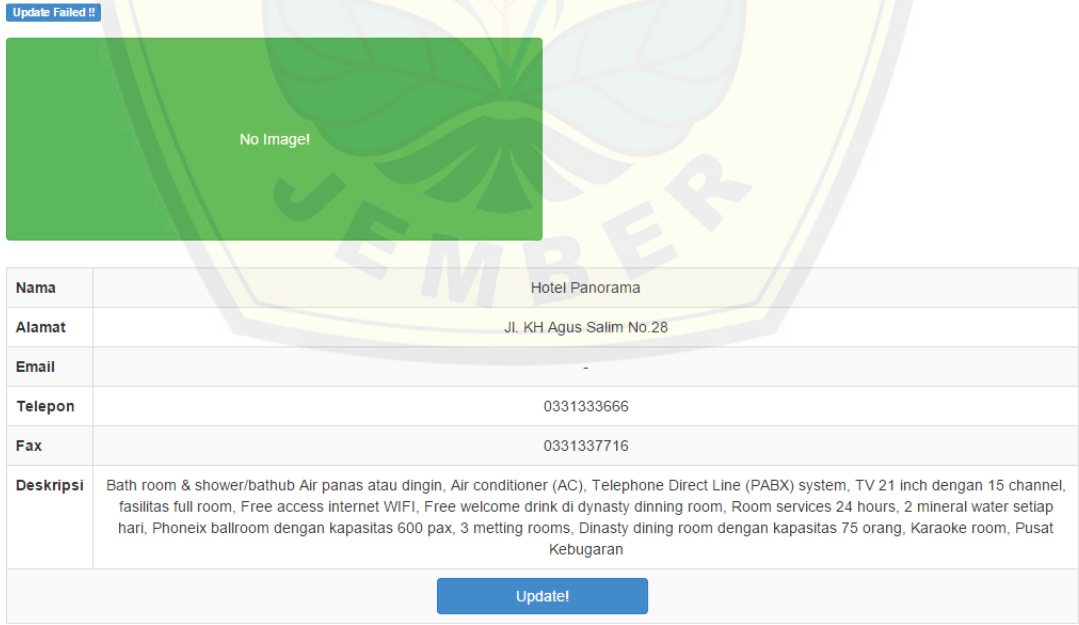

Gambar 5.22 *Update* detail gagal (Sumber: Hasil analisis, 2015)

#### **5.2.7 Tambah Jenis kamar**

Fitur ini adalah fitur yang berfungsi untuk menambah jenis kamar dan harga dari hotel. Tampilan fitur ini seperti gambar 5.23

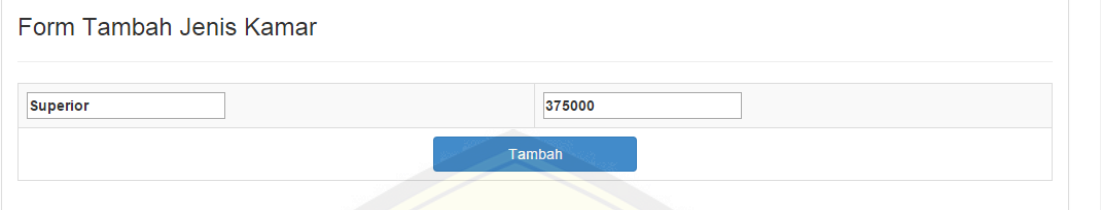

Gambar 5.23 Form tambah jenis hotel (Sumber: Hasil analisis, 2015)

Setelah diklik tombol "Tambah" maka jenis kamar dan harga hotel akan tampil dibawah form tambah jenis hotel. Tampilan seperti gambar 5.24

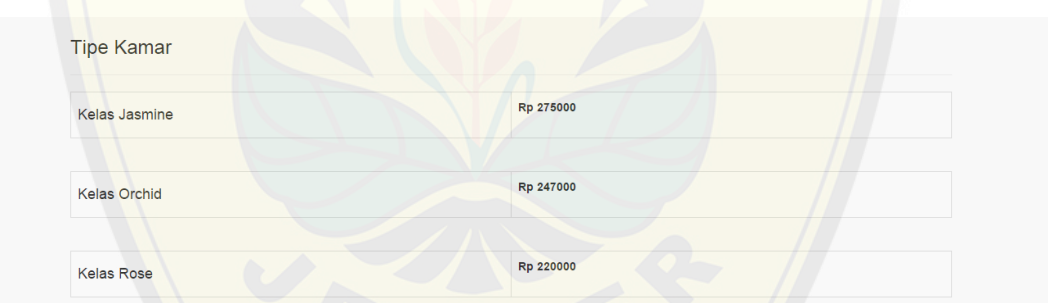

[Gambar 5.24 Tampilan tipe kamar dan harga \(Sumber: Hasil analisis,](http://repository.unej.ac.id/) 2015)

### **5.2.8 Tambah hotel**

Fitur ini adalah fitur untuk menambah hotel pada daftar hotel. Fitur ini dapat dilakukan oleh admin dan bisa dilakukan setelah klik tombol "+Tambah". Tampilan seperti gambar 5.25

| 83 Sistem Informasi Hotel<br>$\times$<br>$\sqrt{2}$ |                             |                                 |                               |                |            | Rizgi Maulana<br>$\Box$  |
|-----------------------------------------------------|-----------------------------|---------------------------------|-------------------------------|----------------|------------|--------------------------|
| localhost/hotel/admin/daftarHotel<br>G.             |                             |                                 |                               |                |            | 大肠<br>ABD                |
| Sistem Informasi Hotel                              |                             |                                 |                               |                |            | & LogOut                 |
| <b>合</b> Hotel                                      |                             |                                 |                               |                |            |                          |
| Akun                                                | Daftar Hotel                |                                 |                               |                |            |                          |
|                                                     |                             |                                 |                               |                |            |                          |
|                                                     |                             |                                 |                               |                |            | + Hotel                  |
|                                                     | Nama                        | Alamat                          | Email                         | <b>Telepon</b> | Fax        |                          |
|                                                     | <b>Hotel Panorama</b>       | Jl. KH Agus Salim No.28         |                               | 0331333666     | 0331337716 | D<br>н                   |
|                                                     | <b>Hotel Seven Dream</b>    | Jl. Riau No. 02 Jember          | sevendreamresidence@yahoo.com | 0331339866     | 0331       | D.<br>-H                 |
|                                                     | <b>Hotel Istana</b>         | Jl. Diponegoro No. 43 Jember    |                               | 0331482555     | 0331412255 | $\mathbf{D}$<br>H        |
|                                                     | <b>Hotel Merdeka</b>        | Jl. Sultan Agung No. 116 Jember |                               | 0331488888     | 0331488222 | D<br><b>H</b>            |
|                                                     | <b>Hotel Royal</b>          | Jl. Karimata 50 Kav.2 Jember    | info@royalhoteljember.com     | 0331326677     | 0331326789 | $\mathbf{D}$<br><b>H</b> |
|                                                     | <b>Hotel Bandung Permai</b> | Jl. Hayam Wuruk No. 38 Jember   | bandungpermal h@yahoo.com     | 0331484528     | 0331486500 | D<br>H                   |

Gambar 5.25 Tampilan daftar hotel (Sumber: Hasil analisis,2015)

[Setelah menekan tombol "+Tambah" akan muncul form tambah ho](http://repository.unej.ac.id/)tel dan harus diisi dengan lengkap. Tampilan seperti gambar 2.26

| Hotel Panarama<br>IL IZLI Anua Onlim No. 00<br>0331333666<br>0331337716<br><b>合</b> Hotel<br>Hotel<br>$\boldsymbol{\varkappa}$<br>0331<br><b>Hotel Se</b><br>0331339866<br>Nama<br>Hote<br>0331482555<br>0331412255<br>Alamat<br>Hotel<br>0331488888<br>0331488222<br>Email<br>Telepon<br>Hote<br>0331326677<br>0331326789<br>Fax<br><b>Hotel Ban</b><br>0331484528<br>0331486500<br>Deskripsi<br><b>Hotel Bir</b><br>0331429999<br>0331428899<br>Hote<br>Hote<br>Hotel | Sistem Informasi Hotel |  |  | & LogOut           |
|----------------------------------------------------------------------------------------------------|------------------------|--|--|--------------------|
| Akun                                                                                                    |                        |  |  | D<br>H.            |
|                                                                                                    |                        |  |  | H<br>D             |
|                                                                                                    |                        |  |  | H<br>D             |
|                                                                                                    |                        |  |  | D<br>H             |
|                                                                                                    |                        |  |  | H.<br>$\mathbf{D}$ |
|                                                                                                    |                        |  |  | H<br>D             |
|                                                                                                    |                        |  |  | H<br>D             |
|                                                                                                    |                        |  |  | H<br>D             |
|                                                                                                    |                        |  |  | H<br>D.            |
|                                                                                                    |                        |  |  | H<br>$\mathbf{D}$  |
| Hotel A<br>Tambah!                                                                                                    |                        |  |  | H.<br>D            |

Gambar 5.26 Form tambah hotel (Sumber: Hasil analisis,2015)

Apabila telah lengkap mengisi form tambah hotel, lalu klik "Tambah!" maka hotel telah berhasil ditambahkan dan langsung menuju detail hotel. Tampilan seperti gambar 5.27.

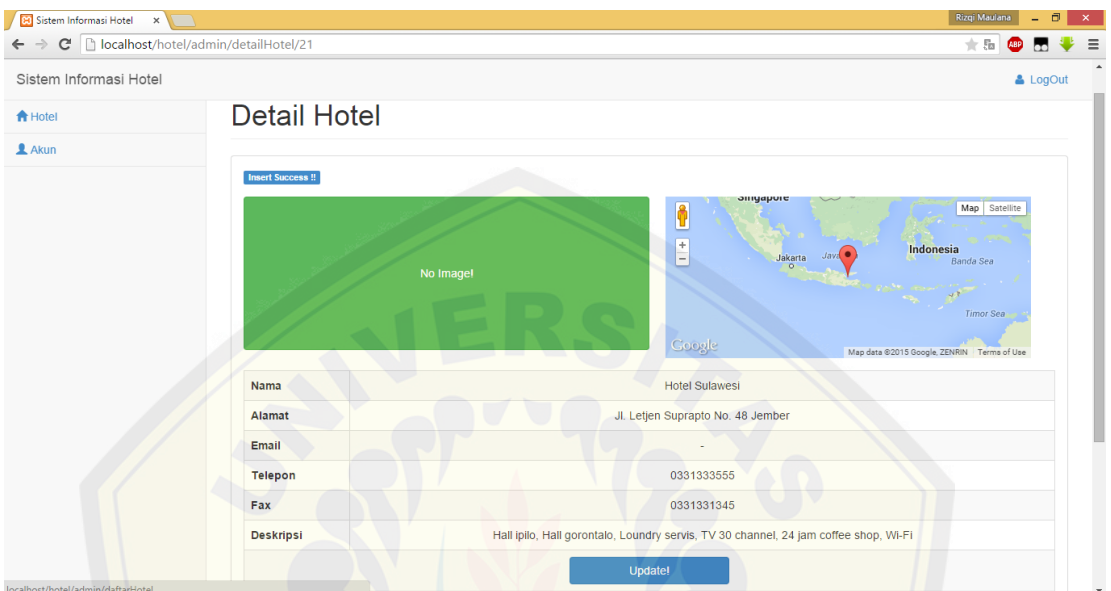

Gambar 5.27 Tambah hotel sukses (Sumber: Hasil analisis, 2015)

### **5.2.9 Hapus Hotel**

Fitur ini adalah fitur yang berfungsi untuk menghapus hotel dari daftar hotel. Sebel[um menghapus sistem memberikan pesan "anda yakin akan mengha](http://repository.unej.ac.id/)pus?". Jika admin klik tombol "Ya" maka hotel akan terhapus. Tampilan seperti gambar 5.28 dan menghapus sukses pada gambar 5.29

| 83 Sistem Informasi Hotel X                                             |                       |                             |          |  |                  |            | Rizgi Maulana      | $\Box$<br>$\sim$ | $\sim$ $\times$ . |
|-------------------------------------------------------------------------|-----------------------|-----------------------------|----------|--|------------------|------------|--------------------|------------------|-------------------|
| C       localhost/hotel/admin/daftarHotel<br>$\leftarrow$ $\rightarrow$ |                       |                             |          |  | 大岳<br><b>ABP</b> |            | ∤≡                 |                  |                   |
| Sistem Informasi Hotel                                                  |                       | The page at localhost says: | $\times$ |  |                  |            |                    | & LogOut         |                   |
| <b>合</b> Hotel                                                          |                       | Anda yakin akan menghapus?  |          |  |                  |            |                    |                  |                   |
| $A$ Akun                                                                | <b>Daftar Hotel</b>   | OK                          | Cancel   |  |                  |            |                    |                  |                   |
|                                                                         |                       |                             |          |  |                  |            |                    | + Hotel          |                   |
|                                                                         | <b>Nama</b>           | Alamat                      | Email    |  | <b>Telepon</b>   | Fax        |                    |                  |                   |
|                                                                         | <b>Hotel Panorama</b> | Jl. KH Agus Salim No.28     | $\sim$   |  | 0331333666       | 0331337716 | $\mathbf{D}$<br>-H |                  |                   |

Gambar 5.28 Hapus hotel (Sumber: Hasil analisis, 2015)

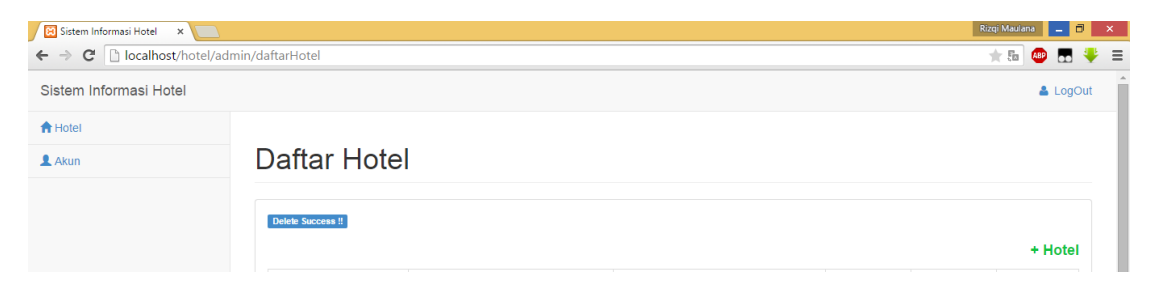

Gambar 5.29 Hapus berhasil (Sumber: Hasil analisis, 2015)

### **5.2.10** *Update username* **dan** *password*

*Update username* dan *password* adalah fitur yang berfungsi untuk mengubah *username* dan *password* [dari aktor admin. Tampilan seperti gambar 5.30](http://repository.unej.ac.id/)

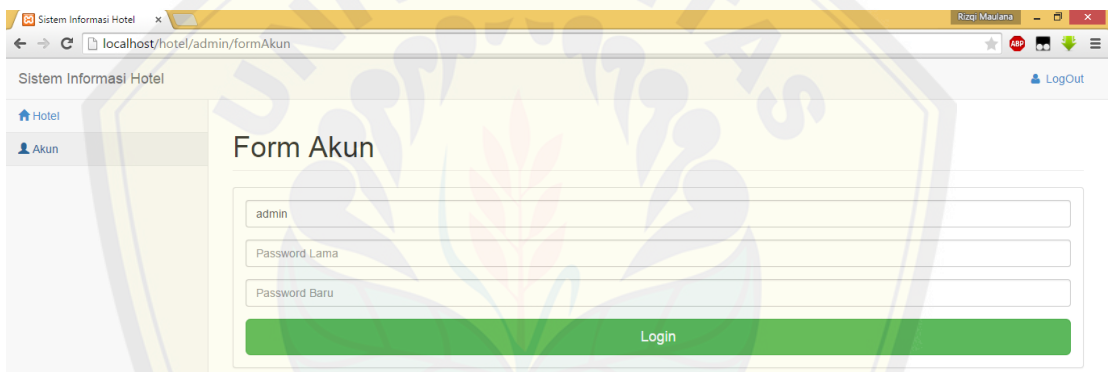

Gambar 5.30 Form *update* akun (Sumber: Hasil analisis,2015)

Apabila admin benar mengubah *username*, *password* lama, dan *password*  baru, maka *update* berhasil. Tampilan seperti gambar 5.31

| Sistem Informasi Hotel X              |                   | Rizgi Maulana<br>$\Box$<br>$\mathbf{x}$<br>$\equiv$ |
|---------------------------------------|-------------------|-----------------------------------------------------|
| ← → C   bcalhost/hotel/admin/formAkun |                   | ABP OD<br>∤≡                                        |
| Sistem Informasi Hotel                |                   | & LogOut                                            |
| <del>n</del> Hotel                    |                   |                                                     |
| $A$ Akun                              | Form Akun         |                                                     |
|                                       |                   |                                                     |
|                                       | Update Success !! |                                                     |
|                                       | admin             |                                                     |
|                                       | $$                |                                                     |
|                                       |                   |                                                     |
|                                       |                   |                                                     |
|                                       | Login             |                                                     |

Gambar 5.31 *Update* akun berhasil (Sumber: Hasil analisis, 2015)

Apabila admin salah memasukkan *username* dan *password* lama atau form kosong, maka *update* akan gagal. Tampilan seperti gambar 5.32

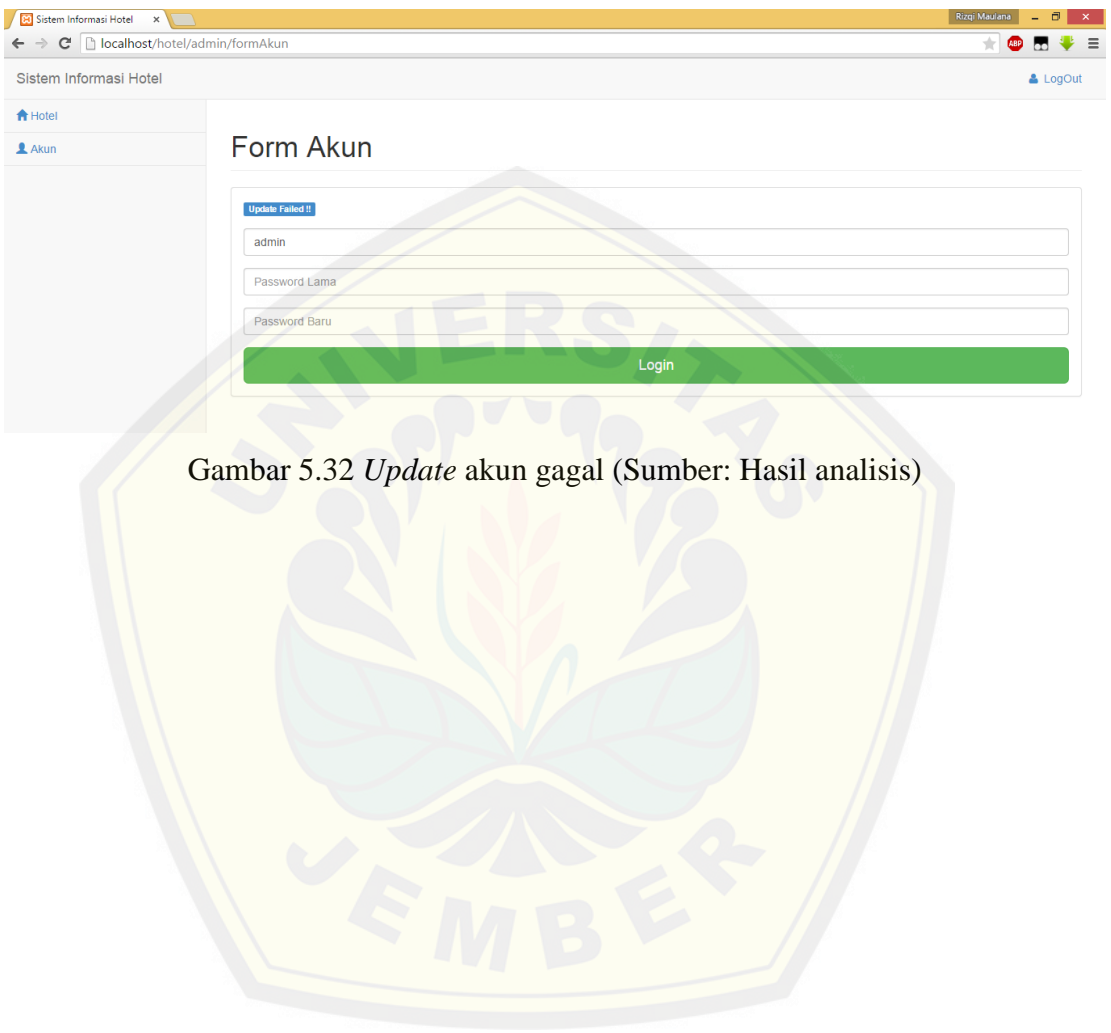

### **BAB VI. PENUTUP**

Bab penutup merupakan bagian akhir dari penulisan tugas akhir ini. Pada bab ini menjelaskan mengenai kesimpulan dan saran dari hasil penelitian selama ini. Kesimpulan dibuat berdasarkan yang didapat dari semua tahap penelitian sedangkan saran merupakan apa yang diharapkan untuk penelitian selanjutnya.

#### **6.1 Kesimpulan**

Berdasarkan penelitian yang dilakukan didapatkan beberapa kesimpulan sebagai berikut :

a. Sistem informasi pencarian hotel di wilayah Jember dengan menggunakan *Google Maps* API dapat melakukan pencarian dua hotel terdekat dengan alamat yang diinputkan.

b. Sistem informasi pencarian hotel di wilayah Jember dengan menggunakan *Google Maps* API dapat mengelola data hotel seperti, *update,view,* dan *delete*.

c. Sistem informasi pencarian hotel di wilayah Jember dengan menggunakan *Google Maps* API dapat menggunakan hukum kosinus koordinat bola dalam mela[kukan pencarian dua hotel terdekat yang membuat perhitungan jar](http://repository.unej.ac.id/)ak terdekat lebih akurat.

### **6.2 Saran**

Pengembangan lebih lanjut dapat dilakukan dengan menambah objek penelitian. Penelitian masih terfokus pada pencarian dua hotel terdekat, mengelola data hotel dan hanya dapat diakses menggunakan komputer saja. Diharapkan penelitian selanjutnya bisa mencakup reservasi hotel dan area yang lebih luas dan dapat diakses melalui *device android*. Selain itu, dalam karya tulis ini menggunakan

hukum kosinus koordinat bola sebagai metode pencarian dua hotel terdekat. Diharapkan penelitian selanjutnya dapat menggunakan metode lain seperti, *Haversine Formula*.

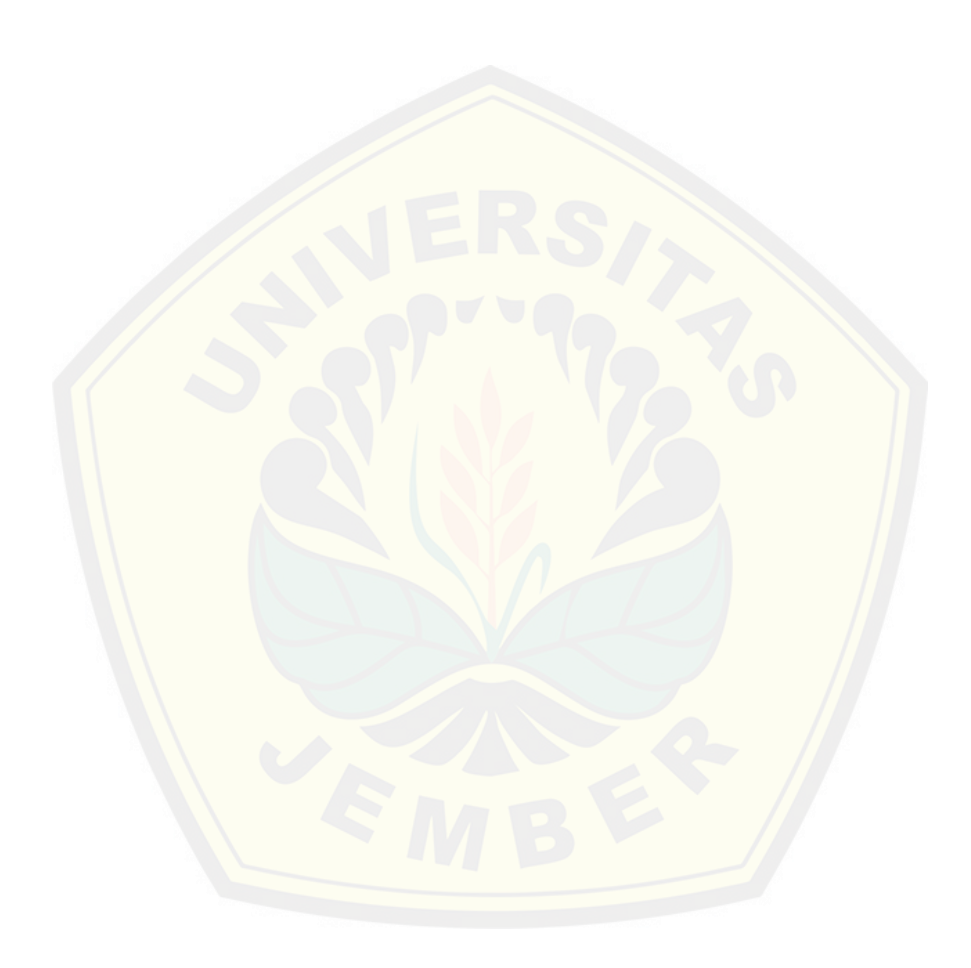

### **DAFTAR PUSTAKA**

- A.S. Rosa; Shalahuddin M. 2013. *Rekayasa Perangkat Lunak*.Bandung:Penerbit Informatika
- Al Fatta Hanif. 2007. *Analisis dan perancangan sistem informasi untuk keunggulan bersaing perusahaan dan organisasi modern*. Yogyakarta:Penerbit Andi
- Arief Afriza N. 2011. *Why is law of cosines more preferable than haversine when [calculating distance between two latitude-longitude poi](http://repository.unej.ac.id/)nts?* .Dari [http://gis.stackexchange.com/questions/4906/why-is-law-of-cosines-more](http://gis.stackexchange.com/questions/4906/why-is-law-of-cosines-more-preferable-than-haversine-when-calculating-distance-b)[preferable-than-haversine-when-calculating-distance-b,](http://gis.stackexchange.com/questions/4906/why-is-law-of-cosines-more-preferable-than-haversine-when-calculating-distance-b) diakses 5 Mei 2015
- Britton, Carol; Jill Doake. 2001. *Object-Oriented Systems Development*. McGraw-Hill.
- Diklat Geospasial. 2012. *Manfaat SIG(Sistem Informasi Geografis) di berbagai bidang*. Dari [http://diklatgeospasial.blogspot.com/2012/03/manfaat](http://diklatgeospasial.blogspot.com/2012/03/manfaat-sigsistem-informasi-geografis.html)[sigsistem-informasi-geografis.html,](http://diklatgeospasial.blogspot.com/2012/03/manfaat-sigsistem-informasi-geografis.html) diakses 2 November 2013
- F ., Ni Luh Made Pertiwi. 2011. *Inilah Tren Hotel Tahun 2012*. Dari [http://travel.kompas.com/read/2011/12/31/15332660/Inilah.Tren.Hotel.Tah](http://travel.kompas.com/read/2011/12/31/15332660/Inilah.Tren.Hotel.Tahun.2012,%20diakses%2012%20Desember%202012) [un.2012, diakses 12 Desember 2012](http://travel.kompas.com/read/2011/12/31/15332660/Inilah.Tren.Hotel.Tahun.2012,%20diakses%2012%20Desember%202012)
- Guna, Dwi.2012.*Pengertian peta dan pemetaan dan SIG*. Dari [http://dwigunauncp.blogspot.com/2012/10/pengertian-peta-dan-pemetaan](http://dwigunauncp.blogspot.com/2012/10/pengertian-peta-dan-pemetaan-dan-sig.html)[dan-sig.html,](http://dwigunauncp.blogspot.com/2012/10/pengertian-peta-dan-pemetaan-dan-sig.html) diakses 1 Januari 2014

Hartono. 2007. *Geografi : Jelajah Bumi dan Alam Semesta*.Bandung:CV.Citra Praya

Jibrilia. 2012.*Apa Sistem Informasi Itu ?*. Dari [http://www.siswo.web.id/2012/11/apa](http://www.siswo.web.id/2012/11/apa-sistem-informasi-itu.html)[sistem-informasi-itu.html,](http://www.siswo.web.id/2012/11/apa-sistem-informasi-itu.html) diakses 18 Maret 2013

Keputusan Menteri Parpostel no Km 94/HK103/MPPT 1987

- M. Kroenke, David. 2003. *Database Processing* edisi 9 jilid 1. Jakarta:Penerbit Erlangga
- Perwani, Yayuk Sri. 1993. *Teori dan petunjuk praktek housekeeping untuk akademi perhotelan: make up room*. PT. Gramedia Pustaka Utama
- Raharjo, Suswanto.S.Si,M.Kom. 2003. *Keamanan Akses ke PostgreSQL Melalui [PHP \(Menggunakan Apache Web Server pada GNU/Linu](http://repository.unej.ac.id/)x*. Jakarta: Penerbit Andi
- Sommerville, Ian. 2003. *Software Engineering(Rekayasa Perangkat Lunak)/Edisi 6/Jilid 1.* Jakarta:Penerbit Erlangga
- Sirenden, Bernadus Herdi.,Dachi, Ester Laekha. 2012. *Buat sendiri petamu menggunakan Codeigniter dan Google Maps API.* Yogyakarta:Penerbit Andi
- Tarmoezi, Trisno. 2000. *Professional Hotel Front Liner : Hotel Front Office*. Jakarta: Kesaint Blanc
- Todhunter, I.1886.*Spherical Trigonometry* (5th ed.). MacMillan.
- Utama, Putu Kussa Laksana.Sofyan, Fatah Amir. "Perancangan dan Implementasi Sistem Informasi Geografis Lokasi Hotel di Yogyakarta Menggunakan SVG". Jurnal. STMIK AMIKOM Yogyakarta, Yogyakarta
- Utoyo, Bambang. 2007. *Geografi : Membuka cakrawala dunia*. Bandung:PT. Setia Purna Inves

Wahana Komputer. 2010. *Paling Dicari : PHP Source Code*. Jakarta:Penerbit Andi

Yani, Ahmad. 2012. *Menyingkap Fenomena Geosfer*. Grafindo Media Pratama

### **LAMPIRAN**

Lampiran 1. Daftar Hotel, fasilitas, dan koordinat

1. Hotel Panorama

Koordinat : -8.186171, 113.690775

Alam[at : Jl. KH Agus Salim No.28 Jember-Jawa Timur](http://repository.unej.ac.id/)

Telepon : (0331) 333666 (Hunting)

Fax : (0331) 337712

Harga :

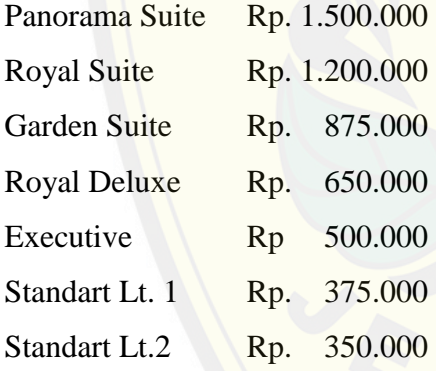

Fasillitas :

Bath room & shower/bathub air panas atau dingin, air conditioner (AC), Telephone Direct Line (PABX) system, TV 21 inch dengan 15 channel, fasilitas full room, free access internet WIFI, Free welcome drink di dynasty dinning room, room services 24 jam, 2 mineral water setiap hari, Phoneix ballroom dengan kapasitas 600 pax, 3 meeting rooms, dinasty dining room dengan kapasitas 75 orang, karaoke room, pusat kebugaran
#### 2. Seven dream Hotel

Koordinat : -8.170785, 113.721653

Alamat : JL.RIAU NO.02 JEMBER

Telepon : 0331-339866

E-mail : [sevendreamresidence@yahoo.com](mailto:sevendreamresidence@yahoo.com)

#### Harga :

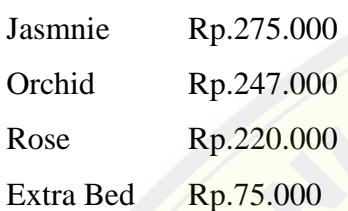

#### Fasilitas :

Sarap[an pagi, AC, air panas, LCD TV, air mineral, shower, kulkas, deeper](http://repository.unej.ac.id/),free wi-fi

#### 3. Hotel Istana

Koordinat : -8.172199, 113.698311 Alamat : Jl.Diponegoro No.43 Jember Telepon : 0331-482 555 Fax : 0331-412 255

Harga :

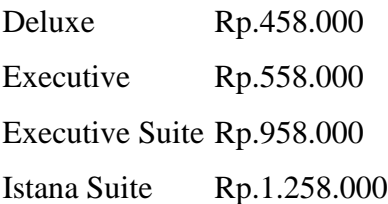

#### Fasilitas :

Sarapan untuk dua orang, private bathroom shower, fasilitas hotel room standar Internasional, Telephone direct line (PABX), Free WI-FI unlimited, *free* tea&Coffee making facilities, *free* daily complimentary 2 mineral water, Room service 24 jam, AC (air conditioner), TV LCD 34 channel, meeting room kapasitas 50 orang

4. Hotel Merdeka

Koordinat : -8.170430, 113.697644

Alam[at : Jl. Sultan agung No.116 Jember](http://repository.unej.ac.id/)

Telepon : 0331-488888

HP : 082132775888

Fax : (0331) 488222

Harga :

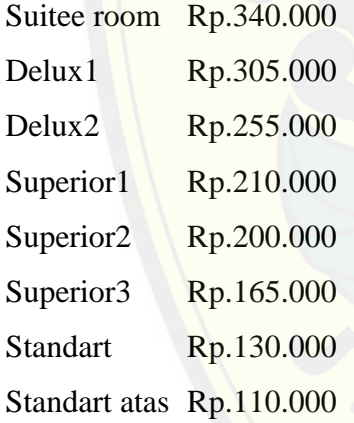

Fasilitas :

AC, shower air panas/dingin, sarapan, koran pagi, TV, Direct Phone

5. Royal Hotel Koordinat : -8.178278, 113.716878 Alamat : JL. Karimata 50 Kav.2, Jember

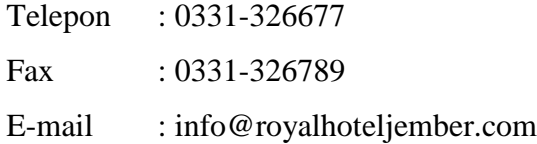

Harga :

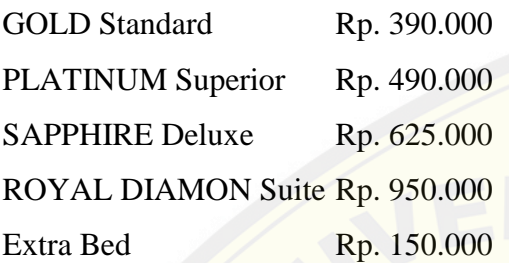

#### Fasilitas :

Kola[m renang, spa, pijat, Wi-Fi zone, Meeting room,](http://repository.unej.ac.id/) restoran, penitipan anak, kamar bebas asap rokok, TV, brankas

#### 6. Hotel Bandung Permai

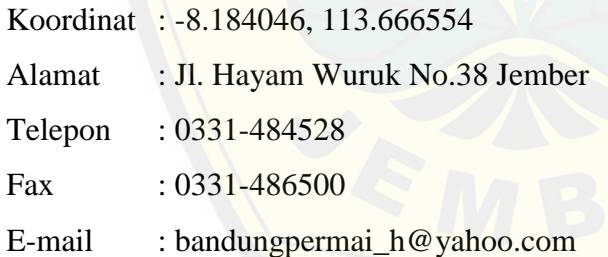

Harga :

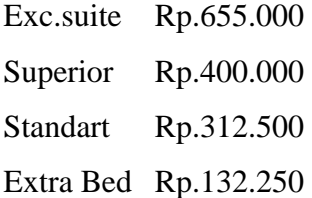

Fasilitas :

Restoran, TV, shower, Meeting room, bak mandi air panas

7. Hotel Sulawesi Koordinat : -8.180418, 113.702901 Alamat : Jl.Letjen Supranto No 48, Jember Telepon : 0331-333555 Fax : 0331-331345

Harga :

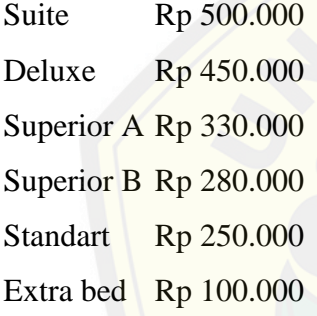

Fasilitas :

Hall i[pilo, Hall gorontalo, loundry servis, TV 30 channel, 24 jam coffee sh](http://repository.unej.ac.id/)op, Wi-Fi

8. Bintang Mulya Koordinat : -8.181349, 113.677948 Alamat : Jl. Nusantara No. 18 Jember Telepon : 0331-429999 Fax : 0331-428899

Harga :

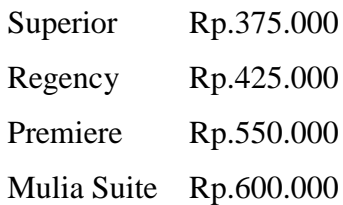

Extra Bed Rp.150.000

Fasilitas :

Superior room, regency room, premiere room, suite room, kolam renang, cafe, restoran, pelayanan 24 jam, air botol gratis, conference hall, air panas atau dingin shower, brankas, TV kabel, room service, Telepon, minibar

9. Hotel Safari

Koordinat : -8.177169, 113.701489

Alamat : Jl. K.H. A. Dahlan No. 33 Jember

Telepon : 0331-481882

Fax : 0331-481882

Harga :

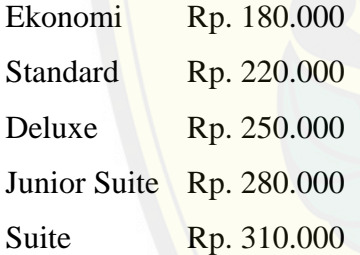

Fasilitas :

Laya[nan kamar, restoran, AC, Mini bar, TV, perlengkapan mandi, shower,](http://repository.unej.ac.id/) bak mandi air panas, taman, tempat bermain anak, resepsionis 24 jam, ruang rapat

10. Hotel Lestari

Koordinat : -8.176761, 113.682538 Alamat : Jl. Gajah Mada 233, Jember. Telepon : (0331) 487000 Fax : (0331) 487920 Harga :

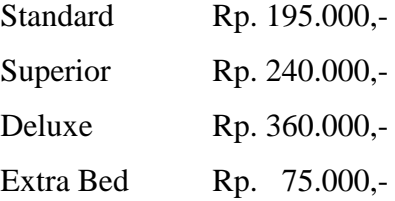

Fasilitas :

Resto[ran, AC, TV, perlengkapan mandi, shower, resepsionis 24 jam, ruang](http://repository.unej.ac.id/)an konferensi, ruang rapat

#### 11. Hotel Arowana

Koordinat : -8.162496, 113.678992

Alamat : Jl. Arowana No.71 Jember

Telepon : 03317821214

Fax : 0331411412

#### Harga :

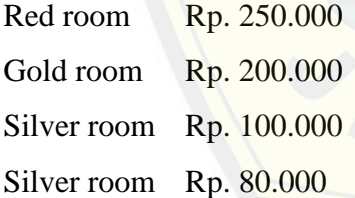

Fasilitas :

Layanan kamar, AC, TV Kabel / Satelit, TV, shower, ruang rapat, pertokoan di dalam hotel, Wi-Fi

12. Hotel Ardicandra Koordinat : -8.181275, 113.674332 Alamat : Jl Gajah Mada 222 Jember

Telepon : (0331) 484153

Harga :

Standar 1 Rp. 370.000 Standar 2 Rp. 335.000 Standar 3 Rp. 211.000

Standar 4 Rp. 174.000

#### Fasilitas :

Laya[nan kamar, Wifi, ruang merokok, shower](http://repository.unej.ac.id/)

13. Hotel Anugerah Koordinat : -8.176364, 113.699128 Alamat : Jl Trunojoyo V No.17 Jember Telepon : 0331 487272

Harga :

Standard 1 Rp. 50.000 Standard 2 Rp. 100.000 Standard 3 Rp. 200.000

Fasilitas :

TV, AC, fan, air panas

14. Hotel Cendrawasih

Koordinat : -8.155797, 113.699684 Alamat : Jl. Cendrawasih no. 22 Telepon : Flexi: 0331-7868866 Fax : 0331-412222, 3418668

Harga :

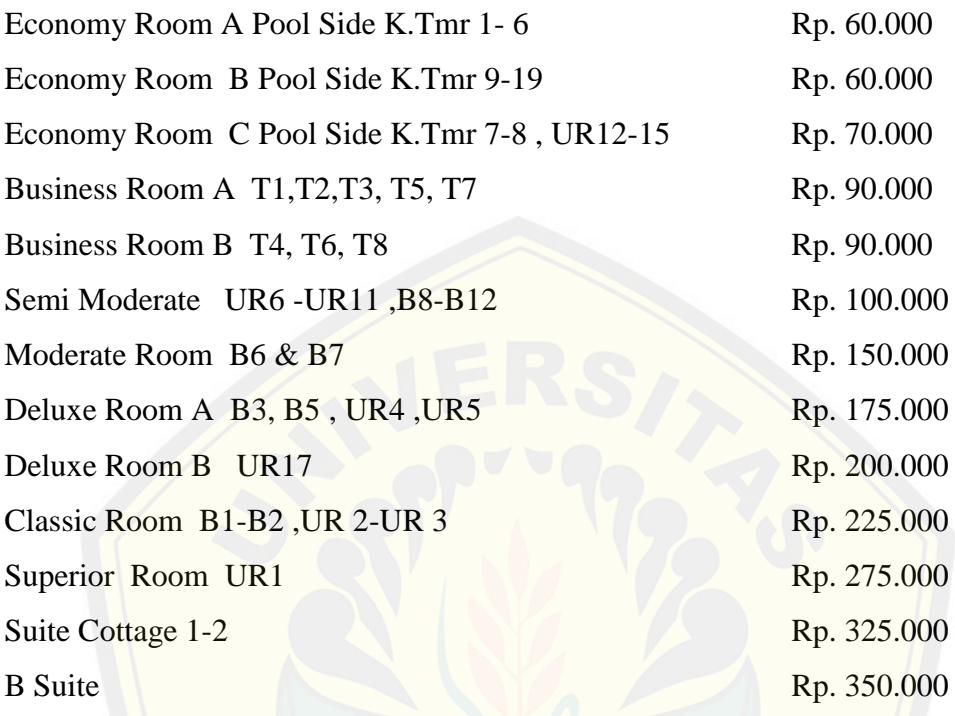

#### Fasilitas :

Laya[nan kamar, AC, mini bar, TV, shower, kamar mandi dalam, kamar ma](http://repository.unej.ac.id/)ndi pribadi, café, meja kerja, pertokoan di dalam hotel, WiFi

15. Hotel Aston Koordinat : -8.181536, 113.687175 Alamat : Jl. Sentot Prawirodirjo No. 88 Telepon : 0331 - 423 888 Fax : 0331 - 423 999

Harga : Superior room only Rp. 298.000 Deluxe room only Rp. 408.000

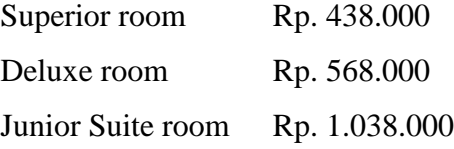

#### Fasilitas :

Laya[nan kamar, restoran, Bar / Pub, AC, mini bar, TV kabel / satelit, bisa](http://repository.unej.ac.id/) pesan film dari dalam kamar, kamar sambungan / terhubung, fasilitas kebugaran, TV, Jubah mandi, shower, bar tepi kolam, cafe, kolam renang, brankas, ruang rapat, ruang merokok

#### 16. Ebizz Hotel

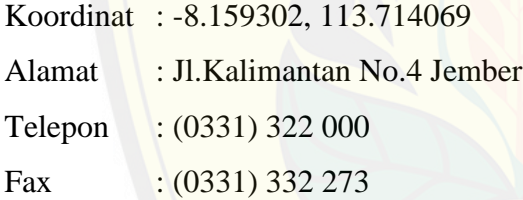

Harga :

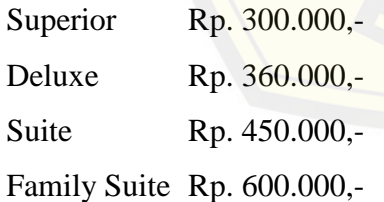

#### Fasilitas :

Layanan kamar, restoran, AC, cafe dan resto, kulkas, kamar sambungan / terhubung, mesin pembuat teh / kopi, TV, shower, ruang keluarga, lapangan golf, kotak penyimpanan aman, ruang rapat

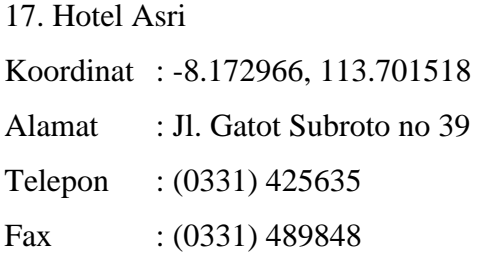

### Harga :

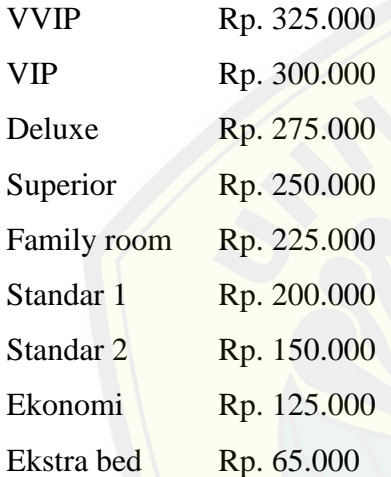

Fasilitas :

AC, f[an, TV, sarapan, direct phone, WiFi, meeting room, resto.](http://repository.unej.ac.id/)

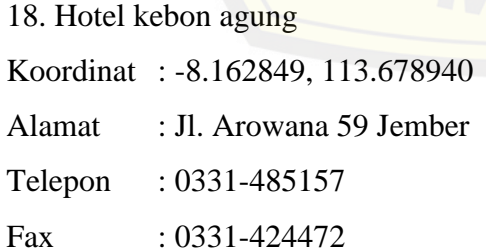

Harga :

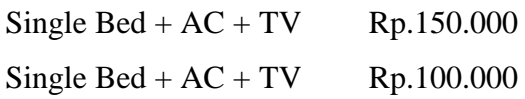

Single Bed + AC  $\qquad \qquad$  Rp.75.000 Single Bed + Fan  $\text{Rp.50.000}$ Rp.45.000 Doubel Bed

Fasilitas :

Kolam renang, restoran, ac, taman, meeting room

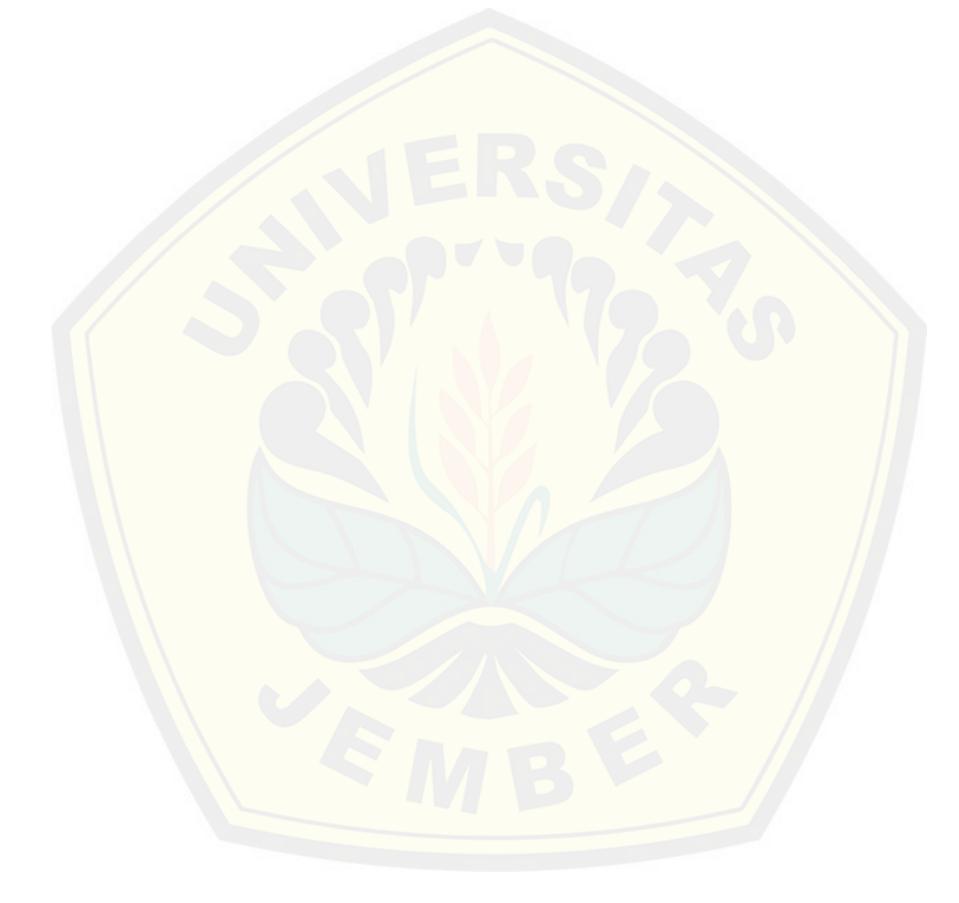